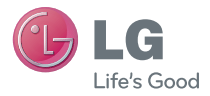

### ESPAÑOL

# **Guía del usuario** LG optimus F3

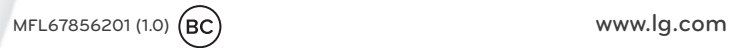

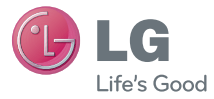

Español

# Guía del usuario LG Optimus F3

- Las visualizaciones e ilustraciones de la pantalla pueden variar de las que ve en el teléfono.
- Es posible que parte del contenido de esta guía no se aplique al teléfono, dependiendo del software o del proveedor de servicios. Toda la información de este documento está sujeta a cambios sin previo aviso.
- Este teléfono no es adecuado para personas con alguna discapacidad visual ya que cuenta con un teclado en pantalla táctil.
- Copyright ©2013 LG Electronics, Inc. Todos los derechos reservados. LG y el logotipo de LG son marcas registradas de LG Group y sus entidades relacionadas. Todas las demás marcas son propiedad de sus respectivos titulares.
- Google™, Google Maps™, Gmail™, YouTube™, Google Talk™ y Google Play™ son marcas registradas de Google, Inc.

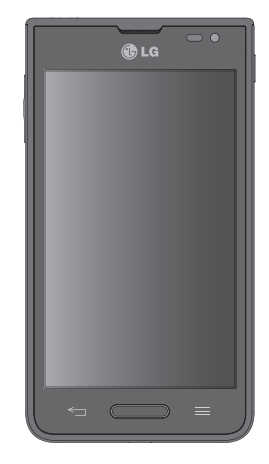

# <span id="page-2-0"></span>**ACTIVACIÓN DEL SERVICIO**

Si es un cliente nuevo de T-Mobile® y su servicio todavía no se encuentra activado, simplemente llame a la atención al cliente al **1-800-937-8997** desde un teléfono fijo y un representante de activaciones de T-Mobile lo ayudará. Al activar el servicio, necesitará la siguiente información:

- Acuerdo de servicio y código de agente que figura en el acuerdo.
- Su nombre, dirección particular, teléfono particular y dirección de facturación.

**NOTA:** Para las cuentas comerciales y gubernamentales, proporcione el nombre de la empresa o del organismo gubernamental, la dirección y el número de identificación fiscal.

- Su número de seguro social, el número de su licencia de conducir actual y la fecha de nacimiento para realizar una evaluación crediticia.
- El plan de tarifas y servicios T-Mobile que ha seleccionado (consulte www.t-mobile. com para obtener la información más reciente sobre los planes).
- El número de serie de la tarjeta SIM y el número de IMEI (ubicado en la etiqueta de código de barras de la caja).

Al activar el servicio, reconoce que ha leído, comprendido y aceptado comprometerse con cada uno de los Términos y condiciones de T-Mobile y su Acuerdo de servicio.

### **Sobre esta guía para el usuario**

Lea atentamente esta guía del usuario antes de usar el teléfono y consérvela para futuras referencias.

Si su teléfono no funciona correctamente, consulte la sección de preguntas frecuentes.

- Es posible que algunas funciones y servicios varíen según el área, el teléfono, el operador y la versión del software del teléfono.
- Las visualizaciones y las ilustraciones de la pantalla en este manual del usuario pueden diferir de las visualizaciones del teléfono real.
- Los diseños y las especificaciones del teléfono y de otros accesorios están sujetos a cambios sin previo aviso.

# **Contenido**

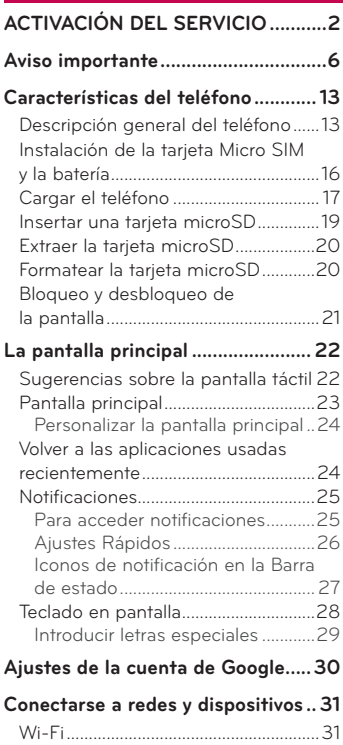

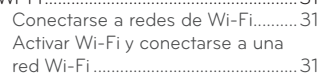

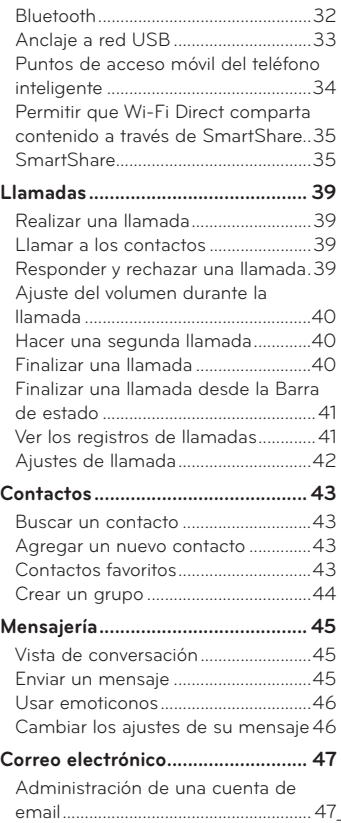

# **Contenido**

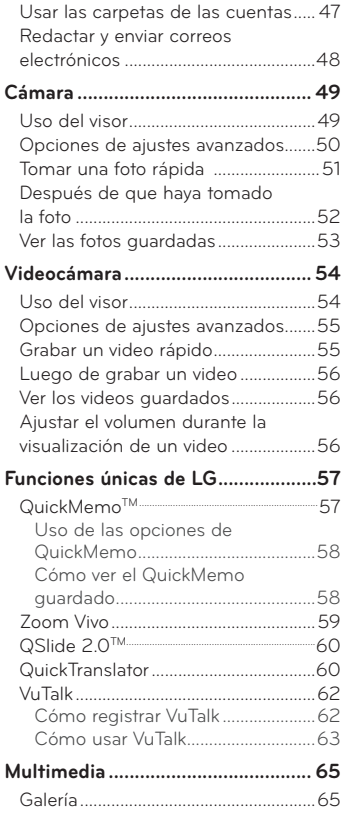

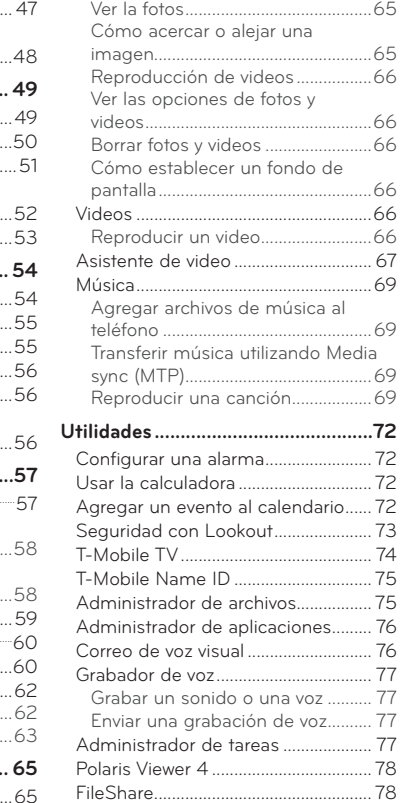

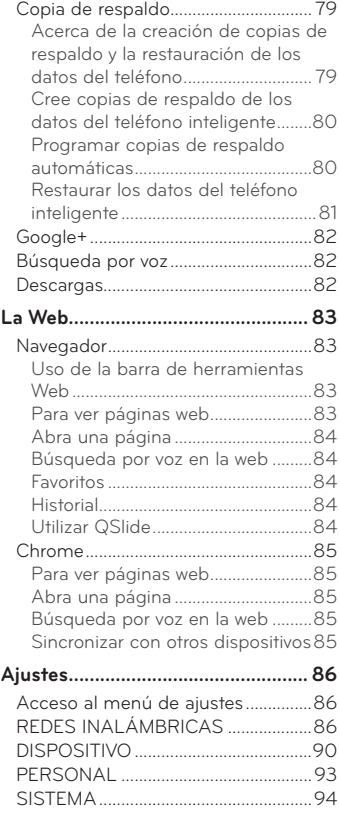

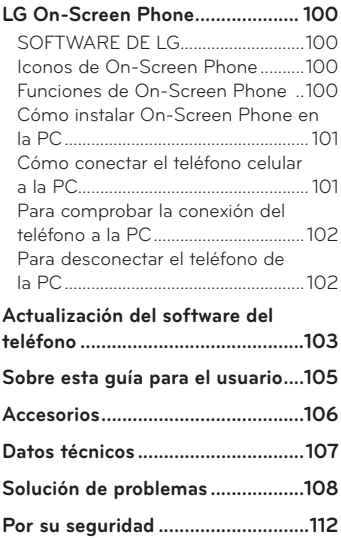

# <span id="page-6-0"></span>**Aviso importante**

### **Antes de comenzar a usar el teléfono, lea esto.**

Antes de llevar el teléfono a reparación o llamar a un representante del servicio técnico, compruebe si alguno de los problemas que presenta el teléfono se describe en esta sección.

### **1. Memoria del teléfono**

Para habilitar más espacio en la memoria, tendrá que administrar sus aplicaciones y borrar algunos datos, como aplicaciones o mensajes.

#### **Administrar aplicaciones**

- **1** En la pantalla principal, toque Aplicaciones  $\frac{111}{2}$  > Ajustes  $\frac{11}{2}$  > **Aplicaciones.**
- **2** Cuando aparezca la lista de aplicaciones, desplácese y toque la aplicación que desea desactivar.
- **3** Toque **Desinstalar** y luego toque **OK** para confirmar que desea desinstalar la aplicación señalada.

#### **Para detener las aplicaciones**

- **1** En la pantalla principal, toque Aplicaciones  $\frac{1}{2}$  > Ajustes  $\frac{1}{2}$  > Aplicaciones y seleccione la fi cha **EN EJECUCIÓN**.
- **2** Para detener una aplicación, seleccione la aplicación deseada y toque **Parar**.

#### **Cómo mover las aplicaciones**

Para administrar el almacenamiento interno de manera eficaz, puede mover las aplicaciones del teléfono a la tarjeta microSD.

- **1** En la pantalla principal, toque Aplicaciones  $\frac{1}{100}$  >  $\frac{1}{20}$  > Aplicaciones.
- **2** Toque la aplicación descargada y luego toque **Mover a la MicroSD**.

### **2. Optimizar la vida útil de la batería**

Si apaga las funciones que no necesita ejecutar constantemente en segundo plano, prolonga la vida útil de la batería entre las cargas. Además, puede supervisar la forma en que las aplicaciones y los recursos consumen la energía de la batería.

#### **Para prolongar la vida útil de la batería**

- Desactive las comunicaciones de radio que no utilice, como Wi-Fi, Bluetooth o GPS.
- Disminuya el brillo de la pantalla y establezca un tiempo de espera más corto para la pantalla.
- Desactive la sincronización automática de Gmail™, Calendario, Contactos y otras aplicaciones.
- Es posible que ciertas aplicaciones que haya descargado reduzcan la vida útil de la batería.
- Al utilizar aplicaciones descargadas, verifique el nivel de carga de la batería.

#### **Para ver el nivel de carga de la batería**

- **1** En la pantalla principal, toque Aplicaciones **in > Ajustes**  $\bullet$  > Acerca del **teléfono** > **Batería**.
- **2** El estado (cargando o descargando) y nivel de batería se muestran en el menú superior de la pantalla.

#### **Para supervisar y controlar las aplicaciones que usan la batería**

- **1** En la pantalla principal, toque Aplicaciones  $\frac{1}{100}$  > Ajustes  $\frac{1}{100}$  > Acerca del **teléfono** > **Batería** > **Uso de la batería.**
- **2** El tiempo de uso de la batería aparecerá en la parte inferior de la pantalla. También aparecen las aplicaciones o servicios que usan energía de la batería, desde los que más la usan hasta los que menos la usan.

# **Aviso importante**

### **3. Instalar un sistema operativo de código abierto**

Instalando un sistema operativo de código abierto en su teléfono y no utilizando el sistema proporcionado por el fabricante puede causar que su teléfono deje de funcionar correctamente.

#### **¡Advertencia!**

- Si instala y usa un sistema operativo diferente del suministrado por el fabricante, la garantía ya no cubrirá el teléfono.
- Para proteger el teléfono y los datos personales, descargue aplicaciones provenientes solo de fuentes de confianza, como Play Store. Si algunas aplicaciones no se instalan correctamente en el teléfono, es posible que no funcione correctamente o que se produzcan errores graves. Deberá desinstalar esas aplicaciones y todos los datos y las opciones de configuración del teléfono.

### **4. Usar un bloqueo de pantalla**

Establezca un bloqueo de pantalla para asegurar su teléfono y prevenir el uso no autorizado. Para configurar el bloqueo de la pantalla, realice los siguientes pasos.

En la pantalla principal, toque **Aplicaciones** > **Ajustes** > **Bloqueo de pantalla** > **Seleccionar bloqueo de pantalla** y escoja entre **Deslizar, Reconocimiento de rostro, Patrón, PIN** o **Contraseña**.

**NOTA:** En caso de que tenga dificultades con el Reconocimiento de rostro, puede desbloquear la pantalla con un patrón y/o PIN como respaldo.

**¡Advertencia!** Tenga cuidado al usar un patrón de desbloqueo, un PIN o una contraseña. Es muy importante que recuerde la información de desbloqueo de la pantalla que configura. Se le permite 5 intentos para introducir la información de desbloqueo de la pantalla. Si agota las 5 oportunidades, tendrá que esperar 30 segundos para volver a intentar el desbloqueo del teléfono.

#### **Si no recuerda el patrón, PIN o contraseña:**

Si inició sesión en una cuenta Google en el teléfono y especificó un patrón incorrecto 5 veces, toque **¿Ha olvidado el patrón?** Se le solicitará iniciar sesión con su cuenta Google y crear un nuevo patrón de desbloqueo. Si ha establecido un PIN de respaldo, puede desbloquear la pantalla al introducir dicho PIN.

Si no ha creado una cuenta de Google en el teléfono, o si olvidó su PIN o contraseña, deberá realizar un reinicio completo.

### **5. Usar la función de Reinicio completo (restablecer valores de fábrica)**

Si es necesario restablecer el teléfono a sus ajustes originales, utilice un Reinicio completo para iniciar su teléfono.

**¡Advertencia!** Si ejecuta un reinicio completo, se eliminarán todas las aplicaciones y los datos de usuario. Antes de realizar ese tipo de reinicio recuerde que debe hacer una copia de seguridad de todos los datos que sean importantes.

- **1** Apague el teléfono.
- **2** Mantenga presionada la **Tecla Encender/Bloquear** + **Tecla de Volumen Inferior** .
- **3** Suelte las teclas cuando se muestre la pantalla FACTORY HARD RESET (reinicio completo).

# **Aviso importante**

- **4** Presione la **Tecla Encender/Bloquear Dara continuar o cualquier otra** tecla para cancelar.
- **5** Presione la Tecla Encender/Bloquear | otra vez para confirmar. Su teléfono se restaura a los ajustes de fábrica. Para cancelar, presione cualquier otra tecla.

### **6. Cómo utilizar el modo seguro**

Para recuperar su teléfono tras un mal funcionamiento.

- **1** Apague el teléfono y reinícielo. Cuando vea la animación de T-Mobile, mantenga presionada la **Tecla de Volumen Inferior** hasta que el teléfono reinicie. Aparecerá la pantalla principal y mostrará las palabras "Modo seguro" en la esquina inferior izquierda.
- **2** En la pantalla principal, toque la **Tecla Menú <b>E** v luego toque **Ajustes del sistema** > **Aplicaciones**.
- **3** Toque una de las fichas disponibles en la parte superior de la pantalla y seleccione la aplicación que desea desinstalar.
- **4** Toque **Desinstalar** y luego **OK** para confirmar.
- **5** Después de desinstalar la aplicación, reinicie el teléfono.

### **7. Usar una tarjeta microSD**

Los archivos de imágenes música y video se pueden guardar en la memoria externa. Antes de guardar estos archivos en la memoria externa, debe insertar una tarjeta microSD. Si no ha insertado la tarjeta microSD, sus archivos se guardan en la memoria interna.

**¡Advertencia!** No extraiga la tarjeta microSD sin desactivarla primero. De lo contrario, podría dañar la tarjeta microSD o el teléfono, y los datos almacenados en la tarjeta microSD podrían alterarse. Para desactivar la tarjeta microSD, en la pantalla principal, toque la **Tecla Menú** y luego toque **Ajustes del sistema** > **Almacenamiento** > **Desactivar la MicroSD > OK**.

### **8. Conectar el teléfono a una computadora mediante USB**

**1** Use el cable USB incluido con el teléfono para conectarlo a un puerto USB de la computadora. Recibirá una notificación para indicarle que el USB se encuentra conectado y aparecerá la ventana emergente del Modo de conexión USB.

**2** Toque Sincronización multimedia (MTP) para confirmar que desea transferir archivos entre la tarjeta microSD del teléfono y la computadora. Si el teléfono está conectado como almacenamiento USB, se le envía una notificación. La tarjeta microSD de su teléfono está instalada en la computadora como una unidad. Ahora puede copiar archivos desde la tarjeta microSD o hacia ella.

#### **9. Abrir y alternar aplicaciones**

Es fácil realizar varias tareas con Android porque puede mantener más de una aplicación en ejecución al mismo tiempo. No necesita salir de una aplicación antes de abrir otra. Use y alterne entre varias aplicaciones abiertas. Android administra cada aplicación, al detenerlas e iniciarlas según sea necesario, para garantizar que las aplicaciones inactivas no consuman recursos innecesariamente.

**SUGERENCIA** Para volver a una aplicación reciente, mantenga presionada la **Tecla Inicio** . La pantalla mostrará una lista de las aplicaciones que ha utilizado recientemente.

#### **10. Desbloquear la pantalla**

Su pantalla se oscurecerá si no la toca durante un tiempo al usar una conexión de datos. Para encender su pantalla, presione la **Tecla Encender/Bloquear** .

# **Aviso importante**

### **11. Sostenga el teléfono de forma vertical**

#### **Sostenga el teléfono celular de forma vertical, tal como un teléfono común.**

Mientras haga o reciba llamadas o mientras envíe o reciba datos, evite colocar la mano sobre la parte inferior del teléfono, donde se encuentra la antena. Cubrir esa zona puede afectar la calidad de la llamada.

### **12. Cuando la pantalla se congela**

#### **Si el teléfono no responde cuando presiona las teclas o si la pantalla se congela:**

Retire la batería, vuelva a insertarla y encienda el teléfono.

**O**

Mantenga presionada la **Tecla Encender/Bloquear** durante 10 segundos para apagarlo. Si aún así no funciona, por favor póngase en contacto con el centro de servicio.

### **13. No conectar el teléfono mientras se enciende o apaga la PC**

Asegúrese de desconectar su teléfono de la PC al encenderla o apagarla, ya que podría provocar errores en ella.

# <span id="page-13-0"></span>**Características del teléfono**

### **Descripción general del teléfono**

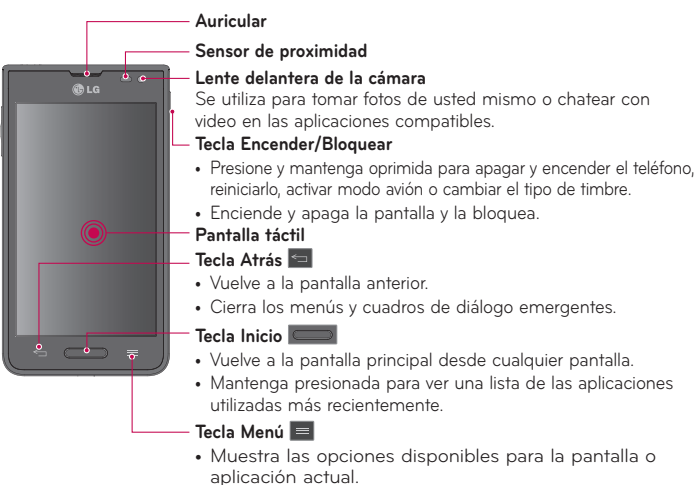

#### **NOTA: Sensor de proximidad**

Cuando reciba o realice llamadas, el sensor de proximidad apagará automáticamente la luz de fondo y bloqueará la pantalla táctil al detectar cuando el teléfono está cerca del oído. Esto aumenta la vida útil de la batería y evita que active accidentalmente la pantalla táctil durante las llamadas.

# **Características del teléfono**

**¡Advertencia!** Si coloca un objeto pesado sobre el teléfono o se sienta sobre él, se pueden dañar la pantalla LCD y las funciones de la pantalla táctil. No cubra el sensor de proximidad de la pantalla LCD con una película protectora. Eso puede hacer que el sensor funcione mal.

#### **SUGERENCIA**

- Toque la **Tecla Menú el** cuando abra una aplicación para ver las opciones disponibles.
- Si el teléfono presenta errores al usarlo o si no es posible encenderlo, extraiga la batería, vuelva a instalarla y encienda el teléfono después de 5 segundos.

#### **Teclas de Volumen**

- **En la pantalla principal:** Controla el volumen del timbre.
- **Durante una llamada:** Controla el volumen del auricular.
- **Al reproducir una canción:** Controla el volumen continuamente.

#### **SUGERENCIA QuickMemo**

Mantenga presionadas ambas Teclas de Volumen a la misma vez por un segundo para usar QuickMemo.

#### **Tecla Encender/Bloquear**

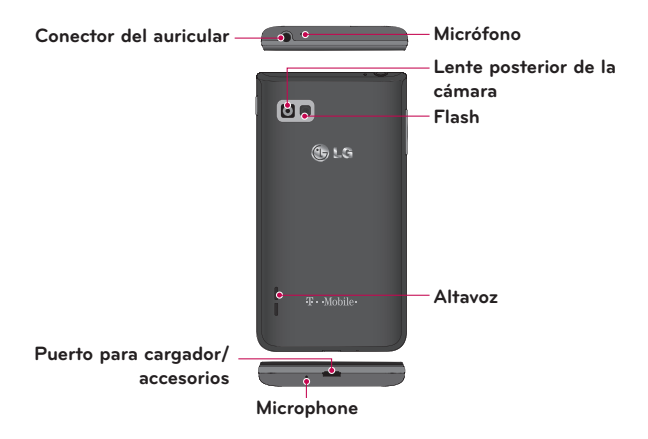

### <span id="page-16-0"></span>**Instalación de la tarjeta Micro SIM y la batería**

Antes de explorar su nuevo teléfono, necesita configurarlo. Para insertar la tarjeta Micro SIM y la batería:

**1** Sostenga el teléfono firmemente en una mano. Con la otra mano, levante la tapa posterior utilizando la abertura para el dedo ubicada en la parte inferior de la tapa y jale para quitarla.

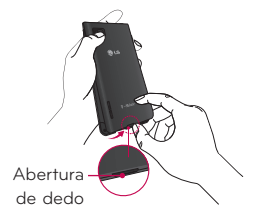

**2** Deslice la tarjeta Micro SIM hasta colocarla en la ranura correspondiente. Asegúrese de que el área de contacto dorada de la tarjeta quede hacia abajo (vea la imagen a continuación).

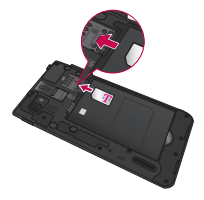

<span id="page-17-0"></span>**3** Inserte la batería en su lugar alineando los contactos dorados del teléfono y la batería  $\bullet$  y presione la batería hacia abajo hasta escuchar un clic $\bullet$ .

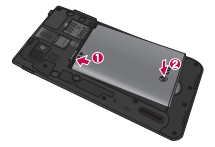

**4** Alinee la tapa posterior sobre el compartimento de la batería  $\bullet$  y presione hacia abajo hasta escuchar un clic $\bullet$ .

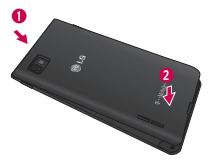

### **Cargar el teléfono**

Su teléfono utiliza una batería recargable de iones de litio. Para cargar su teléfono se utiliza un adaptador USB, incluido con el teléfono. Pregunte a su representante de ventas de T-Mobile local para más detalles sobre baterías y cargadores aprobados. Antes de utilizar su teléfono por primera vez, asegúrese de que la batería esté completamente cargada. Una batería descargada se recargará por completo en 3 horas.

# **Características del teléfono**

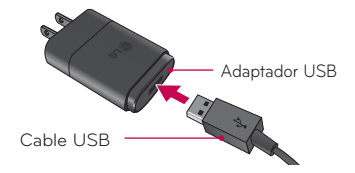

**NOTA:** Antes de conectar el adaptador USB, asegúrese de que la batería esté instalada. Si la batería no está instalada y conecta el adaptador USB, el teléfono no funcionará adecuadamente debido a un ciclo de energía prolongado. Además, extraer la batería con el adaptador USB conectado podría dañar el teléfono. Desconecte el adaptador USB antes de extraer la batería.

**¡Advertencia!** Si la pantalla táctil no funciona mientras el teléfono se carga, podría deberse a una alimentación de energía inestable. Como resultado, desconecte el cable USB de su teléfono o desconecte el adaptador USB de la toma de corriente.

- **1** Conecte el adaptador USB y cable USB.
- **2** Conecte el cable USB (como se muestra a continuación) en el Puerto para cargador/accesorios del teléfono.

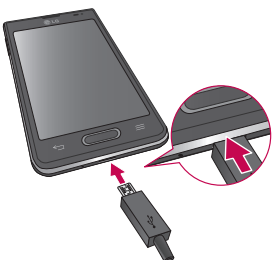

<span id="page-19-0"></span>**NOTA:** La batería debe cargarse por completo antes de usar el teléfono por primera vez para mejorar su vida útil.

#### **Insertar una tarjeta microSD**

Inserte una tarjeta microSD para usar la cámara y otras funciones multimedia. Los contenidos multimedia se pueden guardar en la tarjeta microSD.

#### **NOTA:**

- Este teléfono admite una tarjeta microSD de 32 GB como máximo.
- La tarjeta de memoria se vende por separado.
- **1** Apague el teléfono antes de insertar o quitar la tarjeta microSD. Extraiga la tapa posterior.

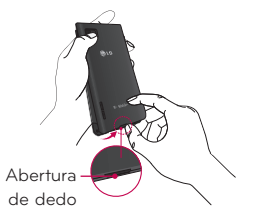

**2** A continuación, inserte la tarjeta microSD en la ranura. Asegúrese de que la superficie de contacto dorada quede orientada hacia arriba.

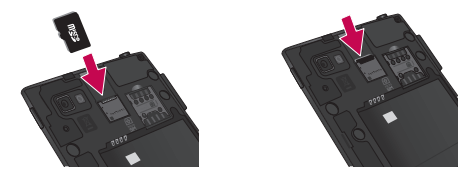

# <span id="page-20-0"></span>**Características del teléfono**

### **Extraer la tarjeta microSD**

Para extraer la tarjeta microSD del teléfono en forma segura, primero debe desactivarla.

- **1** En la pantalla principal, toque Aplicaciones  $\frac{111}{111}$  > Ajustes  $\frac{11}{11}$  > **Almacenamiento** > **Desactivar la MicroSD** > **OK**.
- **2** Retire la tapa posterior y la batería, y luego tire suavemente de la tarjeta microSD de la ranura.

**¡Advertencia!** No extraiga la tarjeta microSD sin antes desactivarla. De lo contrario, podría dañar la tarjeta microSD o el teléfono, y los datos almacenados en la tarjeta microSD podrían alterarse.

### **Formatear la tarjeta microSD**

**¡Advertencia!** Al realizar un formateo se eliminan todos los archivos almacenados en su tarieta microSD.

- **1** En la pantalla principal, toque **Aplicaciones**  $\frac{111}{111}$  > Ajustes  $\frac{13}{11}$  > **Almacenamiento**.
- **2** Toque **Formatear la MicroSD** (dos veces).
- **3** Si estableció un patrón de desbloqueo, introdúzcalo y toque **Borrar todo**. La tarieta se formateará y estará lista para ser utilizada.

**NOTA:** Si la tarjeta microSD contiene archivos, la estructura de las carpetas puede ser diferente después de formatearla, ya que todos los archivos se habrán borrado.

### <span id="page-21-0"></span>**Bloqueo y desbloqueo de la pantalla**

Si no usa el teléfono durante un tiempo, la pantalla se apaga y bloquea automáticamente. De esta forma, se evita que las teclas se toquen por accidente y se ahorra batería.

Cuando no utilice el teléfono, presione la **Tecla Encender/Bloquear** para bloquearlo.

Si hay programas ejecutándose cuando bloquea la pantalla, es posible que sigan ejecutándose en modo Bloqueo. Se recomienda que salga de todos los programas antes de ingresar en el modo de bloqueo para evitar cargos innecesarios (como llamadas, acceso a la Web y comunicaciones de datos). Para reactivar el teléfono, presione la **Tecla Encender/Bloquear** . Aparecerá la pantalla de bloqueo. Toque y deslice la pantalla de bloqueo en cualquier dirección para desbloquear la pantalla principal. Se abrirá la última pantalla que vio.

### <span id="page-22-0"></span>**Sugerencias sobre la pantalla táctil**

A continuación, se incluyen algunos consejos sobre cómo navegar por el teléfono.

**Tocar:** Un toque solo con el dedo selecciona elementos, enlaces, accesos directos y letras del teclado en pantalla.

**Tocar y mantener presionado:** Toque y mantenga presionado un elemento en la pantalla sin levantar el dedo hasta que ocurra una acción. Por ejemplo, para abrir las opciones disponibles de un contacto, toque y mantenga presionado el contacto en la Lista de contactos hasta que se abra el menú contextual.

**Arrastrar:** Toque y mantenga presionado un elemento por un momento y, a continuación, sin levantar el dedo, muévalo por la pantalla hasta encontrar la ubicación de destino que desea usar. Puede arrastrar elementos en la pantalla principal para reubicarlos.

**Desplazar o deslizar:** Para desplazar o deslizar, mueva con rapidez el dedo por la superficie de la pantalla, sin detenerse cuando toca la pantalla por primera vez (de lo contrario, arrastrará el elemento en vez de desplazarlo o deslizarlo). Por ejemplo, puede deslizar la pantalla hacia arriba o abajo para desplazarse por una lista, o examinar a través de las diferentes pantallas principales al desplazarse de izquierda a derecha (y viceversa).

**Tocar dos veces:** Toque dos veces para acercar una página web o un mapa. Por ejemplo, toque dos veces rápidamente una sección de una página web para ajustar esa sección de forma que se ajuste al ancho de la pantalla. También puede tocar dos veces para acercar y alejar al tomar una foto (con la cámara) y al usar Maps.

**Zoom táctil:** Utilice el dedo índice y el pulgar y junte o separe los dedos para acercar o alejar la pantalla al utilizar el navegador o Maps, o para mirar fotografías.

**Rotar la pantalla:** Desde muchas aplicaciones y menús, la orientación de la pantalla se ajusta a la orientación física del teléfono.

#### <span id="page-23-0"></span>**NOTA:**

- Para seleccionar un elemento, toque el centro del icono.
- No ejerza demasiada presión; la pantalla táctil es lo suficientemente sensible para detectar un toque suave, pero firme.
- Utilice la punta del dedo para tocar la opción que desee. Tenga cuidado de no tocar otras teclas.

# **Pantalla principal**

Simplemente pase el dedo hacia la izquierda o hacia la derecha para ver los paneles. Puede personalizar cada panel con aplicaciones, descargas, widgets y fondos de pantalla.

**NOTA:** Algunas imágenes de pantalla pueden ser diferentes según el proveedor de su teléfono.

En la pantalla principal, podrá ver los iconos de menú en la parte inferior de la pantalla. Los iconos de menú brindan acceso con un solo toque a las funciones que más utiliza.

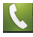

 Toque el icono **Teléfono** para que aparezca el teclado de marcación y realizar una llamada.

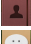

Toque el icono **Contactos** para abrir los contactos.

 Toque el icono **Mensajes** para acceder a sus mensajes y crear un nuevo mensaje.

 Toque el icono **Aplicaciones** para ver todas las aplicaciones instaladas. Para abrir cualquier aplicación, simplemente toque el icono en la lista de aplicaciones.

# <span id="page-24-0"></span>**La pantalla principal**

**NOTA:** Para agregar un icono, toque y mantenga presionado el icono deseado y arrástrelo hacia la barra de Teclas Rápidas. Suéltelo en la ubicación deseada. Para eliminar el icono, tóquelo y manténgalo presionado y luego arrástrelo fuera de la barra de Teclas Rápidas.

#### **Personalizar la pantalla principal**

Puede personalizar la pantalla principal agregando aplicaciones, descargas, widgets o fondos de pantalla. Para utilizar el teléfono con mayor comodidad, agregue sus widgets favoritos a la pantalla principal.

#### **Para agregar elementos de la pantalla principal:**

- **1** Toque y mantenga presionada la parte vacía de la pantalla principal.
- **2** Toque la fi cha **Aplicaciones**, **Descargas** o **Widgets**.
- **3** Arrastre el icono o widget a la ubicación que desea y levante el dedo.

#### **Para eliminar un elemento de la pantalla principal:**

Toque y mantenga presionado el icono que desea eliminar, arrástrelo a  $\bigcap$  y levante el dedo.

**SUGERENCIA** Para agregar un icono de una aplicación a la pantalla principal, desde la pantalla de aplicaciones, toque y mantenga presionada la aplicación que desea agregar y arrástrela a la ubicación deseada.

#### **SUGERENCIA Uso de las carpetas**

Puede agregar varios iconos de aplicaciones en una carpeta. Deje caer un icono de aplicación sobre otro en la pantalla principal y se crea una carpeta.

### **Volver a las aplicaciones usadas recientemente**

**1** Toque y mantenga presionada la **Tecla Inicio** . La pantalla mostrará una ventana emergente con iconos de las aplicaciones que ha utilizado recientemente.

<span id="page-25-0"></span>**2** Toque un icono para abrir la aplicación. O toque la **Tecla Atrás para** volver a la pantalla anterior.

### **Notificaciones**

Las notificaciones le alertan sobre la llegada de nuevos mensajes, eventos del calendario y alarmas, así como también sobre eventos en curso, como descargas de video.

Desde el Panel de notificaciones, puede ver el estado actual de su teléfono y las notificaciones pendientes.

Cuando llega una notificación, su icono aparece en la parte superior de la pantalla. Los iconos de notificaciones pendientes aparecen a la izquierda y los iconos del sistema que muestran cuestiones como el Wi-Fi o la carga de la batería, a la derecha.

**NOTA:** Las opciones disponibles pueden variar según la región o el proveedor de servicio.

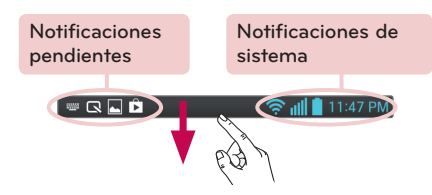

#### **Para acceder notificaciones**

Deslice la Barra de estado hacia abajo para abrir el Panel de notificaciones. Para cerrar el Panel de notificaciones, deslice la barra que está en la parte inferior de la pantalla hacia arriba.

# <span id="page-26-0"></span>**La pantalla principal**

### **Ajustes Rápidos**

Use los Ajustes Rápidos para alternar con rapidez los ajustes de función como Wi-Fi, manejar el brillo de la pantalla y más. Los Ajustes Rápidos están ubicados en la parte superior del Panel de notificaciones.

**NOTA:** Toque y mantenga presionado un icono de los Ajustes Rápidos para ver el menú de ajustes de esa función.

#### **Para reorganizar los elementos de Ajustes Rápidos en el Panel de notificaciones**

Abra el Panel de notificaciones y toque  $\mathbb{R}$ . Puede ver a reordenar los elementos deseados del menú de Ajustes Rápidos. Para fijar más elementos y mostrarlos en el Panel de notificaciones, toque  $\overline{H}$ .

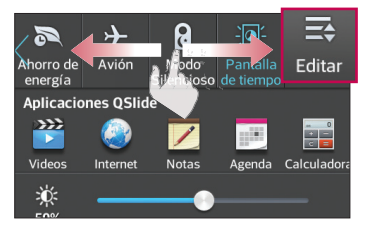

### <span id="page-27-0"></span>**Iconos de notificación en la Barra de estado**

Los iconos de notificación aparecen en la Barra de estado en la parte superior de la pantalla para reportar llamadas perdidas, mensajes nuevos, eventos de calendario, estado del teléfono y más.

> 11:47 PM ⊪ چ

Los iconos que aparecen en la parte superior de la pantalla proporcionan información sobre el estado del teléfono. Los iconos que aparecen en la tabla siguiente son algunos de los más comunes.

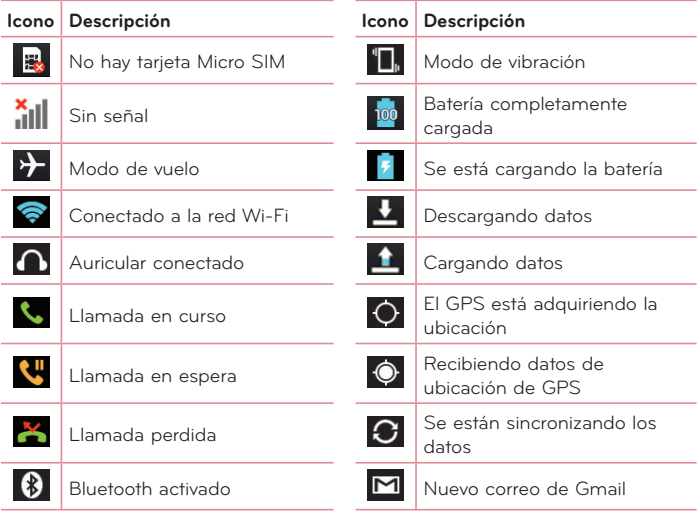

# <span id="page-28-0"></span>**La pantalla principal**

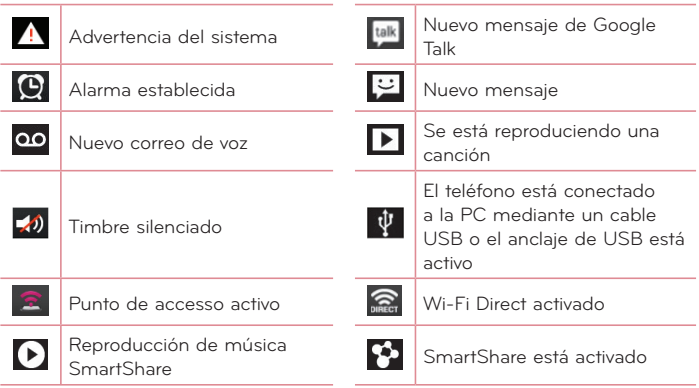

**NOTA:** La ubicación de los iconos en la Barra de estado puede variar según la función o el servicio.

### **Teclado en pantalla**

Puede introducir texto mediante el teclado en pantalla. El teclado en pantalla aparece automáticamente en la pantalla cuando se necesita introducir texto. Para mostrarlo en forma manual, toque el campo de texto en donde desea introducir texto.

#### **Usar el teclado e introducir texto**

 Toque esta tecla una vez para poner en mayúscula la próxima letra que escriba. Tóquela dos veces para que todas las letras se pongan en mayúscula. Toque esta tecla para cambiar al teclado de números y símbolos. Toque para usar la función de entrada de voz. También puede tocar y mantener este icono para seleccionar la escritura manual y el menú de ajustes.

- <span id="page-29-0"></span>Toque esta tecla para introducir un espacio.
- Toque esta tecla para crear una nueva línea en el campo del mensaje.
- Toque esta tecla para borrar el carácter anterior.

#### **Introducir letras especiales**

El teclado permite introducir letras especiales (por ejemplo, "á").

Por ejemplo, toque y mantenga presionada la tecla "a" hasta que se muestren las letras especiales. Luego deslice su dedo sobre la letra deseada y levante el dedo para introducirla.

# <span id="page-30-0"></span>**Ajustes de la cuenta de Google**

La primera vez que enciende el teléfono, tiene la oportunidad de activar la red, acceder a su cuenta de Google y configurar cómo desea usar algunos de lo servicios de Google.

### **Para configurar la cuenta de Google:**

- Acceda a una Cuenta de Google desde la pantalla de configuración. **O**
- En la pantalla principal, toque **Aplicaciones** > ficha **Aplicaciones** > **Ajustes** > **Cuentas y sincronización** > **AGREGAR CUENTA** > **Google**.

Si tiene una cuenta Google, toque **Usar cuenta**, ingrese su dirección de correo electrónico y contraseña, y luego toque **.** De otra manera, toque **Crear cuenta** e introduzca la información necesaria para crear la cuenta de Google.

Una vez que haya configurado su cuenta de Google en su teléfono, el teléfono se sincronizará automáticamente con su cuenta web de Google.

Los contactos, mensajes de Gmail, eventos del calendario y otra información obtenida de estas aplicaciones y estos servicios en la web se sincronizan con el teléfono. (Esto dependerá de sus ajustes de sincronización.)

Después de iniciar sesión, puede usar Gmail™ y aprovechar los servicios de Google en el teléfono.

# <span id="page-31-0"></span>**Conectarse a redes y dispositivos**

# **Wi-Fi**

Con Wi-Fi, puede utilizar el acceso a Internet de alta velocidad dentro de la cobertura del punto de acceso (AP) inalámbrico. Disfrute de la conexión inalámbrica a Internet por Wi-Fi sin cargos extras.

### **Conectarse a redes de Wi-Fi**

Para usar Wi-Fi en el teléfono, necesita acceder al punto de acceso inalámbrico o "hotspot". Algunos puntos de acceso están abiertos y simplemente debe conectarse a ellos. Otros están ocultos o usan otras funciones de seguridad; por lo que debe configurar el teléfono para poder conectarse a ellos. Desactive Wi-Fi cuando no la use para prolongar la vida útil de la batería.

**NOTA:** Si no está dentro de una zona Wi-Fi o si Wi-Fi está apagado, es posible que el operador móvil aplique cargos adicionales para el uso de datos móviles.

### **Activar Wi-Fi y conectarse a una red Wi-Fi**

- **1** En la pantalla principal, toque **Aplicaciones** > fi cha **Aplicaciones** > Ajustes  $\bigcirc$  > Wi-Fi en la sección REDES INALÁMBRICAS.
- **2** Toque **<b>PRE AN**<sup>or</sup> Dara encender Wi-Fi y buscar redes disponibles.
- **3** Toque **BUSCAR** para ver una lista de redes activas y en rango.
- Las redes seguras se indican con un icono de bloqueo.
- **4** Toque una red para conectarse a ella.
- Si la red está protegida, se le pedirá que introduzca una contraseña u otras credenciales. (Consulte con su administrador de red para obtener más detalles).
- **5** La Barra de estado muestra iconos que indican el estado de Wi-Fi.

# <span id="page-32-0"></span>**Conectarse a redes y dispositivos**

## **Bluetooth**

Puede usar Bluetooth para enviar datos ejecutando la aplicación correspondiente, pero no desde el menú de Bluetooth como en la mayoría de los teléfonos móviles.

#### **NOTA:**

- LG no es responsable por la pérdida, la intercepción o el uso incorrecto de los datos enviados o recibidos a través de la función inalámbrica de Bluetooth.
- Siempre asegúrese de recibir y compartir datos con dispositivos que sean confiables y estén protegidos en forma adecuada. Si existen obstáculos entre los dispositivos, la distancia operativa puede reducirse.
- Algunos dispositivos, especialmente los que no han sido probados ni aprobados por Bluetooth SIG, pueden ser incompatibles con su dispositivo.

#### **Activar Bluetooth y vincular del teléfono con un dispositivo Bluetooth**

Debe vincular el dispositivo con otro dispositivo antes de conectarlo a este.

- **1** En la pantalla principal, toque **Aplicaciones III** > ficha **Aplicaciones** > Ajustes  $\heartsuit$  > **Bluetooth** en la sección REDES INALÁMBRICAS.
- **2** Toque **para encender Bluetooth.** Se mostrará la opción de permitir que su teléfono sea visible y la opción de buscar dispositivos. Toque **Buscar dispositivos** para ver los dispositivos en rango.
- **3** Elija de la lista el dispositivo con el que desea vincular.

Una vez que se complete la vinculación, su teléfono se conectará con el otro dispositivo.

**NOTA:** Algunos dispositivos, especialmente los auriculares o kits de manos libres para autos, pueden tener un PIN de Bluetooth fijo, por ejemplo, 0000. Si el otro dispositivo tiene un PIN, se le pedirá que lo ingrese.

#### <span id="page-33-0"></span>**Envíe datos mediante la función inalámbrica Bluetooth**

**1** Abra el elemento y toque **.3** 

#### **O**

Toque y mantenga presionado el elemento y seleccione **Compartir**. **O**

Abra el elemento y toque la **Tecla Menú**  $\equiv$  > **Compartir**.

**2** Toque **Bluetooth** para compartir a través de Bluetooth.

**NOTA:** El método de seleccionar la opción de compartir puede variar con el tipo de archivo que desea compartir (foto, video, contacto, etc.).

**3** Busque un dispositivo habilitado con Bluetooth y cuando lo encuentre, vincule su teléfono con él.

#### **Recibir datos mediante la función inalámbrica Bluetooth**

- **1** En la pantalla principal, toque **Aplicaciones**  $\frac{1}{100}$  > ficha **Aplicaciones** > **Ajustes** > **Bluetooth**.
- **2** Toque **<sup>or a</sup> para encender Bluetooth y marque la casilla de verificación en** la parte superior de la pantalla al lado de **LG-P659** para estar visible en otros dispositivos.

**NOTA:** Para seleccionar la duración de tiempo que se podrá ver su teléfono, toque la **Tecla Menú** > **Tiempo visible**.

**3** Vincule los dispositivos y toque **Vincular** cuando reciba una solicitación de autorización de Bluetooth para aceptar los archivos.

### **Anclaje a red USB**

Puede utilizar el teléfono para proporcionar una conexión de datos a una computadora al activar el anclaje a red de datos y conectar el teléfono y la computadora con un cable USB.

# <span id="page-34-0"></span>**Conectarse a redes y dispositivos**

#### **Para anclar el teléfono a una computadora mediante USB**

- **1** Conecte el teléfono a la computadora con un cable USB.
- **2** En la pantalla principal, toque Aplicaciones **HI > Aiustes**  $\bullet$  > Conexiones **y Redes**. Toque el botón **Anclaie de USB para encender la función.**

#### **NOTA:**

- Para utilizar el anclaje de su teléfono, debe tener el servicio Punto de acceso móvil del teléfono inteligente añadido a la tarifa de su plan. El rendimiento puede variar en función del número de dispositivos conectados y otros factores.
- Cuando utiliza el anclaje de USB, no puede acceder a la tarjeta microSD del teléfono en la computadora.

### **Puntos de acceso móvil del teléfono inteligente**

También puede utilizar el teléfono para proporcionar una conexión de banda ancha móvil para un máximo de 8 dispositivos. Crear una zona Wi-Fi y compartir su conexión

Para crear un punto de acceso Wi-Fi, toque **Aplicaciones**  $\frac{1}{2}$  > Ajustes  $\frac{1}{2}$  > **Conexiones y Redes** > **Mobile HotSpot**. Luego toque la casilla de verificación al lado de **Mobile HotSpot** para encender la función. Una marca de verificación indicará que la función está activada. Luego toque **Configurar el Punto de Acceso** y configure una contraseña cuando use la conexión por primera vez.

**NOTA:** Para utilizar la funcionalidad de punto de acceso de su teléfono, debe tener el servicio Punto de acceso móvil del teléfono inteligente añadido a la tarifa de su plan. Además, su servicio Punto de acceso móvil del teléfono inteligente no se puede utilizar al mismo que tiempo que la conexión Wi-Fi. Cierre su conexión Wi-Fi antes de ejecutar este servicio. El rendimiento puede variar en función del número de dispositivos conectados y otros factores. Si no utiliza una contraseña, otros dispositivos no autorizados podrían utilizar su conexión de Punto de acceso móvil.

### <span id="page-35-0"></span>**Permitir que Wi-Fi Direct comparta contenido a través de SmartShare**

Wi-Fi Direct escanea automáticamente dispositivos cercanos con Wi-Fi Direct y los dispositivos encontrados se enumeran a medida que se van encontrando. Esto le permite seleccionar un dispositivo específico para compartir datos multimedia mediante SmartShare.

- **1** En la pantalla principal, toque **Aplicaciones** > fi cha **Aplicaciones** > Ajustes  $\circ \bullet$  > Wi-Fi en la sección REDES INALÁMBRICAS.
- **2** Toque **<sup>or on</sup>** para encender Wi-Fi y toque la Tecla Menú **E > Wi-Fi Direct**.
- **3** Seleccione un dispositivo para conectarse en la lista de dispositivos encontrados.

**CREAR GRUPO:** Toque esta opción para activar el modo de propietario de grupo que permite que los dispositivos de Wi-Fi existentes se conecten al explorar su teléfono.

**NOTA:** Cuando el teléfono pase al modo Propietario de grupo, consumirá más energía de la batería que en modo cliente. La conexión de Wi-Fi Direct no proporciona servicio de Internet. Como resultado, el uso y la conexión a servicios en línea puede implicar costos adicionales. Consulte con el proveedor de red cuáles son los gastos por transferencia de datos.

### **SmartShare**

**SmartShare** usa tecnología DLNA (Digital Living Network Alliance) para compartir contenido digital a través de una red inalámbrica. Ambos dispositivos deben tener certificación DLNA para admitir esta función.

#### **Para activar SmartShare y compartir contenidos**

- **1** En la pantalla principal, toque **Aplicaciones** > fi cha **Aplicaciones** > **SmartShare** .
- **2** Toque la **Tecla Menú** > **Ajustes**.
# **Conectarse a redes y dispositivos**

- **3** Toque **Compartir contenidos** para permitir que otros dispositivos detecten al suyo.
- Seleccione **Solicitud para compartir** si desea seleccionar cómo aceptar las solicitudes para compartir de otros dispositivos. Elija entre **Siempre aceptar**, **Preguntar siempre** y **Negar siempre**.
- Toque **Recibir archivos** si desea permitir que otros dispositivos carguen archivos multimedia en su teléfono.

**NOTA:** Asegúrese que la tarjeta microSD esté activada correctamente y que la opción **Recibir archivos** esté marcada.

- **4** Toque **Mis contenidos compartidos** para seleccionar el tipo de contenido que desea compartir.
- Seleccione entre **Fotos**, **Videos** y **Canción**.
- **5** SmartShare ahora queda activado y listo para compartir contenido.

### **Para controlar sus dispositivos reproductores**

Permita que su dispositivo reproductor (por ej., la TV) reproduzca contenido multimedia desde su biblioteca de contenido remoto (por ej., la PC).

**NOTA:** Asegúrese de que la funcionalidad DLNA de sus dispositivos esté configurada correctamente (por ejemplo, televisor y PC).

- **1** En la pantalla principal, toque **Aplicaciones** > fi cha **Aplicaciones** > **SmartShare** .
- **2** Toque el botón **Reproductor**  $\Box$  y seleccione el dispositivo desde la lista de dispositivos reproductores.
- **3** Toque el botón **Biblioteca** y seleccione el dispositivo de la biblioteca de contenido remoto.
- **4** Puede explorar la biblioteca de contenido.
- **5** Toque y mantenga presionada una miniatura de contenidos y toque **Reproducir** o toque la **Tecla Menú** > **Reproducir**.

### **Para compartir contenido desde el teléfono al dispositivo reproductor (por ejemplo, televisor)**

**NOTA:** Asegúrese de que el dispositivo reproductor esté configurado correctamente.

- **1** Mientras ve imágenes o videos con la aplicación Galería, toque  $\blacksquare$  /  $\blacksquare$  / **ED** en la parte superior de la pantalla.
- : Necesita estar conectado a una red
- **[50]** : Seleccione el dispositivo en la red
- **D**: El contenido se está compartiendo a través de SmartShare.

**NOTA:** Siga los mismos pasos para usar las aplicaciones Música, Videos y Polaris Viewer 4 para compartir contenido.

**2** Seleccione el dispositivo de la listas de reproductores para reproducir los archivos.

**AVISO:** Para usar esta aplicación, compruebe que el dispositivo esté conectado a la red doméstica mediante una conexión Wi-Fi.

Algunos dispositivos habilitados para DLNA (por ejemplo, el televisor) admiten solamente la función DMP de DLNA, por lo tanto, no aparecerán en la lista de dispositivos reproductores.

Es posible que el dispositivo no pueda reproducir ciertos tipos de contenido.

### **Para descargar contenido de la biblioteca de contenido remoto**

- **1** En la pantalla principal, toque **Aplicaciones** > fi cha **Aplicaciones** > **SmartShare**
- **2** Toque el botón **Biblioteca**  $\blacksquare$  y seleccione el dispositivo de la biblioteca de contenido remoto.
- **3** Ahora puede explorar la biblioteca de contenido.
- **4** Toque y mantenga presionada una miniatura de contenidos y luego toque **Descargar** o toque la **Tecla Menú** > **Descargar**.

**AVISO:** Algunos contenidos no son compatibles.

### **Para cargar contenidos a la biblioteca de contenidos remotos**

- **1** En la pantalla principal, toque **Aplicaciones** > fi cha **Aplicaciones** > **SmartShare** .
- **2** Toque el botón **Biblioteca** v seleccione **Mi teléfono**.
- **3** Puede examinar la biblioteca de contenido local para buscar el contenido que desee.
- **4** Toque y mantenga presionada una miniatura de contenidos y toque **Cargar** o toque la **Tecla Menú** > **Cargar**.
- **5** Seleccione el dispositivo de la biblioteca de contenido remoto que va a cargar.

**AVISO:** Algunos dispositivos habilitados con DLNA no son compatibles con la funcionalidad de carga y no cargarán archivos. Algunos contenidos no son compatibles.

# **Llamadas**

# **Realizar una llamada**

- **1** En la pantalla principal, toque Teléfono **A** para abrir el teclado de marcación.
- **2** Introduzca el número en el teclado. Para borrar un dígito, toque **Borrar**  $\overline{\mathbf{x}}$
- **3** Toque Llamar **b** para realizar la llamada.
- **4** Para finalizar la llamada, toque **Finalizar**

**SUGERENCIA** Para introducir "+" para realizar llamadas internacionales, mantenga presionada la tecla  $\bigcap$  +.

## **Llamar a los contactos**

- **1** En la pantalla principal, toque **Contactos 1** para abrir sus contactos.
- **2** Desplácese por la lista de contactos o toque **Buscar contactos** para introducir las primeras letras del contacto al que desea llamar. También puede tocar las letras en el borde derecho de la pantalla para acceder a los nombres que empiezan con esa letra.
- **3** En la lista que se muestra, toque el contacto que desea llamar.
- **4** En la pantalla de información de contacto, toque el número deseado.

# **Responder y rechazar una llamada**

### **Pantalla bloqueada**

Para responder una llamada entrante cuando la pantalla esta bloqueada, deslice **Responder L** en cualquier dirección. Deslice **Rechazar en** en cualquier dirección para rechazar la llamada entrante.

# **Llamadas**

#### **Pantalla desbloqueada**

Para responder una llamada entrante cuando la pantalla esta desbloqueada, toque Responder<sup>t</sup>. Para rechazar una llamada, toque Rechazar

#### **SUGERENCIA Rechazar con mensaje**

Puede enviar un mensaje rápidamente utilizando esta función. Es útil si necesita rechazar una llamada con un mensaje durante una reunión.

# **Ajuste del volumen durante la llamada**

Para ajustar el volumen durante una llamada entrante, utilice las Tecla de Volumen ubicadas en el lado izquierdo del teléfono.

# **Hacer una segunda llamada**

- **1** Durante la llamada inicial, toque la **Tecla Menú y** seleccione **Agregar llamada**.
- **2** Marque el número o busque el contacto.
- **3** Toque Llamar **b** para conectar la llamada.
- **4** Ambas llamadas se verán en la pantalla de llamada. La primera llamada se quedará en espera.
- **5** Toque el número que aparece para alternar entre las llamadas o toque **Unir llamadas para unir las llamadas**.
- **6** Para finalizar las llamadas, toque **Finalizar Q**. Si no existe una llamada activa, la llamada en espera se finaliza.

## **Finalizar una llamada**

Toque **Finalizar Q** para finalizar una llamada.

**NOTA:** Para remarcar números recientes, toque **Volv. marcar al final de la** llamada o encuentre números en Registros y toque Llamar **a** la derecha del número.

Si sale de la pantalla de la llamada actual y regresa a la pantalla principal, se le notifica que todavia está una llamada activa con un icono verde de teléfono en la Barra de estado.

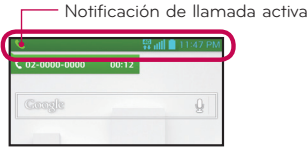

# **Finalizar una llamada desde la Barra de estado**

- **1** Toque y arrastre la Barra de estado para abrir el Panel de notificaciones.
- **2** Toque **Terminar para finalizar la llamada actual activa.**

## **Ver los registros de llamadas**

En la pantalla principal, toque **Teléfono Nov** y elija la ficha **Registros 5**. Vea una lista completa de todas las llamadas realizadas, recibidas o perdidas.

**SUGERENCIA** Toque cualquier entrada de registro de llamadas para ver la fecha, hora y duración de la llamada.

**SUGERENCIA** Toque la **Tecla Menú**  $\equiv$  y luego **Borrar** para borrar entradas individuas o **Borrar todo** para borrar todas.

# **Llamadas**

# **Ajustes de llamada**

Puede configurar las opciones de llamada del teléfono, como desvío de llamadas y otras funciones especiales ofrecidas por T-Mobile.

- **1** En la pantalla principal, toque Aplicaciones  $\frac{1}{11}$  > Ajustes  $\circ$
- **2** Toque **Llamadas** y establezca las opciones deseadas.

# **Contactos**

Puede agregar contactos al teléfono y sincronizarlos con los contactos de la cuenta de Google u otras cuentas que admitan la sincronización de contactos.

## **Buscar un contacto**

- **1** En la pantalla principal, toque **Contactos 1** para abrir sus contactos.
- **2** Toque **Buscar contactos** para introducir las primeras letras del contacto al que desea llamar. También puede tocar las letras en el borde derecho de la pantalla para acceder a los nombres que empiezan con esa letra.

## **Agregar un nuevo contacto**

- 1 En la pantalla principal, toque Teléfono **de la introduzca el número del nuevo** contacto.
- **2** Toque la **Tecla Menú** > **Agregar a Contactos** > **Crear nuevo contacto**. Seleccione la cuenta deseada (si es necesario).
- **3** Si desea agregar una foto al nuevo contacto, toque ... Elija Tomar una **foto** para tomar una foto con la cámara o **Seleccionar desde la galería**. Luego busque la imagen y selecciónela.
- 4 Toque **v** para introducir información más especifica acerca del nombre.
- **5** Introduzca los detalles del contacto.
- **6** Toque **Guardar** para guardar la entrada.

# **Contactos favoritos**

Puede clasificar contactos frecuentemente llamados como favoritos.

#### **Para agregar un contacto a sus favoritos**

- **1** En la pantalla principal, toque **Contactos 1** para abrir sus contactos.
- **2** Toque un contacto para ver sus detalles.

# **Contactos**

**3** Toque la estrella que aparece a la derecha del nombre del contacto. La estrella se volverá de color amarillo.

#### **Eliminar un contacto de la lista de favoritos**

- **1** En la pantalla principal, toque **Contactos A** para abrir sus contactos.
- **2** Toque la ficha **Favoritos** para ver los contactos favoritos.
- **3** Toque un contacto para ver sus detalles.
- **4** Toque la estrella amarilla que aparece a la derecha del nombre del contacto. La estrella se pondrá gris y se eliminará el contacto de los favoritos.

# **Crear un grupo**

- **1** En la pantalla principal, toque **Contactos 1** para abrir sus contactos.
- **2** Toque la ficha Grupos, luego toque la Tecla Menú  $\equiv$  y seleccione Nuevo **grupo**.
- **3** Introduzca un nombre para el nuevo grupo. También puede establecer un tono para el grupo creado.
- **4** Toque **Guardar** para guardar el grupo.

**NOTA:** Si borra un grupo, los contactos asignados a ese grupo no se perderán. Por el contrario, permanecerán en la lista de contactos.

# **Mensajería**

El teléfono combina mensajes de texto y multimedia en un único menú intuitivo y fácil de usar.

# **Vista de conversación**

Los mensajes intercambiados con otra persona se muestran en orden cronológico y conversaciones de mensajes para que pueda ver con comodidad toda su conversación.

## **Enviar un mensaje**

- **1** En la pantalla principal, toque Mensajes  $\heartsuit$  y luego toque Nuevo mensaje **para crear un nuevo mensaje.**
- **2** Introduzca el nombre de un contacto o un número de contacto en el campo **Para**. Al introducir el nombre del contacto, aparecerán los contactos coincidentes. Puede tocar el contacto sugerido. Puede agregar más de un contacto.
- **3** Toque el campo de texto e introduzca su mensaje.
- **4** Toque la **Tecla Menú E** para abrir el menú de opciones. Elija cualquier opción disponible.
- **5** Toque **p** para enviar su mensaje.

**¡Advertencia!** El límite de 160 caracteres puede variar de un país a otro según el idioma y la forma en que esté codificado el mensaje de texto.

**¡Advertencia!** Si se agrega un archivo de imagen, video o audio a un mensaje de texto, se convertirá automáticamente en un mensaje multimedia y se le cobrarán los cargos correspondientes.

**NOTA:** Se reproduce una notificación cuando recibe un mensaje de texto durante una llamada.

# **Mensajería**

# **Usar emoticonos**

Alegre sus mensajes con emoticonos.

Cuando esté escribiendo un nuevo mensaje, toque la **Tecla Menú**  $\equiv$  y toque **Insertar emoticono**.

# **Cambiar los ajustes de su mensaje**

Su teléfono está preconfigurado para el envío de mensajes. Esto le permite enviar mensajes de inmediato. Puede cambiar los ajustes según sus preferencias.

• En la pantalla principal, toque **Mensajes** > **Tecla Menú** > **Ajustes**.

# **Correo electrónico**

Puede usar la aplicación E-mail para leer el correo electrónico de servicios como Gmail. La aplicación E-mail admite los siguientes tipos de cuentas: POP3, IMAP y Exchange.

El proveedor de servicios o el administrador del sistema pueden proporcionarle los datos de configuración de las cuentas que necesita.

## **Administración de una cuenta de email**

La primera vez que abra la aplicación E-mail, se abrirá un asistente de configuración que lo guiará para configurar una cuenta de email.

Luego de la configuración inicial, E-mail muestra los contenidos de su Buzón de entrada. Si agrega más de una cuenta, puede alternar entre una cuenta y otra.

#### **Para agregar una cuenta de email:**

• Abra la aplicación **E-mail** y toque la **Tecla Menú**  $\equiv$  > Ajustes >  $\pm$ .

#### **Para cambiar la configuración de una cuenta de email:**

• Abra la aplicación **E-mail** y toque la **Tecla Menú** > **Ajustes**. Toque **Ajustes generales** para cambiar los ajustes que afectan todas las cuentas o toque la cuenta deseada para cambiar los ajustes de las cuentas individuas.

#### **Para borrar una cuenta de correo electrónico:**

• Abra la aplicación **E-mail** y toque la **Tecla Menú**  $\equiv$  > **Ajustes** >  $\leftarrow$  > toque la cuenta que desea borrar > **Borrar** > **Sí**.

## **Usar las carpetas de las cuentas**

Abra la aplicación **E-mail** y toque la **Tecla Menú**  $\equiv$  y seleccione **Carpetas**. Cada cuenta contiene las carpetas Buzón de entrada, Buzón de salida, Enviados y Borradores. Según las funciones que admita el proveedor de servicios de la cuenta, puede contar con carpetas adicionales.

# **Correo electrónico**

## **Redactar y enviar correos electrónicos**

#### **Para redactar y enviar un mensaje**

- **1** Abra la aplicación E-mail y toque **Escribir** .
- **2** Introduzca una dirección para el destinatario del mensaje. Al escribir el texto, se sugieren direcciones que coinciden con los contactos. Separe las diversas direcciones con punto y coma.
- **3** Toque la **Tecla Menú en para agregar los campos de CC y CCO y toque Insertar**  $\oslash$  para adjuntar archivos, de ser necesario.
- **4** Introduzca el asunto y su mensaje.
- **5** Toque **Enviar p** para enviar el mensaje.

Si no está conectado a una red, por ejemplo, si está trabajando en el modo de avión, los mensajes que envía se almacenan en la carpeta Buzón de salida hasta que se vuelva a conectar a una red. Si el Buzón de salida contiene algún mensaje pendiente, este aparece en la pantalla Cuentas.

**SUGERENCIA** Cuando llega un nuevo mensaje de correo electrónico a la Bandeja de entrada, se le notificará con un sonido o una vibración. Toque la notificación de correo electrónico para dejar de recibir notificaciones.

# **Cámara**

Para abrir la aplicación Cámara, toque **Cámara del** en la pantalla principal.

# **Uso del visor**

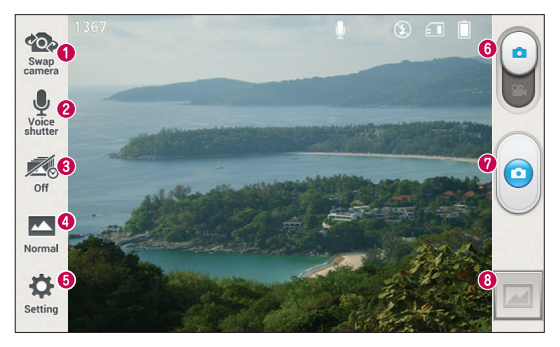

- **Cambiar cámara** Cambie entre el lente posterior y el lente frontal de la cámara.
- **Disparo por voz** Para tomar una foto, diga una de las siguientes palabras: **Cheese**, **Smile**, **Whisky**, **Kimchi** o **LG**.
- **Captura previa de imágenes** Toque este icono para capturar los momentos antes de presionar el obturador.
- **Modo de disparo** Puede elegir entre **Normal**, **HDR**, **Panorama**, **Disparo continuo** o **Retrato** +.
- **Ajustes** Toque este icono para abrir el menú Ajustes. Consulte la sección **Opciones de ajustes avanzados** en la siguiente página.
- **Modo de video** Toque y deslice hacia abajo este icono para pasar al modo de video.
- **Capturar** Toque para capturar una foto.
- **Galería** Toque esta opción para ver la última foto que tomó. Esta opción también le permite acceder a la Galería y ver las fotos guardadas desde el modo de cámara.

**NOTA:** Por favor, verifique que la lente de la cámara esté limpia antes de tomar fotografías.

## **Opciones de ajustes avanzados**

En el visor, toque  $\ddot{\bullet}$  para abrir las opciones avanzadas. Puede cambiar la configuración de la cámara si se desplaza por la lista. Después de seleccionar la opción, toque la **Tecla Atrás** .

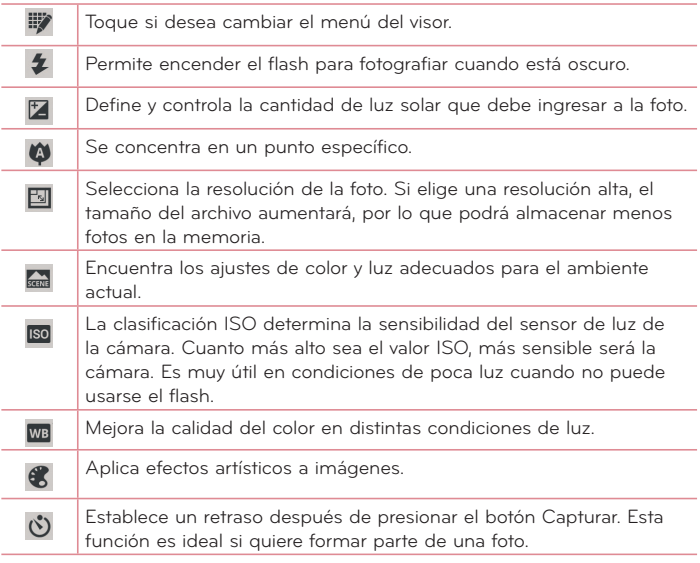

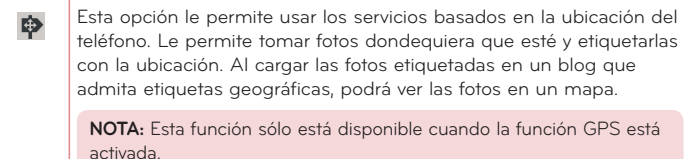

 $\frac{1}{2}$  = (i)

Selecciona un sonido para el disparador.

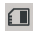

Fije una ubicación de almacenamiento para sus imágenes. Elija desde el **Almacenamiento interno** y **MicroSD**.

#### **SUGERENCIA**

- Al salir de la cámara, algunas opciones de ajustes vuelven a los valores predeterminados, como el balance de blancos, efectos de color, el temporizador y el modo de escena. Antes de tomar otra foto, compruebe estos parámetros.
- El menú de ajustes está superpuesto sobre el visor, así que cuando cambie el color de la foto o los elementos de calidad, verá una vista previa de la imagen cambiada detrás del menú Ajustes.

# **Tomar una foto rápida**

- **1** Abra la aplicación **Cámara**.
- **2** Mantenga el teléfono en posición horizontal y apunte la lente hacia el objetivo que desea fotografiar.
- **3** Aparecerá un cuadro de enfoque en el centro de la pantalla del visor. También puede tocar en cualquier parte de la pantalla para enfocar ese punto.

# **Cámara**

- 4 Cuando el cuadro de enfoque se vuelva verde, significará que la cámara ha enfocado la persona o el objeto que desea fotografiar.
- **5** Toque **p** para tomar la foto.

# **Después de que haya tomado la foto**

La foto que capturó aparecerá en la pantalla si está activada la Revisión automática (consulte la sección **Opciones de ajustes avanzados**). Toque la imagen miniatura en la esquina inferior derecha de la pantalla para ver la foto que capturó. Las siguientes opciones están disponibles.

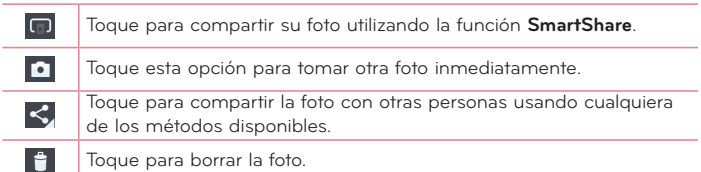

**SUGERENCIA** Si tiene una cuenta de red social y la configuró en el teléfono, podrá compartir su foto con la comunidad de red social.

Toque la Tecla Menú **et para abrir todas las funciones avanzadas.** 

**Fijar imagen como:** Toque para usar la imagen como **Fondo de la pantalla**, **Fondo del bloqueo de pantalla** o **Foto de contacto**.

**Mover:** Toque para mover la imagen a otro lugar.

**Copiar:** Toque para copiar la foto seleccionada y guardarla en otro álbum.

**Renombrar:** Toque esta opción para editar el nombre de la imagen seleccionada**.**

**Girar a la izquierda/Girar a la derecha:** Permite girar a la izquierda o a la derecha.

**Recortar:** Permite recortar la foto. Mueva el dedo por la pantalla para seleccionar el área a recortar.

**Editar:** Permite ver y editar la imagen.

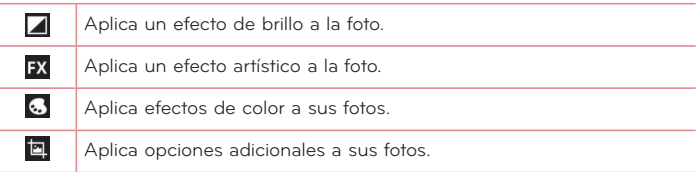

**Presentación:** Muestra en forma automática las imágenes de la carpeta actual una tras otra.

**Detalles:** Permite ver más información acerca de la foto.

# **Ver las fotos guardadas**

Puede acceder a las fotos guardadas desde el modo de cámara. Simplemente toque la imagen miniatura en la inferior de la pantalla para que se muestre la Galería.

- Para ver más fotos, desplácese hacia la izquierda o hacia la derecha.
- Para alejar o acercar, toque dos veces la pantalla o toque la pantalla con dos dedos y sepárelos (junte los dedos para acercar).

# **Videocámara**

Para abrir la aplicación Videocámara, toque **Aplicaciones EH** > Videocámara **C** 

# **Uso del visor**

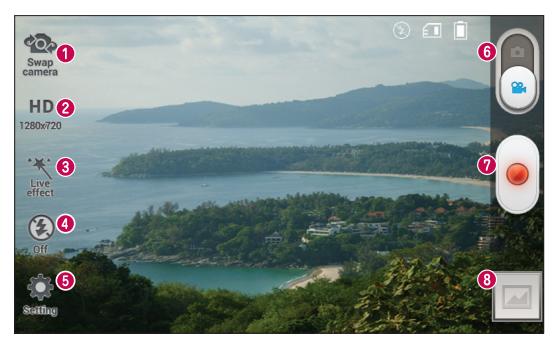

- **Cambiar cámara** Cambie entre el lente posterior y el lente frontal de la cámara.
- **Tamaño del video** Toque para establecer el tamaño del video (en pixeles) que está grabando.
- **Efecto en vivo** El Efecto en vivo ofrece varios efectos visuales cuando se toma un video.
- **Flash** Le permite encender el flash al grabar un video en condiciones de baja luminosidad.
- **Ajustes** Toque este icono para abrir el menú Ajustes. Consulte la sección **Opciones de ajustes avanzados** en la siguiente página.
- **Modo de cámara** Toque y deslice hacia arriba este icono para pasar al modo de cámara.
- **Grabar** Toque esta opción para comenzar a grabar un video.
- **Galería** Toque esta opción para ver el último video grabado. Esta opción también le permite acceder a la Galería y ver los videos guardados desde el modo de video.

**SUGERENCIA** Mientras graba un video, coloque dos dedos sobre la pantalla y júntelos o sepárelos para usar la función de Zoom.

## **Opciones de ajustes avanzados**

En el visor, toque  $\overline{Q}$  para abrir todas las opciones avanzadas.

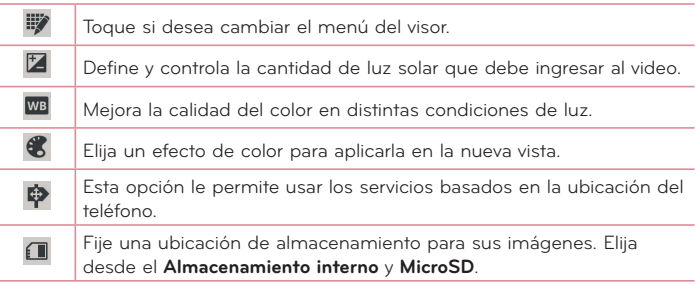

## **Grabar un video rápido**

- **1** Abra la aplicación **Camcorder**.
- **2** El visor de la cámara de video aparecerá en la pantalla.
- **3** Con el teléfono en la mano, apunte la lente hacia el objetivo que desea capturar en el video.
- 4 Toque **|** una vez para iniciar la grabación.
- **5** Aparecerá un temporizador que muestra la duración del video.
- **6** Toque en la pantalla para detener la grabación.

# **Videocámara**

**NOTA:** Toque **en** en la pantalla para tomar una foto mientras graba.

## **Luego de grabar un video**

Aparecerá una imagen estática que representa el video si está activada la Revisión automática. Toque la imagen miniatura en la esquina derecha inferior de la pantalla para ver la foto que capturó. Las siguientes opciones están disponibles.

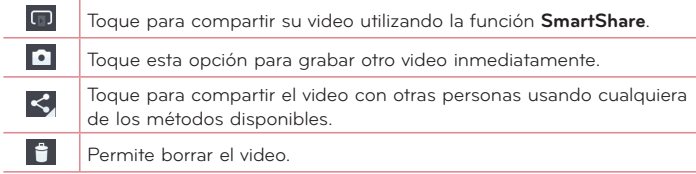

# **Ver los videos guardados**

- **1** En el visor, toque la imagen miniatura en la inferior de la pantalla.
- **2** La Galería aparecerá en la pantalla.
- **3** Toque un video para reproducirlo automáticamente.

## **Ajustar el volumen durante la visualización de un video**

Para ajustar el volumen de un video mientras se está reproduciendo, utilice las Teclas de Volumen ubicadas en el lado izquierdo del teléfono.

# **Funciones únicas de LG**

# **QuickMemoTM**

La función **QuickMemo** le permite crear notas y capturar la pantalla del teléfono. Capture las pantallas, dibuje en ellas y compártalas con su familia y amigos con QuickMemo.

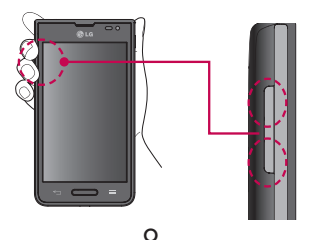

10:15AM

**1** Mantenga presionadas ambas Teclas de Volumen durante un segundo en la pantalla que desea capturar para acceder a QuickMemo.

### **O**

Abra el Panel de notificaciones y toque  $\overline{\mathbb{R}}$ .

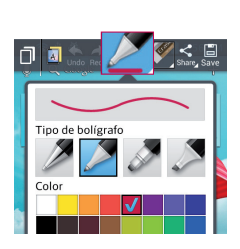

 $\overline{\mathcal{D}}$ 

**2** Seleccione la opción de menú deseada de **Tipo de bolígrafo**, **Color** y **Borrador**. Luego crea una nota.

# **Funciones únicas de LG**

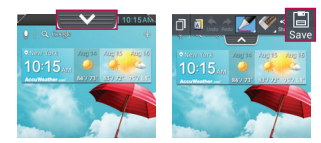

**3** Toque **ex** en el menú Editar y seleccione **Para guardar la** nota. Para salir de QuickMemo en cualquier tiempo, toque la **Tecla Atrás** .

**NOTA:** Al usar la función QuickMemo, use la punta de su dedo. No utilice las uñas.

## **Uso de las opciones de QuickMemo**

Las siguientes opciones están disponibles al utilizar la función QuickMemo.

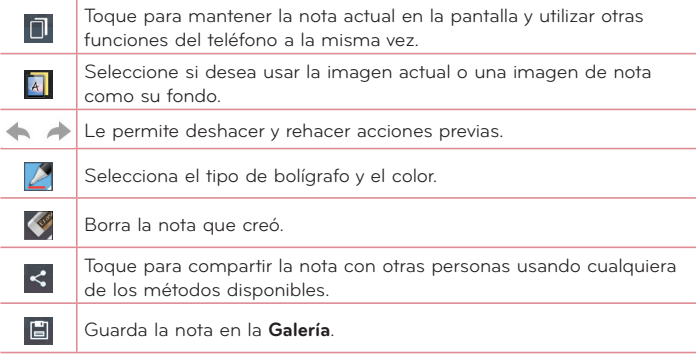

## **Cómo ver el QuickMemo guardado**

En la pantalla principal, toque **Aplicaciones** > **Galería** y seleccione el álbum **QuickMemo**.

# **Zoom Vivo**

**Zoom Vivo** le permite aumentar o reducir una porción del video que se reproduce para lograr que la porción deseada aparezca más grande o más pequeña.

Mientras se visualiza un video, use el dedo índice y el pulgar juntándolos o separándolos para reducir o aumentar la imagen.

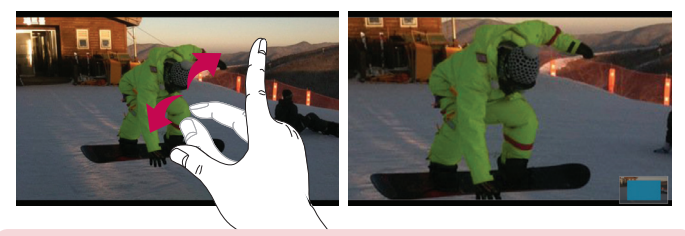

#### **NOTA:**

- Mientras se reproduce un video, deslice la pantalla hacia arriba o abajo para ajustar el brillo de la pantalla.
- Mientras se reproduce un video, deslice la pantalla hacia la izquierda o la derecha para adelantar o atrasar la reproducción.

**NOTA:** No presione demasiado; la pantalla táctil es lo suficientemente sensible para detectar un toque suave, pero firme.

# **Funciones únicas de LG**

# **QSlide 2.0TM**

La función **QSlide** permite superponer la pantalla del teléfono para poder realizar varias tareas a la vez.

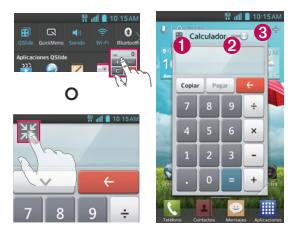

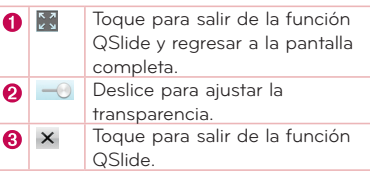

**NOTA:** La función QSlide puede admitir hasta dos ventanas al mismo tiempo.

 $\epsilon$ 

1 Abra el Panel de notificaciones y toque la aplicación deseada de la sección **Aplicaciones QSlide**.

**O**

Mientras está usando una aplicación que admite QSlide, toque ... función se muestra

continuamente como una pantalla chica en su pantalla.

**2** Deslice **para ajustar el nivel de la transparencia**.

# **QuickTranslator**

Simplemente apunte la cámara de su teléfono inteligente a la frase extranjera que quiere comprender.

Puede obtener una traducción en tiempo real en cualquier momento y cualquier lugar.

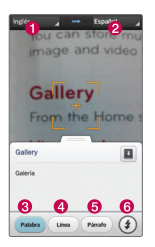

- Idioma de origen
- Idioma de destino
- **6** Traducción de una palabra
- **O** Traducción de oraciones
- **O** Traducción de párrafo
- **6** Flash
- **1** En la pantalla principal, toque **Aplicaciones** > fi cha **Aplicaciones** > **QuickTranslator** .
- **2** Toque **Palabra**, **Línea** o **Párrafo**.
- **3** Seleccione los idiomas de origen y destino en la parte superior de la pantalla.
- **4** Apunte el teléfono hacia el elemento que desea traducir durante unos segundos.

**NOTA:** Sólo se proporciona un diccionario sin cargo. Los diccionarios adicionales están a la venta. Por favor seleccione el diccionario que desea instalar como su diccionario gratuito.

**NOTA:** Puede existir una diferencia en el índice de reconocimiento debido al tamaño, la fuente, el color, el brillo y el ángulo de las letras que necesitan ser traducidas.

# **Funciones únicas de LG**

# **VuTalk**

Utilice VuTalk para crear contenidos de notas usando la escritura manual interactiva en tiempo real y para compartir conversaciones afectivas.

#### **NOTA:**

- Pueden aplicar cargos adicionales para servicios de datos al usar VuTalk.
- Conecte un dispositivo precargado compatible con la función VuTalk para usar esta aplicación.
- Sólo puede utilizar VuTalk cuando está conectado a la red de datos 4G o Wi-Fi durante una llamada.
- Tenga en cuenta que la pantalla puede bloquearse si no escribe nada durante cierto tiempo.

## **Cómo registrar VuTalk**

- **1** En la pantalla principal, toque
- **2** Toque  $\sqrt{2}$  y acepte los términos y condiciones.
- **3** Toque **OK**.
- Cuando registre el servicio VuTalk, puede fijar los ajustes al tocar  $\equiv$ **Ajustes de VuTalk**.
- También puede registrar el servicio de VuTalk tocando en la pantalla durante una llamada.

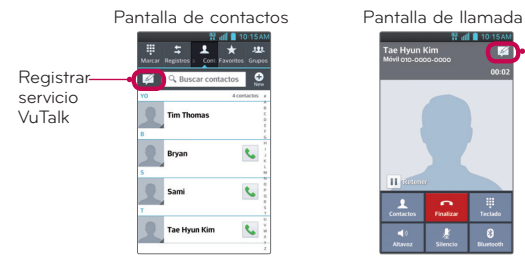

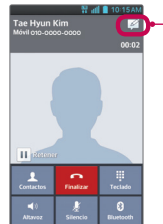

- **Antes de registrar el servicio de VuTalk:** Registrar el servicio VuTalk
- **Después de registrar el servicio de VuTalk:** Ejecutar la función VuTalk.

## **Cómo usar VuTalk**

- **1** Abra la aplicación **Contactos** y toque **p**<sub>ra</sub> para mostrar sólo los usuarios de VuTalk.
- **2** Toque el contacto con el cual desea conectarse con VuTalk.
- **3** En la pantalla de detalles, toque ...

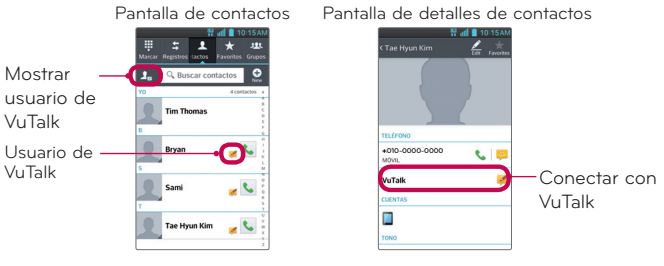

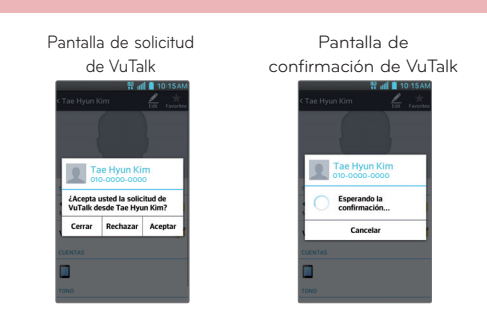

• Toque <sub>so</sub> para adjuntar una imagen, tomar una foto, agregar una ubicación y un adhesivo.

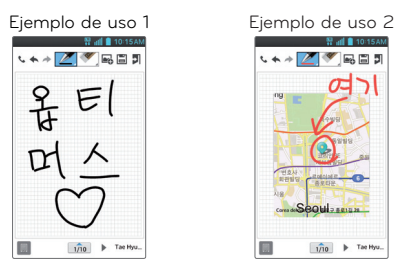

**4** Toque **J** o **para finalizar la función VuTalk.** 

**Funciones únicas de LG**

- Los contenidos de VuTalk se guardan en la Galería cuando la sesión de VuTalk se finaliza.
- Toque **>** para finalizar la sesión de VuTalk. Tocando la Tecla Inicio no finaliza la sesión.

# **Multimedia**

# **Galería**

Puede almacenar archivos multimedia en una memoria interna o externa para tener fácil acceso a todos sus archivos multimedia. Use esta aplicación para ver archivos multimedia como fotos y videos.

**1** En la pantalla principal, toque **Aplicaciones** > fi cha **Aplicaciones** > **Galería** .

Puede administrar y compartir todas sus imágenes y videos con la Galería.

#### **NOTA:**

- No se admiten algunos formatos de archivo según el software instalado en el dispositivo.
- Algunos archivos pueden no reproducirse adecuadamente, según cómo estén codificados.

## **Ver la fotos**

Al iniciar la Galería, se muestran las carpetas disponibles. Cuando otra aplicación, como el correo electrónico, guarda una foto, la carpeta de descargas se crea automáticamente para contener la fotografía. De la misma manera, tomar una captura de pantalla crea automáticamente la carpeta Screenshots. Seleccione una carpeta y ábrala.

Las fotos se muestran por fecha de creación en una carpeta. Seleccione una foto para verla en pantalla completa. Deslícese hacia la izquierda o derecha para ver la imagen anterior o siguiente.

## **Cómo acercar o alejar una imagen**

Use uno de los métodos siguientes para acercar una imagen:

- Toque dos veces en cualquier lugar para acercar. Toque dos veces otra vez para regresar a la vista general.
- Coloque dos dedos sobre la pantalla y sepárelos para acercar la imagen. Pellizque los dedos para alejar la imagen.

# **Multimedia**

## **Reproducción de videos**

Los archivos de video muestran el icono  $\bullet$  en la vista previa. Seleccione un video y toque  $\bullet$  para reproducirlo.

## **Ver las opciones de fotos y videos**

Mientras ve una foto o video, toque la **Tecla Menú**  $\equiv$  y use las opciones de edición avanzada.

## **Borrar fotos y videos**

Use uno de los siguientes métodos:

- En una carpeta, toque  $\Box$  y seleccione las fotos y videos que desea borrar. Luego toque **Borrar**.
- Mientras vea una foto o video, toque ...

## **Cómo establecer un fondo de pantalla**

Mientras ve una foto, toque la **Tecla Menú E > Fijar imagen como** y elija **Fondo de la pantalla principal** o **Fondo del bloqueo de pantalla**.

#### **NOTA:**

- No se admiten algunos formatos de archivo según el software del dispositivo.
- Si el tamaño del archivo excede el espacio de memoria disponible, es posible que ocurra un error al abrir los archivos.

# **Videos**

El teléfono cuenta con un reproductor de video para que pueda reproducir sus videos favoritos. Para acceder al reproductor de video, en la pantalla principal toque **Aplicaciones** > ficha **Aplicaciones** > **Videos** .

## **Reproducir un video**

**1** En la pantalla principal, toque **Aplicaciones** > fi cha **Aplicaciones** > **Videos** .

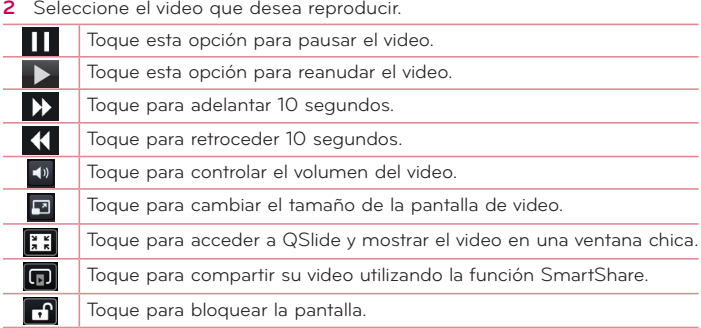

Para cambiar el volumen mientras ve un video, presione las Teclas de Volumen ubicadas en el lado izquierdo del teléfono.

Mantenga presionado cualquier video en la lista para acceder las siguientes opciones: **Compartir**, **Cortar**, **Borrar** y **Detalles**.

# **Asistente de video**

Puede hacer su propia película con sus imágenes, videos, y música.

- **1** En la pantalla principal, toque **Aplicaciones** > fi cha **Aplicaciones** > **Asist. de video** .
- **2** Después de ver la breve introducción sobre los pasos a seguir, toque **OK**.

# **Multimedia**

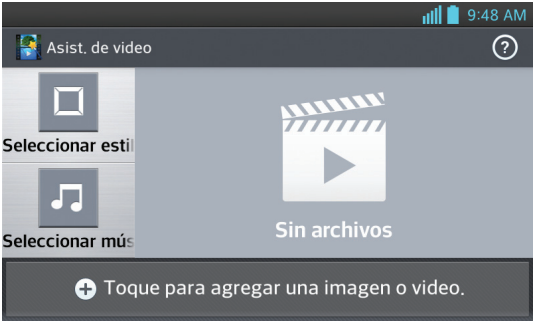

- **3** Toque **+** para agregar imágenes o videos.
- **4** Toque las imágenes y videos que desee y luego toque  $\sqrt{\phantom{a}}$
- Para eliminar las imágenes o videos, toque  $\rightarrow \infty$  >  $\sqrt{ }$ .
- Para organizarlos, toque y mantenga presionado un video o una imagen y arrástrelo hasta la ubicación deseada.
- **5** Toque **Seleccionar estilo** para seleccionar el estilo de película que desee.
- Desplácese y seleccione el estilo que desee. Aparecerá la vista previa.
- **6** Toque **Seleccionar música** para elegir la música de fondo.
- **7** Toque para reproducir la película.
- **8** Toque para editar el video usando **Texto**, **Adhesivo** o **Punto mágico**.
- Después de editar el video, toque  $\sqrt{\phantom{a}}$ .
- **9** Toque **in** para guardar el video.
- Toque  $\odot$  para ver la información de ayuda para el uso de esta función.
- Toque  $\odot$  para eliminar todas las ediciones e iniciar un video nuevo.

# **Música**

El teléfono cuenta con un reproductor de música para que pueda reproducir sus canciones favoritas. Para acceder al reproductor de música, en la pantalla principal toque **Aplicaciones** > ficha **Aplicaciones** > **Música** .

## **Agregar archivos de música al teléfono**

Comience transfiriendo archivos de música a su teléfono:

- Transfiera música utilizando Sincronización multimedia (MTP).
- Descargar aplicaciones de la red inalámbrica.
- Sincronice el teléfono con una computadora.
- Reciba archivos vía Bluetooth.

# **Transferir música utilizando Media sync (MTP).**

- **1** Conecte el teléfono a la PC con el cable USB.
- **2** Seleccione la opción **Sincronización multimedia (MTP)**. Su teléfono aparecerá como otra unidad de disco duro en su computadora. Haga clic en la unidad para visualizarla. Copie los archivos desde la PC a la carpeta de la unidad.
- **3** Cuando haya terminado de transferir los archivos, deslícese la Barra de estado hacia abajo y toque **USB conectado** > **Solo cargar**. Ahora puede desconectar el teléfono de forma segura.

## **Reproducir una canción**

- **1** En la pantalla principal, toque **Aplicaciones** > fi cha **Aplicaciones** > **Música**  .
- **2** Toque la ficha **Canciones**.
- **3** Seleccione la canción que desea reproducir.

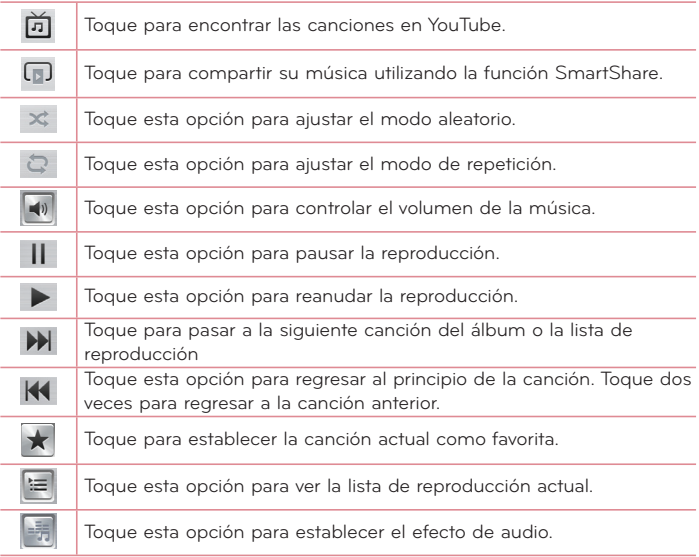

Para cambiar el volumen mientras escucha música, presione las Teclas de Volumen ubicadas en al lado izquierdo del teléfono.

Mantenga presionada cualquier canción en la lista para acceder a las siguientes opciones: **Reproducir**, **Agregar a la lista de reproducción**, **Compartir**, **Fijar como tono de timbre**, **Borrar**, **Detalles** y **Buscar**.

#### **NOTA:**

- No se admiten algunos formatos de archivo según el software del dispositivo.
- Si el tamaño del archivo excede el espacio de memoria disponible, es posible que ocurra un error al abrir los archivos.

**NOTA:** Es probable que los archivos de música estén protegidos por leyes de derecho de autor nacionales y tratados internacionales.

Por lo tanto, es posible que sea necesario obtener un permiso o una licencia para reproducir la música o copiarla.

En algunos países, las leyes nacionales prohíben la realización de copias de material protegido por derechos de autor. Antes de descargar o copiar el archivo, compruebe las leyes nacionales del país pertinente respecto del uso de ese tipo de material.
# **Utilidades**

# **Configurar una alarma**

- **1** En la pantalla principal, toque **Aplicaciones**  $\frac{1}{100}$  > ficha **Aplicaciones** >  $Reloi/Alarmas$   $\bigcirc$  >  $\bigcirc$
- **2** Establezca la hora de alarma deseada.
- **3** Establezca **Repetir**, **Posponer por**, **Vibración**, **Tono de alarma**, **Volumen de alarma**, **Aplicación de ejecución autom.**, **Bloqueo de rompecabezas** y **Notas**.
- **4** Toque **Guardar**.

**NOTA:** Para cambiar los ajustes de las alarmas en la pantalla con la lista de alarmas, toque la **Tecla Menú** y seleccione **Ajustes**.

### **Usar la calculadora**

- **1** En la pantalla principal, toque **Aplicaciones** > fi cha **Aplicaciones** > **Calculadora**  $\overline{331}$
- **2** Toque las teclas numéricas para introducir los números.
- **3** Para cálculos simples, toque la función que desee  $(+, -, \times)$ seguida del signo  $\equiv$
- **4** Para realizar cálculos más complejos, toque la Tecla Menú  $\equiv$ , seleccione **Panel avanzado** y luego elija la función deseada.
- **5** Para ver el historial, toque v.

### **Agregar un evento al calendario**

- **1** En la pantalla principal, toque **Aplicaciones**  $\frac{1}{100}$  > ficha **Aplicaciones** > Agenda<sub>12</sub>
- 2 Toque pullo de 2013 para cambiar la vista del calendario (Día, Semana, Mes, Agenda).
- **3** Toque la fecha en la que desea añadir un evento y toque la **Tecla Menú** > **Evento nuevo**.
- **4** Toque el campo **Nombre del evento** y luego introduzca el nombre del evento.
- **5** Toque el campo **Ubicación** e introduzca la ubicación. Marque la fecha e introduzca la hora a la que le gustaría que empiece y termine el evento.
- **6** Si desea agregar una nota al evento, toque el campo **Descripción** e introduzca los detalles.
- **7** Si desea repetir la alarma, configure **REPETIR** y **RECORDATORIOS**, si es necesario.
- **8** Toque **Guardar** para guardar el evento en el calendario.

# **Seguridad con Lookout**

Lookout™ ofrece funciones de seguridad móvil para su dispositivo, las cuales tienen muy poco impacto sobre el rendimiento general de su teléfono. Lookout Mobile Security entrega opciones de seguridad especiales para el mercado móvil. Además de tecnología antivirus y anti-malware, existe un servicio de ubicación de teléfonos robados, un evaluador de privacidad de aplicaciones y un servicio de copias de respaldo.

- **1** En la pantalla principal, toque **Aplicaciones**  $\frac{1}{100}$  > **Seguridad de Lookout** .
- **2** Lea las descripciones en pantalla y toque **Activar Lookout** para iniciar el proceso de configuración.
- **3** Lea la información Seguridad de la pantalla y, de ser necesario, toque la casilla **Activar Seguridad** para habilitar esta función.
- **4** Toque **Siguiente**.
- **5** Lea la información en pantalla sobre las Copias de respaldo y, si así lo desea, toque la casilla **Activar Backup** para habilitar esta función.
- **6** Toque **Siguiente**.

# **Utilidades**

- **7** Lea la información en pantalla sobre Mobile Threat Network y, de ser necesario, toque la casilla **Activar Mobile Threat Network** para activar esta función.
- **8** Toque **Siguiente**.
- **9** Lea la información en pantalla sobre la función que puede ayudar a localizar teléfonos perdidos y, de ser necesario, toque **Nuevo usuario** (para crear una cuenta nueva) o **Usuario existente** (para iniciar sesión en su cuenta y activar la función).

#### **10** Toque **Iniciar Lookout**.

Las funciones principales se muestran desde la aplicación principal, en forma de botones. Toque una para mostrar un botón que ejecutará la función.

# **T-Mobile TV**

Esta aplicación le permite ver TV en vivo y Video a pedido en su teléfono.

- **1** En la pantalla principal, toque Aplicaciones **|| > T-Mobile TV IV** Aparecerá la página de Términos y condiciones de T-Mobile.
- **2** Toque **Accept** (Aceptar) en caso de que acepte los Términos y condiciones.

### **O**

Toque **Exit** (Salir) para cerrar la aplicación.

**3** Toque cualquiera de las categorías disponibles para comerzar a ver TV.

**NOTA:** T-Mobile TV debe configurarse con la red antes de utilizarse por primera vez. La oferta de 30 días libre de pago está disponible por un periodo de tiempo limitado y está sujeta a cambios. Anule la suscripción durante los primeros 30 días para evitar cualquier cobro; el acceso a contenido gratuito permanecerá disponible. Consulte la aplicación T-Mobile TV para obtener detalles. Consulte la aplicación T-Mobile TV para obtener detalles. Se requiere servicio correspondiente o conexión Wi-Fi.

# **T-Mobile Name ID**

Name ID es una función que puede comprar por un cargo mensual adicional que le permite modificar la información del identificador de llamadas en la pantalla. T-Mobile Name ID identifica por Nombre, Ciudad y Estado a personas que llamen y que usted no conozca.

- **1** En la pantalla principal, toque Aplicaciones **| TH** > **T-Mobile Name ID**
- **2** Seleccione una opción en pantalla.

# **Administrador de archivos**

La aplicación **Admin. de archivos** le permite administrar sus archivos en la memoria interna y externa.

### **Para abrir la aplicación Admin. de archivos**

• En la pantalla principal, toque Aplicaciones **in > Admin. de archivos** 

### **Opciones del Administrador de archivos**

- $\cdot$   $\Box$  : Permite crear una nueva carpeta.
- $\boxed{7}$ : Permite mover los archivos y carpetas a otras carpetas.
- $\vdash$  : Permite borrar archivos y carpetas.
- $\cdot$  Q : Permite buscar archivos.

Toque la **Tecla Menú en para las siguientes opciones.** 

- **Clasificar por:** Permite ordenar los archivos y carpetas por nombre, tamaño, fecha y tipo.
- **Ver por:** Permite cambiar el modo de vista a Lista y Cuadrícula.
- **Copiar:** Permite copiar archivos y carpetas y pegarlas en otra ubicación.
- **Compartir:** Permite compartir archivos y carpetas con otros.
- **Cargar:** Le permite cargar archivos al almacenamiento en línea.
- **Comprimir:** Permite comprimir archivos y carpetas en archivos .zip.
- **Salir:** Permite salir de la aplicación.

# **Utilidades**

### **Administrador de aplicaciones**

Puede administrar sus programas con el Administrador de aplicaciones.

- **1** En la pantalla principal, toque Aplicaciones **| 2008** > Adm. de aplicaciones
- **2** El Administrador de aplicaciones hace una lista de todas las aplicaciones instaladas con su respectiva versión y tamaño.
- **3** Toque **Desinstal.** para desinstalar la palicación, luego toque **Aceptar** para confirmar.

### **Ajustes del Administrador de aplicaciones**

Para ajustar los ajustes del Administrador de aplicaciones, toque la **Tecla Menú** y seleccione **Ajustes**. Las siguientes opciones están disponibles.

- **Ciclo de notificación de actualización:** Permite fijar el ciclo de notificaciones para actualizaciones de aplicaciones.
- **Actualización automática de aplicación:** Actualiza automáticamente las aplicaciones si están disponibles.
- **Actualizar solamente a través de Wi-Fi:** Actualiza aplicaciones solamente a través de Wi-Fi.

# **Correo de voz visual**

La aplicación **Visual Voicemail** permite ver una lista de personas que han dejado mensajes en el buzón de voz de su teléfono. Puede escuchar su mensaje sin limitaciones de fecha.

- **1** En la pantalla principal, toque Aplicaciones **Hill** > Visual Voicemail **...**
- **2** Se muestra una lista de mensajes de voz.

**Importante** Si es la primera vez que accede al Buzón de voz visual, puede que se le solicite ingresar un nuevo código PIN y que toque **Next** (Siguiente) para activar el Buzón de voz visual.

**NOTA:** Para utilizar la funcionalidad de Buzón de voz visual de su teléfono, debe tener el servicio Buzón de voz visual añadido a la tarifa de su plan.

**3** Toque un mensaje de voz en pantalla para reproducirlo.

### **Grabador de voz**

Utilice el grabador de voz para grabar notas de voz u otros archivos de audio.

### **Grabar un sonido o una voz**

- **1** En la pantalla principal, toque **Aplicaciones III** > ficha **Aplicaciones** > Grabador de voz **.**
- **2** Toque <sup>o</sup> para iniciar la grabación.
- **3** Toque **•** para finalizar la grabación.
- **4 Toque ▶ para escuchar la grabación.**

**NOTA:** Toque <sup>≡</sup> para acceder la lista de grabaciones. Podrá escuchar la grabación guardada. El tiempo disponible de grabación puede variar del tiempo real de grabación.

### **Enviar una grabación de voz**

1 Una vez finalizada la grabación, puede enviarla al tocar  $\ll$ .

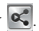

**2** Elija cualquier método para compartir la grabación.

### **Administrador de tareas**

Puede administrar sus aplicaciones con el uso de Adm. de tareas. Es muy sencillo verificar la cantidad de aplicaciones que se están ejecutando y cerrar ciertas aplicaciones.

Para acceder al Administrador de tareas, en la pantalla principal toque **Aplicaciones** > ficha **Aplicaciones** > **Adm. de tareas** .

# **Utilidades**

### **Opciones de Adm. de tareas**

- Toque **Detener** para detener la aplicación individua.
- Toque **Para todo** para parar todas las aplicaciones actualmente en ejecución.
- Toque la **Tecla Menú** e para acceder a información de avuda, opciones de ordenar y ajustes avanzados.

# **Polaris Viewer 4**

Polaris Viewer 4 es una solución profesional móvil para office que permite que sus usuarios puedan ver en sus dispositivos móviles distintos tipos de documentos de oficina, como archivos Word, Excel y PowerPoint, en cualquier lugar, a cualquier hora.

En la pantalla principal, toque **Aplicaciones** > ficha **Aplicaciones** > **Polaris Viewer 4** 

#### **Ver archivos**

Los usuarios de dispositivos móviles ahora pueden ver una amplia gama de archivos, como documentos de Microsoft Office y Adobe PDF. Al ver documentos con Polaris Viewer 4, se mantienen los objetos y diseños en el formato original del documento.

- **1** Abra la aplicación Polaris Viewer 4 y seleccione **Vista en lista** o **Ver en miniatura**.
- **2** Elija el documento que desea ver.

# **FileShare**

Esta función le permite compartir archivos desde su teléfono.

- **1** En la pantalla principal, toque **Aplicaciones** > fi cha **Aplicaciones** > **FileShare** .
- **2** Escoja los tipos de contenido que desea compartir. Escoja entre **Imágenes**, **Videos**, **Canción** y **Documentos**.
- **3** Toque **Enviar**  $\ge$  en la esquina superior derecha de la pantalla y seleccione los archivos que desea compartir.
- **4** Toque **Enviar** en la parte inferior de la pantalla para buscar dispositivos disponibles y seleccione el dispositivo deseado.
- **5** Toque **Enviar** en la parte inferior de la pantalla para enviar los archivos al dispositivo deseado.

# **Copia de respaldo**

### **Acerca de la creación de copias de respaldo y la restauración de los datos del teléfono**

Se le recomienda crear y guardar regularmente archivos de copia de respaldo de sus datos, especialmente antes de actualizar el software. Al mantener un archivo de copia de respaldo actualizado puede recuperar los datos del teléfono inteligente en caso de que lo pierda, se lo roben o se dañe por un problema imprevisto.

Esta aplicación de respaldo es compatible con teléfonos inteligentes de LG, otras versiones de software o sistemas operativos. Como resultado, cuando compra el nuevo teléfono inteligente LG, puede respaldar los datos de su teléfono actual en el nuevo dispositivo.

Si tiene la aplicación Copia de respaldo precargada en el teléfono, puede crear copias de respaldo y restaurar la mayoría de los datos del teléfono inteligente, incluyendo aplicaciones descargadas y precargadas, eventos de calendario, configuraciones del sistema, contactos, favoritos, mensajes de texto, configuración de la pantalla principal y registro de llamadas. También puede:

- Realizar una copia de respaldo manual de los datos del teléfono inteligente.
- Programar copias de respaldo automáticas de los datos del teléfono inteligente.
- Restaurar los datos del teléfono inteligente.

# **Utilidades**

**NOTA:** Por favor, tenga en cuenta que la aplicación Copia de respaldo no admite el respaldo de datos de usuario y datos multimedia (fotos, video y música). Por favor, respalde estos archivos utilizando la Sincronización multimedia (MTP). Conecte el teléfono a la computadora utilizando un cable USB y toque Sincronización multimedia (MTP).

**¡Advertencia!** Para protegerse contra una desconexión inesperada durante las operaciones de respaldo o restauración, debido a batería insuficiente, siempre debe mantener la batería bien cargada.

### **Cree copias de respaldo de los datos del teléfono inteligente**

- 1 En la pantalla principal, toque Aplicaciones **| >** ficha Aplicaciones > **Copia de respaldo** > **Copia de respaldo manual** > **MicroSD** o **Almacenamiento interno**.
- **2** Toque **Nueva copia de respaldo** para ingresar un nombre para el archivo de copia de seguridad y luego seleccione **Siguiente**.
- **3** Seleccione la casilla de verificación junto al elemento que desea respaldar y luego seleccione **Copia de respaldo** para hacer la copia de respaldo.
- **4** Cuando se ha realizado la copia de respaldo de todos los archivos seleccionados, verá el mensaje **¡Listo!**

### **Programar copias de respaldo automáticas**

También puede programar copias de respaldo automáticas de los datos del teléfono inteligente según sus ajustes de programación. Para hacerlo, siga estos pasos:

- **1** En la pantalla principal, toque **Aplicaciones** > fi cha **Aplicaciones** > **Copia de respaldo** > **Copia de respaldo automática.**
- **2** En la pantalla de Ubicación de la copia de respaldo, toque **MicroSD** o **Almacenamiento interno**.
- **3** Introduzca un nombre para el archivo de la copia de seguridad y seleccione **Siguiente**.
- **4** Seleccione la casilla de verificación que está junto a los datos para los que desea hacer copias de seguridad y seleccione **Siguiente**.
- **5** Introduzca la hora y la repetición de copias de respaldo.
- **6** Toque **Listo** para guardar los ajustes.

### **Restaurar los datos del teléfono inteligente**

**NOTA:** Todos los archivos que están almacenados en el teléfono inteligente se eliminan antes de restaurar el archivo de copia de seguridad.

- **1** En la pantalla principal, toque **Aplicaciones** > fi cha **Aplicaciones** > **Copia de respaldo**
- **2** En la pantalla **Restaurar**, seleccione un archivo de copia de seguridad que contenga los datos que desee restaurar.
- **3** Seleccione la casilla de verificación que está junto al elemento que desea restaurar y seleccione **Restaurar** para restaurarlo a su teléfono.

**NOTA:** Tenga en cuenta que los datos del teléfono se sobrescribirán con el contenido de la copia de seguridad.

- **4** Si el archivo de la copia de seguridad está encriptado, escriba la contraseña que configuró para encriptar.
- **5** Cuando se han restaurado todos los archivos seleccionados, el teléfono se reiniciará de forma automática.

**NOTA:** Puede establecer la opción **Bloquear** para codificar los archivos de respaldo para protección extra.

Toque **n.º** la pantalla de de inicio de Copia de respaldo e introduzca una contraseña y una pista en caso de que se olvide la contraseña. Una vez configurada la contraseña, deberá ingresarla cada vez que quiera hacer una copia de seguridad o restauración del teléfono.

# **Utilidades**

# **Google+**

Use esta aplicación para permanecer conectado con personas mediante el servicio de red social de Google.

En la pantalla principal, toque **Aplicaciones** > ficha **Aplicaciones** > **Google+**  .

**NOTA:** Esta aplicación puede no estar disponible, según la región o el proveedor de servicio.

# **Búsqueda por voz**

Use esta aplicación para buscar en páginas web mediante el uso de voz.

- **1** En la pantalla principal, toque **Aplicaciones** > fi cha **Aplicaciones** > **Búsqueda por voz** .
- **2** Diga una palabra o frase clave cuando aparezca **Habla ahora** en la pantalla. Seleccione una de las palabras clave sugeridas que aparecen.

**NOTA:** Esta aplicación puede no estar disponible, según la región o el proveedor de servicio.

# **Descargas**

Use esta aplicación para ver qué archivos se han descargado. En la pantalla principal, toque **Aplicaciones** > ficha **Aplicaciones** > **Descargas** 

# **La Web**

# **Navegador**

Use esta aplicación para navegar por Internet. El navegador le ofrece un rápido y colorido mundo de juegos, música, noticias, deportes, entretenimiento y mucho más, al que puede acceder directamente desde el teléfono celular donde quiera que se encuentre.

**NOTA:** Incurrirá cargos adicionales cuando se conecte a estos servicios y descargue contenido. Consulte con el proveedor de red cuáles son los cargos por transferencia de datos.

En la pantalla principal, toque **Aplicaciones** > ficha **Aplicaciones** > **Internet**   $\overline{\mathbf{C}}$ 

### **Uso de la barra de herramientas Web**

Toque y mantenga apretada la barra de herramientas Web y deslícela hacia arriba con el dedo para abrirla.

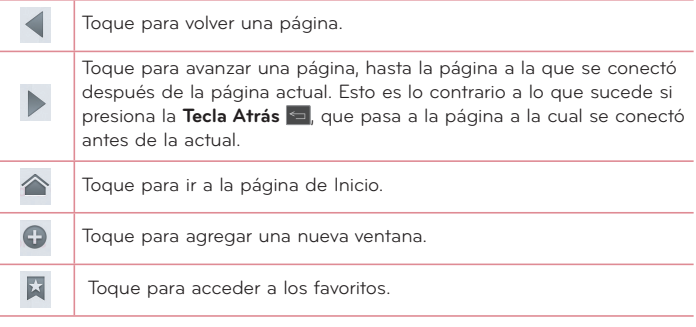

### **Para ver páginas web**

Toque el campo de dirección de web, introduzca la dirección web y toque

# **La Web**

### **Abra una página**

- $\bullet$  Para abrir una nueva página, toque  $\bullet$  en la barra de herramientas del navegador.
- Para ir a otra página web, toque 7, deslícese hacia arriba o abajo y toque la página para verla.

### **Búsqueda por voz en la web**

Toque el campo de dirección de web, toque , diga las palabras y luego seleccione de las sugerencias que aparecen.

**NOTA:** Esta característica puede no estar disponible, según la región o el proveedor de servicio.

### **Favoritos**

- Para marcar la página actual como favorita, toque la **Tecla Menú** > **Guardar en Favoritos**. Introduzca la información deseada y toque **OK**.
- Para abrir una página marcada como favorita, toque  $\mathbb{E}$  en la barra de herramientas del navegador y seleccione una.

### **Historial**

Toque **X** en la barra de herramientas del navegador y seleccione la ficha **Último(s) acceso(s)** para abrir una página web de la lista de páginas visitadas recientemente. Para borrar el historial, toque la **Tecla Menú** > **Borrar el historial**.

### **Utilizar QSlide**

Use esta característica para acceder a Internet sin cerrar la aplicación actual. Mientras está viendo contenido en el navegador, toque ... Ahora puede buscar otra información en su teléfono. Para ver el navegador en pantalla completa, toque  $\mathbb{R}$ . Para cerrar el navegador, toque  $\times$ .

# **Chrome**

Use Chrome para buscar información y buscar páginas web.

En la pantalla principal, toque **Aplicaciones** > ficha **Aplicaciones** > **Chrome**  .

**NOTA:** Esta aplicación puede no estar disponible, según la región o el proveedor de servicio.

### **Para ver páginas web**

Toque el campo de dirección de web, introduzca una dirección web y toque en el teclado.

### **Abra una página**

- Para ir a una nueva página, toque **na > Pestaña**.
- Para ir a otra página web, toque [2], deslícese hacia arriba o abajo y toque la página para seleccionarla.

### **Búsqueda por voz en la web**

Toque el campo de dirección, toque  $\downarrow$ , diga en voz alta una palabra clave y luego seleccione una de las palabras clave sugeridas.

### **Sincronizar con otros dispositivos**

Sincronice fichas y favoritos abiertos para usar con Chrome en otro dispositivo cuando haya iniciado con la misma cuenta de Google.

Para ver fichas abiertas en otros dispositivos, toque la **Tecla Menú**  $\equiv$  > Otros **dispositivos**. Debe haber iniciado sesión con la misma cuenta de Google en todos los dispositivos. Seleccione una página web para abrir.

### **Ver favoritos**

Para ver sus favoritos, toque la **Tecla Menú**  $\equiv$  >  $\sqrt{2}$ .

# **Ajustes**

# **Acceso al menú de ajustes**

**1** En la pantalla principal, toque **Aplicaciones** > fi cha **Aplicaciones** > **Ajustes**  .

**O**

En la pantalla principal, toque la **Tecla Menú** > **Ajustes del sistema**.

**2** Seleccione una categoría de ajuste y seleccione una opción.

# **REDES INALÁMBRICAS**

#### **< Modo avión >**

Toque el botón **Modo avión** para deshabilitar todas las conexiones inalámbricas. Si activa el Modo avión, todas las conexiones inalámbricas se desactivan.

#### **< Wi-Fi >**

Toque **PRACE 2018** para encender Wi-Fi y conectarse a las redes de Wi-Fi disponibles.

#### **SUGERENCIA Cómo obtener la dirección MAC**

Para configurar una conexión en algunas redes inalámbricas con filtros MAC, es posible que deba introducir la dirección MAC de su teléfono en el router.

Puede encontrar la dirección MAC en la siguiente interfaz de usuario: En la

pantalla principal, toque **Aplicaciones** > **Ajustes** > **Wi-Fi** > **Tecla Menú** > **Avanzado** > **Dirección MAC**.

#### **< Bluetooth >**

Encienda o apague la función Bluetooth para conectarse con otros dispositivos habilitados con Bluetooth.

#### **< Datos móviles >**

Muestra el uso de datos y establece límites de uso de datos móviles.

#### **< Llamadas >**

Configure las opciones de llamada del teléfono, como desvío de llamadas, y otras funciones especiales que ofrece su proveedor.

**Números de marcación fija:** Active y compile una lista de números a los que puede llamar desde el teléfono. Necesitará el código PIN2, que podrá obtener a través de su operador. Sólo puede llamar desde su teléfono a los números que estén incluidos en la lista de marcado fijo.

**Buzón de voz:** Le permite seleccionar el servicio de correo de voz de su proveedor.

**Mensaje de alerta de llamada recibida:** Muestra un aviso emergente de llamada entrante al usar las funciones de Cámara y Videos.

**Rechazo de llamada:** Permite configurar la función de rechazo de llamadas. Elija entre **Modo de rechazo de llamadas** o **Lista de rechazos**.

**Rechazar con mensaje:** Cuando rechaza una llamada, puede enviar un mensaje rápido con esta función. Es útil si necesita rechazar una llamada durante una reunión.

**Vibrar al conectar:** El teléfono vibra cuando la otra parte atiende la llamada. **Protector de privacidad:** Oculta el nombre y número de teléfono de la persona que llama durante una llamada entrante.

**Finaliz. llamada con botón Encender/Apagar:** Permite finalizar llamadas presionando la Tecla Encender/Apagar en lugar del botón Finalizar en la pantalla.

**Modo TTY:** Permite configurar el modo TTY para comunicarse con otros dispositivos TTY.

**Audífonos:** Seleccione para activar la compatibilidad con audífonos.

**Desvío de llamada:** Elija si desea desviar todas las llamadas cuando la línea esté ocupada, cuando no responda o cuando no tenga señal.

# **Ajustes**

### **Wi-Fi Calling**

#### **Importante**

Las llamadas a través de Wi-Fi requieren que utilice la tarjeta SIM incluida con su teléfono.

Además, debe registrar su dirección en 9-1-1. Las llamadas a través de Wi-Fi no funcionarán a menos que se registre en 9-1-1, lo cual puede realizar iniciando sesión en **www.T-Mobile.com**. Vaya a su perfil, haga clic en **Información del cliente** y continúe para ingresar su dirección.

#### **Acerca de las llamadas a través de Wi-Fi**

Las llamadas a través de Wi-Fi pueden mejorar la cobertura y le permiten hacer llamadas telefónicas y enviar mensajes a través de una red Wi-Fi (cuando esté disponible). A menos que su plan de tarifas estipule lo contrario, los minutos de llamadas a través de Wi-Fi se cobran igual que sus minutos de llamadas de celular en su facturación telefónica.

- Para usar las llamadas a través de Wi-Fi, debe encender el Wi-Fi, conectarse a una red de Wi-Fi y, a continuación, activar las Llamadas a través de Wi-Fi.
- Cuando la función Llamadas mediante Wi-Fi está encendida, aparece el icono **Llamada a través de Wi-Fi** en la Barra de estado.
- Para mantener en una llamada a través de Wi-Fi, debe permanecer dentro del alcance de la red Wi-Fi. Su llamada finalizará si se aleja del rango de alcance de la red Wi-Fi. Cuando su señal de Wi-Fi se debilite, su teléfono emitirá una alerta sonora y mostrará un mensaje de advertencia indicando que su llamada finalizará si la señal se debilita más.

Las llamadas a través de Wi-Fi ofrecen tres opciones de conexión:

- **Wi-Fi preferida:** Todas las llamadas se realizan en una red de Wi-Fi disponible. Si no hay redes de Wi-Fi disponibles, las llamadas se realizan a través de la red celular.
- **Red celular preferida:** Todas las llamadas se realizan a través de la red celular a menos que esta no esté disponible; en dicho caso, las llamadas se realizan a través de una red Wi-Fi disponible.

- **No utilizar nunca la red del celular:** Todas las llamadas se realizan a través de una red Wi-Fi disponible. Si no hay redes de Wi-Fi disponibles, sus llamadas no se realizarán.

**Restricción de llamadas:** Bloqueo de llamadas entrantes, salientes o internacionales.

**Duración de llamadas:** Permite ver la duración de las llamadas, incluida la Última llamada, Todas las llamadas, Llamadas realizadas y Llamadas recibidas.

**Claridad de la voz:** Mejora la calidad del sonido en un ambiente ruidoso.

**Ajustes adicionales:** Le permite cambiar las siguientes opciones de ajustes:

 **ID del emisor**: Permite elegir si desea mostrar su número en las llamadas salientes.

 **Llamada en espera:** Si la función de llamada en espera se encuentra activada, el teléfono le notificará si tiene una llamada entrante cuando esté hablando (dependerá del proveedor de red).

#### **< Redes de archivos >**

Le permite compartir carpetas con otros dispositivos a través de una conexión inalámbrica. Toque la **Tecla Menú** > **Ayuda** para más información

#### **< Conexiones y Redes >**

**Anclaje de USB:** Le permite configurar la capacidad de compartir la conexión móvil de datos de su teléfono por medio de una conexión USB.

**Mobile HotSpot:** Le permite compartir la red móvil a través de Wi-Fi y, además, puede configurar los ajustes de los puntos de acceso móvil de Wi-Fi.

**Ayuda:** Ayuda para el anclaje USB y Mobile HotSpot.

**Wi-Fi Calling:** Consulte la página anterior para las llamadas por Wi-Fi.

**VPN:** Muestra la lista de redes privadas virtuales (VPN) que ha configurado anteriormente. Le permite agregar diferentes tipos de VPN.

**NOTA:** Debe configurar un PIN o una contraseña para bloqueo de pantalla antes de que pueda usar el almacenamiento de credenciales.

**Redes móviles:** Permite establecer opciones para roaming de datos, modo y operadores de red, nombres de puntos de acceso (APN) y más.

# **Ajustes**

# **DISPOSITIVO**

#### **< Sonido >**

**Modo Silencioso:** Toque el botón **Modo Silencioso presenta activar esta** función. Toque **Modo Silencioso** para abrir una pantalla para establecer los días y las horas para apagar todos los sonidos automáticamente, excepto para las alarmas y los medios.

**Perfil de sonido:** Elija Sonido, Solamente vibrar o Silencioso.

**Volúmenes:** Controle el volumen del Tono de llamada, Sonido de notificaciones, Tono de respuesta del teléfono, Música, video, juegos y otros medios, Alarmas.

**Tono de timbre con vibración:** Vibra al recibir llamadas o notificaciones.

**Tono de llamada:** Permite establecer el tono de timbre predeterminado para las llamadas recibidas.

**Sonido de notificaciones:** Permite establecer el tono de timbre predeterminado para las notificaciones.

**Vibración suave:** Aumenta gradualmente la vibración hasta llegar a la intensidad establecida actualmente.

**Fuerza de vibración:** Establece la intensidad de la vibración para llamadas y notificaciones.

**Vibración p/ llam. recibida:** Le permite elegir el tipo de vibración para las llamadas entrantes.

**Teclado numérico con sonido:** Le permite configurar el teléfono para que reproduzca tonos cuando utilice el teclado para marcar los números.

**Toque con sonido:** Le permite establecer el teléfono para que reproduzca un sonido cuando toque los botones, iconos y otros elementos en pantalla que reaccionan al tocarlos.

**Bloqueo y desbloqueo con sonido:** Le permite configurar el teléfono para que reproduzca un sonido al bloquear y desbloquear la pantalla.

**Vibrar al tocar:** Permite establecer la respuesta de vibración cuando se toca la pantalla del teléfono.

#### **< Pantalla >**

**Brillo:** Permite ajustar el brillo de la pantalla.

**Límite de tiempo de pantalla:** Permite configurar el tiempo de espera de la pantalla.

**Pantalla giratoria:** Active para rotar la orientación de la pantalla cuando gire el teléfono.

**Tipo de fuente:** Cambia el tipo de fuente de la pantalla.

**Tamaño de fuente:** Cambia el tamaño de la fuente en la pantalla.

**Pantalla inteligente:** Mantiene la pantalla encendida cuando el dispositivo detecta su mirada en la pantalla.

**Luz de de la tecla frontal:** Permite fijar el tiempo de iluminación de la tecla frontal.

**Luz de la Tecla de inicio:** Una luz LED de color de múltiples patrones aparece alrededor del botón Inicio dependiendo en los elementos que selecciona. Seleccione los elementos a los cuales les desea agregar la luz LED. Usted puede saber inmediatamente qué tipo de event ha ocurrido con los varios colores de luz LED, como Cargando batería, Llamada recibida, Alarma y Evento perdido.

### **< Pantalla principal >**

**Tema:** Establece un tema para su teléfono.

**Efectos de la pantalla:** Permite seleccionar el efecto que se usa cuando desliza para cambiar pantallas.

**Fondo de pantalla:** Permite seleccionar el fondo de pantalla de la pantalla principal.

**Desplazar pantalla circularmente:** Permite mostrar la primera pantalla después de la última durante el desplazamiento.

**Solo vista vertical:** Seleccione esta configuración para que la pantalla principal siempre se muestre con la vista vertical.

**Copia de respaldo y restauración de pantalla:** Permite respaldar y restaurar las configuraciones de widgets, aplicaciones, y temas de la pantalla principal.

# **Ajustes**

#### **< Bloqueo de pantalla >**

**Seleccionar bloqueo de pantalla:** Establezca un tipo de bloqueo de pantalla para asegurar su teléfono. Elija de **Ninguno**, **Deslizar**, **Reconocimiento de rostro**, **Patrón**, **PIN** o **Contraseña**.

**Fondo de pantalla:** Seleccione el fondo de pantalla para su pantalla de bloqueo desde la Galería o la Galería de fondos de pantalla.

**Reloj y atajos:** Personalice los relojes y accesos directos en la pantalla de bloqueo.

**Info. del propietario**: Muestra información del propietario en la pantalla de bloqueo.

**Temporizador de bloqueo:** Defina el tiempo de bloqueo después del tiempo de espera de la pantalla.

**El botón Encender/Apagar bloquea inmediatamente:** Defina el bloqueo de la pantalla cuando presiona el botón Encender/Apagar.

**Vibrar al tocar:** Le permite establecer la vibración para la pantalla táctil del teléfono.

#### **< Almacenamiento >**

**ALMACENAMIENTO INTERNO:** Muestra la cantidad total de espacio de la memoria interna y una lista con el tipo de datos que utiliza espacio.

**MICROSD:** Muestra la cantidad total de espacio en memoria en la tarjeta microSD.

**Activar/Desactivar la MicroSD:** Activa y desactiva la tarjeta de memoria para poder usar los datos en ella, formatearla y retirarla con seguridad. Esta opción está desactivada si no existe una tarjeta insertada o si está montada a la computadora.

**Formatear la MicroSD:** Borra todos los datos en la microSD, incluyendo música y fotos.

### **< Batería >**

### **INFORMACIÓN SOBRE LA BATERÍA**

La información de carga de la batería se muestra en una gráfica de la batería junto con el porcentaje de la carga restante y su estado.

**Porcentaje de batería:** Seleccione para mostrar el porcentaje del nivel de batería en la Barra de estado que está junto al icono de la batería.

**Ahorro de energía:** Administre la batería con respecto a los elementos de ahorro de energía.

### **< Aplicaciones >**

El menu Aplicaciones se utiliza para ver detalles acerca de las aplicaciones instaladas en el telefono, administrar los datos y hacer que se detengan.

# **PERSONAL**

#### **< Cuentas y sincronización >**

Esta opción permite que las aplicaciones sincronicen datos en segundo plano, ya sea que el usuario está trabajando activamente en ellos o no. Desactivando la selección de esta opción de ajustes puede ahorrar energía de la batería y reducir (pero no eliminar) el uso de datos.

#### **< Acceso a la ubicación >**

**Accesar mi ubicación:** Permite que las aplicaciones autorizadas utilicen su información de ubicación.

**Satélites GPS:** Permite que aplicaciones utilicen el GPS para determinar su ubicación al nivel de calle.

**Wi-Fi y localización de red móvil:** Permite a las aplicaciones usar el servicio de ubicación de Google para calcular su ubicación más rápidamente. Se recopilarán los datos anónimos de ubicación y se enviarán a Google.

### **< Seguridad >**

**¿Encriptar el dispositivo?:** Le permite encriptar el teléfono para mantenerlo seguro. Después de encriptarlo, deberá introducir un PIN o una contraseña cada vez que encienda el teléfono.

**Fijar bloqueo de tarieta SIM:** Permite configurar el bloqueo de la tarieta Micro SIM o cambiar el PIN de la tarieta Micro SIM.

**Hacer visible la contraseña:** Muestra el último carácter de la contraseña oculta a medida que escribe.

# **Ajustes**

**Administradores de dispositivos:** Vea o desactive los administradores del teléfono.

**Orígenes desconocidos:** Permite instalar aplicaciones desde orígenes dinstintos de Play Store.

**Credenciales de confianza:** Muestra los certificados de CA confiables.

**Instalar desde el almacenamiento:** Escoja instalar certificados cifrados.

**Borrar credenciales:** Permite eliminar todos los certificados.

#### **< Idioma y teclado >**

Utilice los ajustes de Idioma y entrada para seleccionar el idioma del texto del teléfono y configurar el teclado en pantalla, lo que incluye las palabras que haya agregado al diccionario.

### **< Copia de respaldo y restauración >**

**Copia de respaldo de datos:** Permite configurarlo para hacer una copia de respaldo de sus ajustes y datos de aplicaciones en el servidor de Google.

**Cuenta de copia de respaldo:** Establezca la cuenta a la cual desea respaldar datos.

**Restauración automática**: Permite configurarlo para restaurar sus ajustes y datos de aplicaciones cuando reinstale las aplicaciones en el teléfono.

**Diagnosticar**: Permite seleccionar si desea permitir que los datos de diagnóstico se envíen a T-Mobile.

**Restaurar datos de fábrica**: Permite restablecer sus ajustes a los valores predeterminados de fábrica y eliminar todos sus datos. Si restaura el teléfono de esta manera, se le solicitará que vuelva a introducir el mismo tipo de información que introdujo cuando inició Android por primera vez.

# **SISTEMA**

#### **< Fecha y hora >**

Use el menú **Fecha y hora** para establecer cómo se mostrarán las fechas. También puede usar esta opción de ajustes para establecer su propia hora y zona horaria en lugar de obtener la hora actual de la red de celulares.

#### **< Accesibilidad >**

Los ajustes de **Accesibilidad** se usan para configurar cualquier complemento de accesibilidad que haya instalado en el teléfono.

**NOTA:** Necesita complementos adicionales para ser seleccionable.

### **SERVICIOS**

• **TalkBack:** Permite establecer la función de TalkBack. Toque el botón **TalkBack EFE GIF DE 1** en la esquina superior derecha de la pantalla para activar esta función. Toque **AJUSTES** para ajustar la configuración de TalkBack.

### **VISIÓN**

- **Instalar scripts de Web:** Permite habilitar (o deshabilitar) la instalación de scripts web.
- **Texto grande:** Marque para establecer el tamaño del texto.
- **Invertir color:** Marque para invertir el color.
- **Sombras:** Permite establecer una sombra color negra en la pantalla.

### **ESCUCHANDO**

• **Audio monofónico:** Marque para permitir que el sonido de auriculares se enrute al canal derecho e izquierdo.

### **FÍSICO Y MOTOR**

- **Toque prolongado:** Permite establecer el retardo para tocar y mantener presionado.
- Universal touch: Toque **<b>DEF ON** para encender y apagar. El Toque universal puede reemplazar todos los botones del teléfono.

### **SISTEMA**

- **Pantalla giratoria:** Marque para permitir que el teléfono rote la pantalla dependiendo de la orientación del mismo (horizontal o vertical).
- **Decir las contraseñas:** Seleccione esta opción para introducir sus contraseñas en voz alta (en lugar de escribirlas).

# **Ajustes**

- **Finaliz. llamada con botón Encender/Apagar:** Si esta función está activada, puede finalizar una llamada de voz al oprimir la **Tecla Encender**/**Bloquear** . Cuando esta opción está activada, al oprimir la **Tecla Encender**/**Bloquear** durante una llamada, la pantalla no se bloquea.
- **Acceso fácil:** Encendiendo esta función le permite activar una función de accesibilidad al presionar la Tecla Inicio tres (3) veces. Seleccione una opción de accesibilidad que desea usar con esta función entre **Mostrar todos**, **TalkBack**, **Invertir color**, **Universal touch** y **Ajustes de accesibilidad**.
- **Salida de síntesis de voz:** La salida de síntesis de voz permite la lectura audible de un texto, por ejemplo, del contenido de mensajes de texto y la identificación de llamadas de las llamadas entrantes.

#### **< Conexión de PC >**

**Tipo de conexión USB:** Permite seleccionar el modo de conexion predeterminado cuando conecte su telefono a una computadora por USB. Elija entre **Solo cargar, Sincronización multimedia (MTP), Software de LG** o **Cámara (PTP**).

**Preguntar al conectars:** Le permite seleccionar el modo de conexión USB cuando se conecte a una computadora.

**Ayuda:** Muestra información acerca de los tipos de conexiones.

**On-Screen Phone:** Seleccione esta opción para recibir la solicitud de conexión Wi-Fi del teléfono en pantalla.

**Ayuda:** Ayuda para el software de LG.

#### **<Opciones del desarrollador>**

Recuerde que activar estas configuraciones del desarrollador puede producir un funcionamiento irregular del dispositivo. Las opciones del desarrollador se recomiendan sólo para usuarios avanzados.

**Realizar informe de problemas:** Esto recopilará información sobre el estado actual de su teléfono y la enviará en un mensaje de correo electrónico.

**Contraseña de copia de respaldo del área de trabajo:** Seleccione para establecer una contraseña para hacer un respaldo del escritorio.

**Permanecer activo:** Seleccione para que la pantalla nunca se oscurezca mientras el teléfono se está cargando.

**Proteger la tarjeta MicroSD:** Seleccione para proteger la tarjeta microSD. Cuando la tarjeta microSD está protegida, las aplicaciones deben solicitar permisos para leer datos de un dispositivo de almacenamiento externo. **DEPURACIÓN**

**Depuración de USB:** Seleccione para activar el modo de depuración cuando esté conectado el dispositivo USB.

**Permitir ubicaciones simuladas:** Seleccione para establecer una ubicación simulada para el teléfono.

**Seleccione la aplicación de depuración:** Permite seleccionar la aplicación de depuración.

**Esperar por el depurador:** Seleccione para esperar el depurador. La aplicación depurada espera a que el depurador se acople antes de ejecutar la acción.

### **INGRESAR**

**Mostrar toques:** Seleccione para mostrar una respuesta visual al tocar la pantalla.

**Ubicación del puntero:** Seleccione para que los datos táctiles se visualicen en la pantalla.

### **DIBUJO**

**Mostrar límites del formato:** Seleccione para mostrar los límites del clip, márgenes, etc.

**Exhibir actualizaciones GPU:** Seleccione para que las vistas dentro de las ventanas que se han extraído con la GPU parpadeen.

**Mostrar actualizaciones de pantalla:** Seleccione para que las áreas de la pantalla que se han actualizado parpadeen.

**Escala de animación de la pantalla:** Permite establecer la escala de animación de ventana.

**Escala de transición de la animación:** Permite establecer la escala de transición de la animación.

**Escala durante la animación:** Permite establecer la escala de duración de la animación.

**Desactivar superposiciones de HW:** Seleccione para utilizar la GPU para la composición de pantalla.

# **Ajustes**

**Forzar el renderizado GPU:** Seleccione para usar la aceleración de hardware 2D en las aplicaciones.

### **ADMINISTRACIÓN**

**Habilitar respuesta visual:** Seleccione para que la pantalla parpadee cuando las aplicaciones se ejecuten durante mucho tiempo.

**Mostrar uso de la CPU:** Seleccione para mostrar el uso actual de la CPU en pantalla.

**Renderización del perfil GPU:** Seleccione para medir el tiempo de aceleración en "adb shell dumpsys gfxinfo".

**Trazados activados:** Permite seleccionar los rastreos activados.

### **APLICACIONES**

**No mantener las actividades:** Permite destruir las actividades del usuario al salir.

**Límite de proceso en segundo plano:** Permite establecer un límite de procesos en segundo plano.

**Mostrar todos los ANRs:** Permite mostrar cuadro de diálogo de Aplicación no responde para aplicaciones de segundo plano.

#### **< Acerca del teléfono >**

Vea la información legal y, compruebe el estado y la versión de software del teléfono.

**Actualizaciones de software:** Permite comprobar actualizaciones y ver información de actualización.

**Red:** Permite ver su red, intensidad de la señal, tipo de red móvil, estado del servicio, roaming, estado de la red móvil y direccion IP.

**Identidad del teléfono:** Permite ver su número de teléfono, número del modelo, IMEI, IMEI SV y tiempo activo.

**Batería:** Permite ver el estado de la batería, nivel de la batería, y el uso de la batería.

**Información del hardware:** Permite ver la dirección MAC de Wi-Fi y dirección Bluetooth.

**Información de software:** Permite ver la version de Android, version de banda base, version de kernel, versión de compilacion y version de software.

**Información legal:** Permite ver licencias de código e información legal de Google.

**Información de la patente:** Muestra información de patente de LG.

# **LG On-Screen Phone**

# **SOFTWARE DE LG**

On-Screen Phone le permite ver la pantalla del teléfono celular desde una PC mediante una conexión USB y Wi-Fi. También puede controlar el teléfono celular desde la PC con el mouse o el teclado.

# **Iconos de On-Screen Phone**

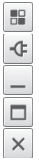

Cambia las preferencias de On-Screen Phone.

Conecta el teléfono celular a la PC o lo desconecta.

Minimiza la ventana de On-Screen Phone.

Maximiza la ventana de On-Screen Phone.

Sale del programa On-Screen Phone.

# **Funciones de On-Screen Phone**

- **Transferencia y control en tiempo real:** Muestra y controla la pantalla del teléfono celular cuando se conecta a la PC.
- **Control del mouse:** Permite controlar el teléfono celular utilizando el mouse para hacer clic y arrastrar por la pantalla de la PC.
- **Introducción de texto con el teclado:** Permite redactar un mensaje de texto o una nota con el teclado de la computadora.
- **Transferencia de archivos (teléfono móvil a PC):** Envía un archivo desde el teléfono móvil (por ejemplo, Galería, Videos, Música y Polaris Viewer 4) a la PC. Simplemente haga clic con el botón derecho en el archivo y arrástrelo para enviarlo a la PC.
- **Transferencia de archivos (PC a teléfono celular):** Envía archivos de la PC al teléfono celular. Simplemente seleccione los archivos que desea transferir y arrastre y suéltelos en la ventana de On-Screen Phone. Los archivos enviados se guardan en la carpeta OSP.

**NOTA:** Asegúrese de que LG Home sea la página de inicio predeterminada.

• **Notificaciones de eventos en tiempo real:** 

Muestra una ventana emergente para informarle sobre las llamadas o los mensajes de texto recibidos, y sobre las notificaciones de alarmas y eventos.

### **Cómo instalar On-Screen Phone en la PC**

Visite **LG.com** (http://www.lg.com/us). Localice el cuadro de búsqueda en la esquina superior derecha y escriba el número de modelo. Desde la lista **SUPPORT** (Soporte) seleccione su modelo. Desplácese hacia abajo y seleccione la ficha **OSP**. A continuación, haga clic en **DOWNLOAD** (Descargar). Cuando se le solicite, seleccione **Run** (Ejecutar) para instalar On-Screen Phone en su PC.

### **Cómo conectar el teléfono celular a la PC**

On-Screen Phone proporciona conexión USB y Wi-Fi. Siga las instrucciones del Asistente de conexión del programa On-Screen Phone.

# **LG On-Screen Phone**

**NOTA:** Para utilizar On-Screen Phone con la conexión Wi-Fi, En la pantalla principal, toque la **Tecla Menú** > **Ajustes del sistema** > **Conexión de PC** > seleccione la casilla de verificación **On-Screen Phone**.

Tenga en cuenta de que es posible que la batería se acabe más rápido por el consumo de corriente si On-Screen Phone está conectado mediante Wi-Fi. Cuando conecta su teléfono móvil a su PC a través de una zona Wi-Fi móvil y accede a Internet en la PC, es posible que se carguen datos adicionales según el plan de datos.

Es probable que el acceso a Internet usando redes Wi-Fi no funcione correctamente según el tráfico de la red. Cuando amplía la ventana de On-Screen Phone, es posible que la pantalla del teléfono que se observa en la pantalla de la PC se vuelva más lenta.

### **Para comprobar la conexión del teléfono a la PC**

Una vez que se conectan los dispositivos, arrastre hacia abajo la barra de estado ubicada en la parte superior de la pantalla principal para comprobar el estado de conexión de On-Screen Phone.

### **Para desconectar el teléfono de la PC**

Haga clic en  $\left| \cdot \right|$  que se encuentra en la parte superior izquierda de la ventana de On-Screen Phone. O arrastre hacia abajo la barra de estado ubicada en la parte superior de la pantalla principal y seleccione **On-Screen Phone conectado** > **OK**.

# **Actualización del software del teléfono**

# **Actualización del software de los teléfonos**

Esta función le permite actualizar con comodidad el firmware del teléfono con la última versión desde Internet sin la necesidad de visitar un centro de servicio.

Para obtener más información sobre cómo utilizar esta función, visite: http://www.lg.com

Ya que la actualización del firmware del teléfono móvil requiere la total atención del usuario durante el proceso, asegúrese de revisar todas las instrucciones y notas que aparecen en cada paso antes de proceder. Tenga presente que el teléfono móvil puede sufrir graves daños si se quita el cable USB o la batería durante la actualización.

# **Actualización del software de los teléfonos móviles LG por aire (OTA, Over-The-Air)**

Esta función le permite actualizar con comodidad el firmware del teléfono a una nueva versión mediante OTA, sin la necesidad de conectar el cable de datos USB. Esta función sólo estará disponible cuando LG ponga a disposición la nueva versión del firmware para el dispositivo.

En primer lugar, puede comprobar la versión del software de su teléfono móvil: En la pantalla principal, toque la **Tecla Menú** > **Ajustes del sistema** > **Acerca del teléfono** > **Información de software**.

Para realizar una actualización del software del teléfono, en la pantalla principal, toque la **Tecla Menú** > **Ajustes del sistema** > **Acerca del teléfono** > **Actualizaciones del sistema** > **Comprobar ahora.**

**NOTA:** LG se reserva el derecho de poner a disposición las actualizaciones del firmware solo para modelos seleccionados según su propio criterio y no garantiza la disponibilidad de la versión más reciente del firmware para todos los modelos de teléfonos.

# **Actualización del software del teléfono**

**NOTA:** Durante el proceso de actualización del software del teléfono se podrían perder sus datos personales, lo que incluye la información de su cuenta de Google y de cualquier otra cuenta, los datos y los ajustes del sistema/ aplicaciones, las aplicaciones descargadas y la licencia DRM. Por lo tanto, LG recomienda que haga una copia de seguridad de sus datos personales antes de actualizar el software del teléfono. LG no asume responsabilidad alguna ante la pérdida de datos personales.

# **Sobre esta guía para el usuario**

#### **AVISO: Software de código abierto**

Para obtener el correspondiente código fuente de GPL, LGPL, MPL y demás licencias de código abierto, visite http://opensource.lge.com/

Todos los términos de licencias, las exenciones de responsabilidad y los avisos mencionados están disponibles para su descarga con el código fuente.

# **Accesorios**

Estos accesorios están disponibles para su teléfono. (los elementos descritos a continuación son opcionales y se venden por separado.)

### **Adaptador USB Cable de datos**

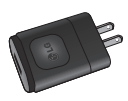

Conecte su teléfono a la PC.

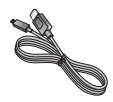

#### **Guía del usuario**

Obtenga más información sobre su teléfono.

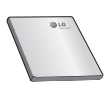

**Batería**

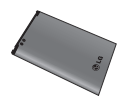

# **Datos técnicos**

#### **Temperatura ambiente**

**Máx:** +50°C (durante descarga), +45°C (durante carga) **Mín.:** -10 °C

#### **Tiempo de espera y de conversación de la batería**

El tiempo de espera y de conversación varía según los patrones y condiciones de uso del teléfono. El consumo de energía de la batería depende de factores como la configuración de red, la intensidad de la señal, la temperatura de funcionamiento, las funciones seleccionadas, la frecuencia de las llamadas, y de la voz, los datos y otros patrones de uso de la aplicación.
## **Solución de problemas**

En este capítulo se describen algunos de los problemas que puede experimentar durante el uso del teléfono. Algunos problemas requieren que llame a su proveedor de servicios, pero en la mayoría de los casos, puede solucionarlos usted mismo.

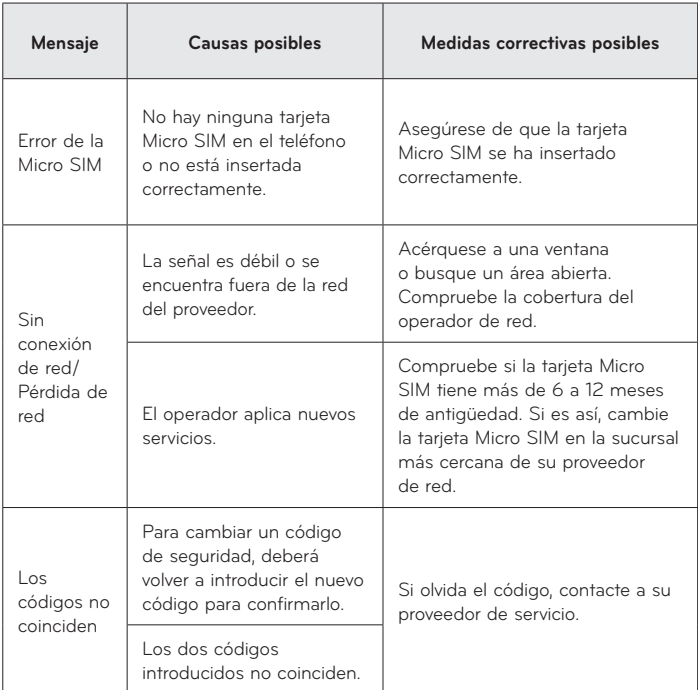

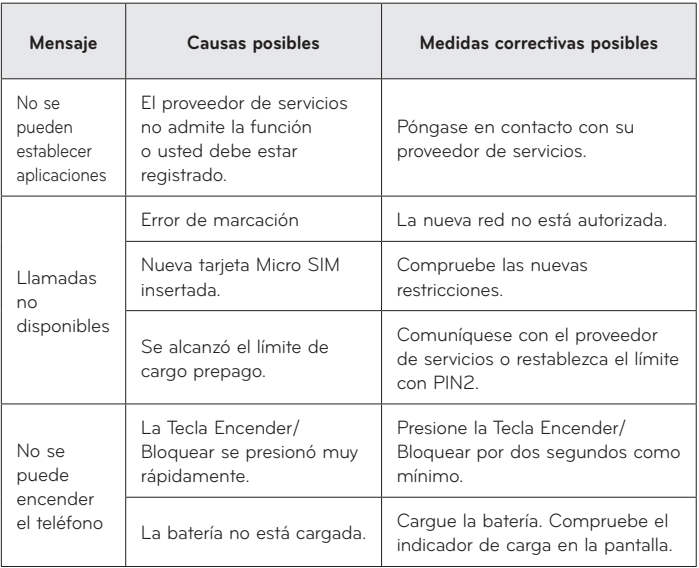

# **Solución de problemas**

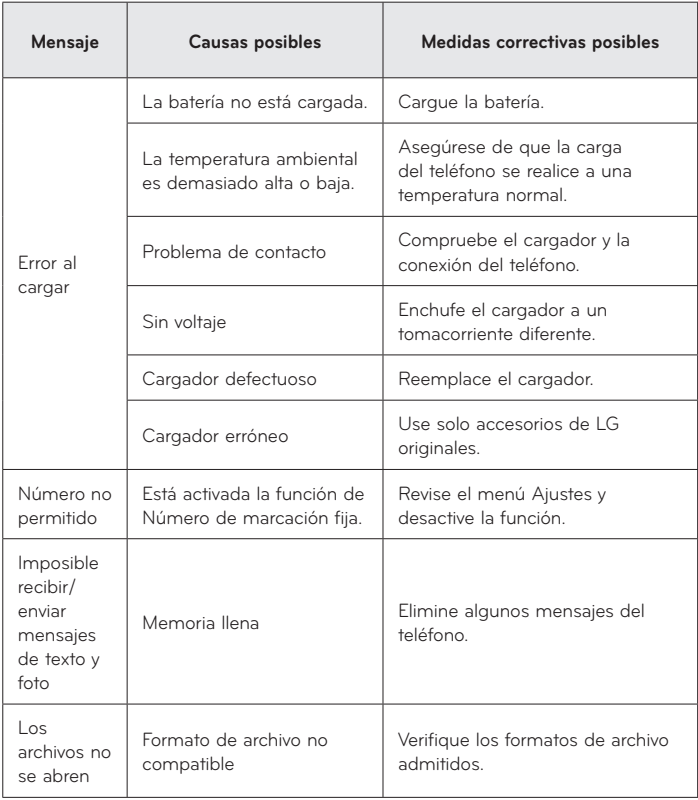

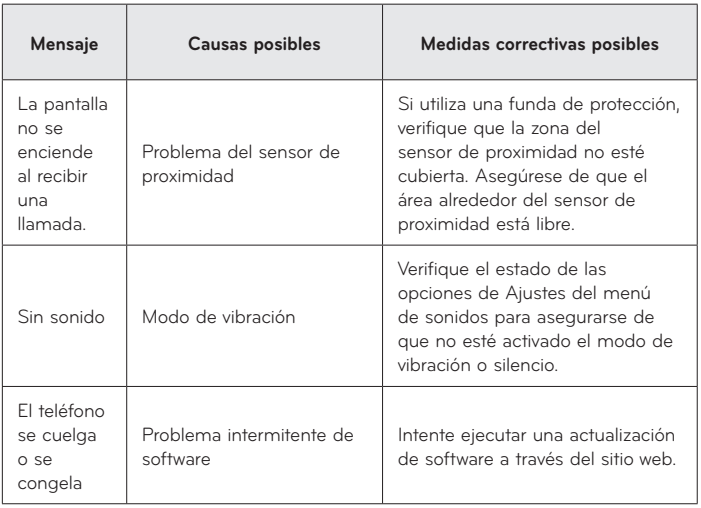

## **Información de seguridad**

Lea y revise la siguiente información para usar el teléfono de manera segura y adecuada, y para evitar daños.

**¡ADVERTENCIA!** Este producto contiene químicos conocidos por el Estado de California de causar cáncer y defectos de nacimiento u otros daños reproductivos.

#### **Lávese las manos después de manipular.**

#### **Precaución**

No cumplir con las instrucciones puede causar daños menores o graves en el producto.

- No desarme, abra, aplaste, doble, deforme, perfore ni ralle el teléfono.
- Las reparaciones cubiertas por la garantía, según lo considere LG, pueden incluir piezas de repuesto o paneles que sean nuevos o reacondicionados, siempre que cuenten con la misma funcionalidad que las piezas que se reemplazarán.
- No modifique ni vuelva a armar la batería, no intente introducirle objetos extraños, no la sumerja ni exponga al agua u otros líquidos, no la exponga al fuego, explosión u otro peligro.
- Sólo use la batería para el sistema especificado.
- Sólo use la batería con un sistema de carga que haya sido certificado con el sistema en función de este estándar. El uso de una batería o un cargador no calificado puede presentar peligro de incendio, explosión, escape u otro riesgo.
- No le provoque un cortocircuito a la batería ni permita que objetos metálicos conductores entren en contacto con los terminales de la batería.
- Sólo reemplace la batería con otra que haya sido certificada con el sistema según este estándar, IEEE-Std-1725-200x. El uso de una batería no calificada puede presentar peligro de incendio, explosión, escape u otro riesgo.
- Deseche de inmediato las baterías usadas conforme las regulaciones locales.
- Si los niños usan la batería, se los debe supervisar.
- Evite dejar caer el teléfono o la batería. Si el teléfono o la batería se cae, en especial en una superficie rígida, y el usuario sospecha que se han ocasionado daños, lleve el teléfono o la batería a un centro de servicio para revisión.
- El uso inadecuado de la batería puede resultar en un incendio, una explosión u otro peligro.
- El manual del usuario de los dispositivos host que utilizan un puerto USB como fuente de carga debe incluir una declaración en la que se mencione que el teléfono sólo debe conectarse a productos que tienen el logotipo USB-IF o que completaron el programa de conformidad USB-IF.

#### **Seguridad del cargador y del adaptador**

- El cargador y el adaptador están diseñados sólo para ser usados bajo techo.
- Inserte el cargador de la batería de modo vertical en el tomacorriente de la pared.
- Desconecte el enchufe de la toma de corriente y el cargador cuando se ilumina porque puede provocar un choque eléctrico o peligro de incendio.
- Cuando use el cargador de batería en el extranjero, use el adaptador correcto para el teléfono.

#### **Información y cuidado de la batería**

- Lea el manual de instalación y extracción adecuadas de la batería.
- Lea el manual del cargador especificado sobre el método de carga.
- No dañe el cable de alimentación al doblarlo, retorcerlo o calentarlo. No use el conector si está flojo ya que podría provocar descargas eléctricas o incendios.

No coloque objetos pesados sobre el cable de alimentación. No permita que el cable de alimentación quede prensado ya que podría causar choque eléctrico o incendio.

• Desconecte el cable de alimentación antes de limpiar el teléfono y limpie la clavija del conector de alimentación cuando esté sucia. Al usar el conector de alimentación, asegúrese de que esté conectado con firmeza. De lo contrario, podría causar un calentamiento excesivo o incendio. Si

coloca el teléfono en un bolsillo o bolso sin cubrir el receptáculo (clavija de alimentación), los artículos metálicos (tales como una moneda, clip o pluma) pueden provocarle un corto circuito al teléfono. El cortocircuito de los terminales podría dañar la batería y ocasionar una explosión. Siembre cubra el receptáculo cuando no se esté usando.

- Cargue la batería después de períodos prolongados sin usar el teléfono para maximizar la vida útil de la misma. La vida útil de la batería será distinta en función de los patrones de uso y las condiciones medioambientales.
- Nunca guarde el teléfono en lugares con temperaturas inferiores a -15 °C (-4 °F) ni superiores a 50 °C (122 °F).
- El rango de temperatura de carga oscila entre 0 °C (32 °F) y 45 °C (113 °F). No cargue la batería fuera del rango de temperaturas recomendado. Si carga fuera del rango recomendado podría recalentar o dañar gravemente la batería. Asimismo, puede deteriorar las características de la batería y el ciclo de vida.
- No use ni deje la batería en exposición directa al sol o en un automóvil expuesto a la luz del sol. La batería puede generar calor, humo o llama. Además, podría deteriorar las características y el ciclo de vida útil de la batería.
- La batería tiene un circuito de protección para evitar el peligro. No la use cerca de lugares que pueden generar una electricidad estática superior a 100V, ya que podría dañar el circuito de protección. Si los circuitos de protección están dañados, pueden generar humo en la batería, romperla o incendiarla.
- Si usa la batería por primera vez y esta emite un olor desagradable, está oxidada o tiene otra característica que no es normal, no utilice el equipo y lleve la batería a la tienda donde la adquirió.
- Mantenga las baterías alejadas de bebés y niños. Si los niños usan la batería, los padres o tutores legales son responsables de supervisar y enseñarles cómo manipular baterías en forma segura y cómo usarlas con cuidado según el manual.
- Si el líquido de la batería entra en contacto con la piel o una prenda de vestir, lávelos con agua fresca. Su piel podría inflamarse. Quite la batería y

no la use. Cuide que los niños no se traguen partes del teléfono (como un auricular, partes conectoras del teléfono, etc.). Esto podría causar asfixia o ahogo que provoquen lesiones graves o la muerte.

- No manipule el teléfono con las manos húmedas cuando se esté cargando. Podría ocasionar choque eléctrico o dañar gravemente el teléfono.
- No haga ni conteste llamadas mientras esté cargando el teléfono, ya que puede causar un corto circuito en éste o provocar descargas eléctricas o incendios.
- No use sustancias químicas fuertes (como alcohol, benceno, thinner, etc.) o detergentes para limpiar el teléfono. Podría causar un incendio.
- Una vez que el teléfono esté totalmente cargado, siempre desenchufe el cargador del tomacorriente para que el cargador no consuma energía de manera innecesaria.

## **Cuidado y mantenimiento**

El dispositivo móvil es un producto de diseño y manufactura de primera calidad, por lo que debe tratarse con cuidado. Las siguientes sugerencias le ayudarán a cumplir con cualquier obligación incluida en la garantía y le permitirá disfrutar de este producto por muchos años:

### **Mantenga el dispositivo móvil:**

### **Lejos de cualquier tipo de líquido**

Mantenga el dispositivo móvil seco. Las precipitaciones, la humedad y los líquidos contienen minerales que corroerán los circuitos electrónicos. Si el dispositivo móvil se moja, no acelere el secado con un horno, un microondas o un secador, dado que podría dañar el dispositivo y causar un incendio o una explosión. No utilice el dispositivo móvil con las manos mojadas.

El hecho de hacerlo, podría causarle una descarga electica o dañar el dispositivo.

### **Calor o frío extremos**

Evite las temperaturas inferiores a 0 °C / 32 °F o superiores a 45 °C / 113 °F.

## **Microondas**

No intente secar el dispositivo móvil en un horno de microondas. El hecho de hacerlo podría causar un incendio o una explosión.

## **Polvo y suciedad**

No exponga el dispositivo móvil al polvo, la suciedad o la arena.

## **Loción de protección solar**

No exponga ni utilice el dispositivo móvil ante ningún líquido similar a la loción de protección solar.

El hecho de hacerlo puede dañar el dispositivo móvil.

## **Soluciones de limpieza**

No utilice sustancias químicas corrosivas, solventes de limpieza ni detergentes fuertes para limpiar el dispositivo móvil.

Limpie con un paño suave y levemente humedecido en una solución 50% jabón y 50% agua.

## **Golpe o vibración**

No deje caer, golpee, ni agite el dispositivo móvil. Una manipulación brusca puede romper las placas de los circuitos internos.

## **Pintura**

No pinte el dispositivo móvil. La pintura puede obstruir las piezas del dispositivo que se mueven o las aberturas de ventilación y evitar que funcione de manera apropiada.

## **Aviso general**

- Las llamadas de emergencia sólo pueden hacerse dentro de un área de servicio. Para hacer una llamada de emergencia, asegúrese de estar dentro de un área de servicio y que el teléfono esté encendido.
- No coloque cerca del teléfono artículos que contengan componentes magnéticos como tarjetas de crédito, tarjetas telefónicas, libretas de banco o boletos del metro. El magnetismo del teléfono puede dañar los datos almacenados en la tira magnética.
- Hablar por el teléfono durante un período de tiempo prolongado puede reducir la calidad de la llamada debido al calor generado durante la utilización.
- Cuando el teléfono no se usa durante mucho tiempo, déjelo en un lugar seguro con el cable de alimentación desconectado.
- El uso del teléfono cerca de equipo receptor (como un televisor o radio) puede causar interferencia el teléfono.
- No use el teléfono si la antena está dañada. Si una antena dañada toca la piel, puede causar una ligera quemadura. Comuníquese con un Centro de servicio autorizado LG para que reemplacen la antena dañada.
- Los datos guardados en el teléfono se pueden borrar al usar de manera incorrecta el teléfono, repararlo o actualizar el software. Haga una copia de seguridad de los números de teléfono importantes. (También podrían borrarse tonos de timbre, mensajes de texto, mensajes de voz, fotos y videos). El fabricante no se hace responsable de los daños ocasionados por la pérdida de datos.
- Cuando esté en lugares públicos, fije el tono de timbre en vibración para no molestar a otras personas.
- No apague ni encienda el teléfono cuando se lo ponga al oído.
- Su teléfono es un aparato electrónico que genera calor durante su funcionamiento normal. El contacto prolongado directo con la piel en la ausencia de ventilación adecuada puede resultar en molestias o quemaduras leves. Por lo tanto, tenga cuidado al manipular el teléfono durante o inmediatamente después de utilizarlo.

Use los accesorios, como audífonos y auriculares, con precaución. Cerciórese de que los cables estén bien resguardados y no toque la antena innecesariamente.

### **Declaración del artículo 15.19**

Este dispositivo cumple con la sección 15 de la normativa de la FCC. El funcionamiento está sujeto a las siguientes dos condiciones: (1) este dispositivo no puede causar interferencia dañina y (2) este dispositivo debe aceptar cualquier interferencia que reciba, incluida la interferencia que cause un funcionamiento no deseado.

#### **Declaración del artículo 15.21**

Todo cambio o modificación no aprobada expresamente por el fabricante podría anular la autoridad del usuario de operar el equipo.

### **Declaración del artículo 15.105**

Este equipo ha sido evaluado y se ha comprobado que cumple con los límites para un dispositivo digital clase B, conforme el artículo 15 de las reglas de la FCC. Estos límites han sido diseñados para brindar una protección razonable contra la interferencia dañina en una instalación residencial. Este equipo genera, utiliza y puede irradiar energía de radiofrecuencia y, si no se instala y utiliza de acuerdo con las instrucciones, podría causar interferencia dañina para las comunicaciones radiales. Sin embargo, no existe garantía de que la interferencia no se produzca en una instalación en particular. Si este equipo ocasiona interferencia dañina en la recepción de televisión (lo cual puede determinarse encendiendo y apagando el equipo), se recomienda al usuario que intente corregir la interferencia tomando una o más de las siguientes medidas:

- Reorientar o reubicar la antena receptora.
- Aumentar la distancia entre el equipo y el receptor.
- Conectar el equipo en una toma de un circuito diferente de aquél al que está conectado el receptor.

• Consultar con el distribuidor o un técnico de radio/TV experimentado para obtener ayuda.

#### **Información sobre la exposición a radiofrecuencias de la FCC ¡ADVERTENCIA! Lea esta información antes de hacer funcionar el teléfono.**

En agosto de 1996, la Comisión federal de comunicaciones (FCC) de los Estados Unidos, con su acción en el informe y orden FCC 96-326, adoptó una norma de seguridad actualizada para la exposición humana a la energía electromagnética de radiofrecuencias (RF) que emiten los transmisores regulados por la FCC.

Esos lineamientos se corresponden con la norma de seguridad establecida previamente por los organismos de normas tanto de los EE. UU. como internacionales. El diseño de este teléfono cumple con los lineamientos de la FCC y esas normas internacionales.

### **Contacto corporal durante el funcionamiento**

Este dispositivo fue probado para el uso típico con la parte posterior del teléfono a 1 cm (0,39 pulgadas) del cuerpo del usuario. Para cumplir con los requisitos de exposición a la RF de la FCC, debe mantenerse una distancia mínima de 1 cm (0,39 pulgadas) entre el cuerpo del usuario y la parte posterior del teléfono. No deben utilizarse clips para cinturón, fundas y accesorios similares de otros fabricantes que tengan componentes metálicos. Evite el uso de accesorios que no pueden mantener una distancia de 1 cm (0,39 pulgadas) entre el cuerpo del usuario y la parte posterior del teléfono, y que no se hayan probado para cumplir con los requisitos de límites de exposición a RF de la FCC.

### **Antena externa montada sobre el vehículo**

(Opcional, en caso de estar disponible).

Para cumplir con los requisitos de exposición a RF de la FCC, mantenga una distancia de 20 cm (8 pulgadas) entre el usuario o transeúnte y la antena externa montada sobre el vehículo. Para obtener más información sobre la exposición a la RF, visite el sitio Web de la FCC en www.fcc.gov.

#### **Precaución**

Use sólo la antena suministrada. El uso de antenas no autorizadas (o modificaciones no en Mapas y en otras aplicaciones autorizadas) puede afectar la calidad de la llamada telefónica, dañar el teléfono, anular su garantía y/o infringir las reglas de la FCC.

No use el teléfono con una antena dañada. Una antena dañada puede producir una leve quemadura en la piel. Comuníquese con su distribuidor local para obtener un reemplazo de la antena.

## **Información para el consumidor sobre emisiones de radiofrecuencia**

El teléfono inalámbrico, que contiene un transmisor y receptor de radio, emite energía de radiofrecuencia al usarlo. La siguiente información para el consumidor responde las preguntas más frecuentes acerca de los efectos que los teléfonos inalámbricos pueden tener en la salud.

### **¿Son seguros los teléfonos inalámbricos?**

Hace ya varios años que se realizan investigaciones científicas acerca de los teléfonos inalámbricos y la energía de radiofrecuencia ("RF") en todo el mundo. En los Estados Unidos, la Administración de drogas y alimentos ("FDA", por su sigla en inglés) y la Comisión federal de comunicaciones ("FCC", por su sigla en inglés) establecen políticas y procedimientos para los teléfonos inalámbricos. La FDA emitió una publicación en su sitio web acerca de las cuestiones de la salud relacionadas con el uso de teléfonos celulares, donde declara que "la comunidad científica en general... cree que las evidencias científicas no indican una relación entre la exposición a la radiofrecuencia (RF) de los teléfonos celulares y resultados adversos para la salud. De todos modos, la comunidad científica recomienda realizar más investigaciones para poder dar respuesta a aquellas cuestiones que aún se desconocen. Esas investigaciones se realizan en todo el mundo y la FDA supervisa los avances en este campo. Puede obtener acceso al sitio web en común de la FDA y la FCC en http://www.fda.gov (en la letra "C" del índice de temas, seleccione Cell

Phones > Research). También puede comunicarse gratuitamente con la FDA llamando al (888) 463-6332 o al (888) INFO-FDA. En junio de 2000, la FDA decidió formar parte de un acuerdo de desarrollo e investigación cooperativa mediante el cual se realizan investigaciones científicas. La FCC emitió su propia publicación en su sitio web, donde declaró que "no existen evidencias científicas que demuestren que el uso de teléfonos inalámbricos pueda provocar cáncer u otros problemas diversos, incluidos dolores de cabeza, mareos o pérdida de memoria". Esta publicación está disponible en http:// www.fcc.gov/oet/rfsafety o a través de la FCC llamando al (888) 225-5322 o al (888) CALL-FCC.

## **¿Qué signifi ca "SAR"?**

En 1996, la FCC, en un trabajo conjunto con la FDA, la Agencia de protección medioambiental de los EE. UU y otras agencias establecieron pautas de seguridad para la exposición a RF para teléfonos inalámbricos en los Estados Unidos. Antes de que un modelo de teléfono inalámbrico comience a venderse al público, el fabricante debe probar el dispositivo y la FCC debe certificar que no supere los límites establecidos. Uno de estos límites se expresa como la tasa de absorción específica (SAR, por su sigla en inglés). La SAR es una medida de la tasa de absorción de energía de RF en el cuerpo. Las pruebas para evaluar la SAR se realizan con el teléfono transmitiendo a su máximo nivel de potencia en todas las bandas de frecuencia evaluadas. Desde 1996, la FCC exige que la SAR de los teléfonos inalámbricos de mano no superen los 1,6 watts por kilogramo, promediados sobre un gramo de tejido. Si bien la SAR se determina al máximo nivel de potencia, el valor real de la SAR de un teléfono inalámbrico durante su funcionamiento puede ser menor que el valor de la SAR informado. Esto se debe a que el valor de la SAR puede variar entre una llamada y otra, en función de factores como la proximidad a un sitio de transmisión celular, la proximidad del teléfono al cuerpo durante su uso y el uso de dispositivos de manos libres. Antes de que un modelo de teléfono esté disponible para su venta al público, debe ser probarse y certificarse ante la FCC que no supera el límite establecido por el requisito adoptado por el gobierno para la exposición segura. Las pruebas se

realizan en posiciones y ubicaciones (por ejemplo, en la oreja y llevándolo en el cuerpo) según lo demanda la FCC para cada modelo.

El valor más elevado de la SAR para este modelo de teléfono cuando se lo probó para usarse en el oído es de 1,16 W/kg y cuando se lo usa sobre el cuerpo, según lo descrito en esta guía del usuario, es de 1,29 W/kg. (Las mediciones del uso en el cuerpo varían en función de los modelos de los teléfonos y dependen de los accesorios disponibles y los requisitos de la FCC). Aun cuando puede haber diferencias entre los niveles de SAR de varios teléfonos y en varias posiciones, todos ellos cumplen el requisito gubernamental para una exposición segura.

La FCC ha otorgado una Autorización de equipo para este modelo de teléfono con todos los niveles de SAR reportados y evaluados en cumplimiento de los lineamientos de emisión de RF de la FCC. La información de la SAR sobre este modelo de teléfono está archivada en la FCC y puede encontrarse en la sección Display Grant de http://www.fcc.gov/oet/ea/fccid/ después de buscar FCC ID ZNFMS659.

Para obtener más información acerca de las SAR, consulte los boletines 56 y 65 de la Oficina de ingeniería y tecnología de la FCC en http://www.fcc. gov/Bureaus/Engineering\_Technology/Documents/bulletins o visite el sitio web de la Asociación de la industria de las telecomunicaciones celulares en http://www.ctia.org/consumer\_info/index.cfm/AID/10371. También puede comunicarse con el fabricante del teléfono.

### **¿Puedo minimizar mi exposición a la RF?**

Si le preocupa la RF, existen varios pasos simples que puede seguir para minimizar su exposición a la RF. Por supuesto, puede reducir el tiempo que habla por teléfono. Puede dejar más distancia entre su cuerpo y la fuente de RF, ya que el nivel de exposición disminuye drásticamente con la distancia. La FDA y FCC establecen en su sitio web que "los kit de manos libres pueden usarse con teléfonos inalámbricos para mayor conveniencia y comodidad. Estos sistemas reducen la absorción de energía de RF en la cabeza, dado que el teléfono, que es la fuente de emisiones de radiofrecuencia, no se apoyará en la cabeza. Por otra parte, si el teléfono se coloca en la cintura u otra parte

del cuerpo durante el uso, esa parte del cuerpo absorberá más energía de RF. Los teléfonos inalámbricos comercializados en los Estados Unidos deben cumplir con los requisitos de seguridad, independientemente de que se los use en la cabeza o el cuerpo. El límite de seguridad debe respetarse en ambas configuraciones". Asimismo, si utiliza el teléfono mientras está en un automóvil, puede usarlo con una antena en la parte exterior del vehículo. Además, debe leer y seguir las instrucciones del fabricante del teléfono inalámbrico para el uso seguro del teléfono.

### **¿Los teléfonos inalámbricos representan un riesgo especial para los niños?**

La FDA y FCC establecen en su sitio web que "la evidencia científica no muestra ningún peligro para los usuarios de dispositivos de comunicación inalámbricos, incluidos los niños". Además, declaran que "algunos grupos patrocinados por otros gobiernos nacionales han recomendado que los niños no utilicen teléfonos inalámbricos". Por ejemplo, el informe Stewart del Reino Unido realizó esta recomendación en diciembre de 2000. En este informe, un grupo de expertos independientes declararon que no existen evidencias de que usar un teléfono celular provoque tumores cerebrales u otras enfermedades. La recomendación [del Reino Unido] de limitar el uso de teléfonos celulares en los niños era estrictamente preventiva; no se basaba en evidencias científicas de que exista un peligro para la salud". Puede acceder a una copia del folleto del Reino Unido en http://www.dh.gov.uk (busque la sección "mobile") o puede escribir a la siguiente dirección: NRPB, Chilton, Didcot, Oxon OX11 ORQ, Reino Unido. También puede acceder en línea a copias de los informes anuales del Reino Unido acerca de teléfonos móviles y RF en www.iegmp.org.uk y http://www.hpa.org.uk/radiation/ (busque la sección "mobile"). Los padres que deseen reducir la exposición de sus hijos a la RF pueden optar por restringir el uso que sus hijos realizan de los teléfonos inalámbricos.

### **¿Dónde puedo obtener más información sobre las emisiones de radiofrecuencia?**

Para obtener más información, consulte los siguientes recursos adicionales (sitios web vigentes desde abril de 2005):

### **Comisión de drogas y alimentos de los EE. UU. (FDA)**

FDA Consumer magazine Noviembre-diciembre 2000 Teléfono: (888) INFO-FDA http://www.fda.gov (en la letra C del índice de temas, seleccione Cell Phones > Research.)

#### **Comisión federal de comunicaciones de los EE. UU.**

445 12th Street, S.W. Washington, D.C. 20554 Teléfono: (888) 225-5322 http://www.fcc.gov/oet/rfsafety

#### **Grupo independiente de expertos en teléfonos móviles**

http://www.iegmp.org.uk

## **Paneles de expertos en riesgos potenciales para la salud de los campos de radiofrecuencia de dispositivos de telecomunicaciones inalámbricos de la Real Sociedad de Canadá**

283 Sparks Street Ottawa, Ontario K1R 7X9 Canadá Teléfono: (613) 991-6990

## **Organización Mundial de la Salud**

Avenue Appia 20 1211 Geneva 27 Suiza Teléfono: 011 41 22 791 21 11 http://www.who.int/mediacentre/factsheets/fs193/en/

## **Comisión internacional para la protección contra radiación no ionizante**

c/o Bundesamt fur Strahlenschutz Ingolstaedter Landstr. 1 85764 Oberschleissheim Alemania Teléfono: 011 49 1888 333 2156 http://www.icnirp.de

## **Instituto de estándares nacionales de los EE. UU.**

1819 L Street, N.W., 6º piso Washington, D.C. 20036 Teléfono: (202) 293-8020 http://www.ansi.org

## **Consejo nacional para las mediciones y la protección contra la radiación**

7910 Woodmont Avenue, Suite 800 Bethesda, MD 20814-3095 Teléfono: (301) 657-2652 http://www.ncrponline.org

## **Sociedad de ingeniería en medicina y biología, Comisión del hombre y la radiación (COMAR, por su sigla en inglés) del Instituto de ingenieros eléctricos y electrónicos**

http://ewh.ieee.org/soc/embs/comar/

## **Información de seguridad de TIA**

A continuación se incluye información de seguridad de la Asociación de la industria de las telecomunicaciones (TIA) para teléfonos inalámbricos de mano.

### **Exposición a las señales de radiofrecuencia**

El teléfono inalámbrico manual portátil es un transmisor y receptor de radio de baja potencia. Cuando está encendido, recibe y envía señales de radiofrecuencia (RF).

En agosto de 1996, la Comisión federal de comunicaciones (FCC) de los EE. UU. adoptó lineamientos de exposición a RF con niveles de seguridad para teléfonos inalámbricos de mano. Esos lineamientos se corresponden con la norma de seguridad establecida previamente por los organismos de normas tanto de los EE. UU. como internacionales:

ANSI C95.1 (1992) \* Informe NCRP 86 (1986) ICNIRP (1996)

\* Instituto de estándares nacionales de los EE. UU., Consejo nacional para las mediciones y la protección contra la radiación, Comisión internacional de protección contra la radiación no ionizante.

Estos estándares se basaron en evaluaciones amplias y periódicas de la literatura científica pertinente. Por ejemplo, más de 120 científicos, ingenieros y médicos de universidades, instituciones de salud gubernamentales y la industria analizaron el corpus de investigación disponible para desarrollar el estándar ANSI (C95.1).

El diseño de su teléfono cumple los lineamientos de la FCC (y esas normas internacionales).

## **Cuidado de la antena**

Utilice solamente la antena incluida o una antena de reemplazo aprobada. Las antenas, modificaciones o accesorios no autorizados pueden dañar el teléfono y violar los reglamentos de la FCC.

### **Funcionamiento del teléfono**

POSICIÓN NORMAL: Sostenga el teléfono como cualquier otro teléfono con la antena apuntando hacia arriba por sobre su hombro.

#### Sugerencias para un funcionamiento más eficiente

Para que su teléfono funcione con la máxima eficiencia:

No toque la antena innecesariamente cuando esté usando el teléfono. El contacto con la antena afecta la calidad de la llamada y puede ocasionar que el teléfono funcione a un nivel de potencia mayor que el que necesitaría de otro modo.

### **Dispositivos electrónicos**

La mayoría del equipo electrónico moderno está blindado contra las señales de RF. Sin embargo, algunos equipos electrónicos pueden no estar blindados contra las señales de RF de su teléfono inalámbrico.

### **Marcapasos**

La Asociación de fabricantes del sector de la salud recomienda mantener al menos 15 cm (6 pulgadas) de distancia entre el teléfono inalámbrico portátil y el marcapasos para evitar posibles interferencias con el marcapasos. Estas recomendaciones son coherentes con las investigaciones independientes y las recomendaciones de Investigación en tecnología inalámbrica.

Las personas con marcapasos:

- SIEMPRE deben mantener el teléfono a más de quince centímetros (seis pulgadas) del marcapasos cuando el teléfono está encendido.
- No deben llevar el teléfono en un bolsillo del pecho.

- Deben usar el oído opuesto al marcapasos para reducir la posibilidad de interferencia.
- Deben apagar el teléfono inmediatamente si existe algún motivo para sospechar que se está produciendo una interferencia.

### **Audífonos**

Es posible que algunos teléfonos inalámbricos digitales interfieran con algunos audífonos. En caso de interferencia, se recomienda consultar al proveedor de servicios (o llamar a la línea de servicio al cliente para analizar las alternativas).

### **Otros dispositivos médicos**

Si usa cualquier otro dispositivo médico personal, consulte al fabricante de dicho dispositivo para saber si está adecuadamente blindado contra la energía de RF externa. Es posible que su médico pueda ayudarlo a conseguir dicha información.

### **Centros de atención médica**

Apague el teléfono cuando se encuentre en instalaciones de asistencia médica en las que haya letreros que así lo indiquen. Los hospitales o las instalaciones de atención médica pueden emplear equipos que podrían ser sensibles a la energía de RF externa.

### **Vehículos**

Las señales de RF pueden afectar a los sistemas electrónicos mal instalados o blindados de manera inadecuada en los vehículos automotores. Compruebe con el fabricante o con su representante respecto de su vehículo. También debería consultar al fabricante de cualquier equipo que le haya añadido a su vehículo.

#### **Instalaciones con letreros**

Apague el teléfono en cualquier instalación donde así lo exijan los letreros de aviso.

## **Aviones**

Los reglamentos de la FCC prohíben el uso del teléfono en el aire. APAGUE el teléfono antes de abordar un avión.

## **Áreas de explosivos**

Para evitar la interferencia con operaciones de cargas explosivas, APAGUE el teléfono cuando esté en un "área de explosiones" o en áreas con letreros que indiquen: "Apague los radios de dos vías". Obedezca todos los letreros e instrucciones.

### **Atmósfera potencialmente explosiva**

Apague el teléfono cuando esté en un área con una atmósfera potencialmente explosiva y obedezca todos los letreros e instrucciones. Las chispas en dichas áreas pueden causar una explosión o un incendio que den como resultado lesiones personales o incluso la muerte.

Por lo general, las áreas con una atmósfera potencialmente explosiva están claramente marcadas, pero no siempre. Entre las áreas potenciales tenemos: áreas de abastecimiento de combustible (como las estaciones de gasolina); áreas bajo la cubierta en navíos; instalaciones de transferencia o almacenamiento de productos químicos, vehículos que usan gas de petróleo licuado (como el propano o el butano), áreas donde el aire contiene sustancias o partículas (como granos, polvo o polvillos metálicos) y cualquier otra área donde normalmente se le indicaría que apague el motor de su vehículo.

### **Para vehículos equipados con bolsas de aire**

Una bolsa de aire se infla con gran fuerza. NO coloque objetos, incluido el equipo inalámbrico, ya sea instalado o portátil, en el área que está sobre el airbag o en el área donde se despliega el airbag. Si el equipo inalámbrico del interior del vehículo está mal instalado y se infla la bolsa de aire, pueden producirse graves lesiones.

## **Actualización de la FDA para los consumidores**

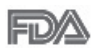

Actualización para los consumidores sobre teléfonos celulares del Centro de dispositivos médicos y salud radiológica de la Administración de drogas y alimentos (FDA) de los EE. UU.:

### **1. ¿Representan un riesgo para la salud los teléfonos inalámbricos?**

La evidencia científica disponible no muestra que haya ningún problema de salud asociado con el uso de teléfonos inalámbricos. Sin embargo, no hay pruebas de que los teléfonos inalámbricos sean totalmente seguros. Los teléfonos inalámbricos emiten bajos niveles de energía de radiofrecuencia (RF) en el rango de microondas cuando se usan. También emiten muy bajos niveles de RF cuando están en el modo de inactividad. -Mientras que altos niveles de RF pueden producir efectos en la salud (calentando los tejidos), la exposición a RF de bajo nivel no produce efectos de calentamiento y no causa efectos conocidos adversos para la salud. Muchos estudios sobre la exposición a RF de bajo nivel no han encontrado ningún efecto biológico. Algunos estudios han sugerido que puede haber algunos efectos biológicos, pero tales conclusiones no se han visto confirmadas por investigaciones adicionales. En algunos casos, los investigadores han tenido dificultades en reproducir tales estudios o en determinar los motivos por los que los resultados no son consistentes.

#### **2. ¿Cuál es el papel de la FDA respecto de la seguridad de los teléfonos inalámbricos?**

Según las leyes, la FDA no comprueba la seguridad de los productos para el consumidor que emitan radiación antes de que puedan venderse, como sí lo hace con los nuevos medicamentos o dispositivos médicos. No obstante, la agencia tiene autoridad para emprender acciones si se demuestra que los teléfonos inalámbricos emiten energía de radiofrecuencia (RF) a un nivel que es peligroso para el usuario. En tal caso, la FDA podría exigir a los fabricantes de teléfonos inalámbricos que informaran a los usuarios del riesgo para la salud y reparen, reemplacen o saquen del mercado los teléfonos de modo que deje de existir el riesgo.

Aunque los datos científicos existentes no justifican que la FDA emprenda acciones reglamentarias, la agencia ha instado a la industria de los teléfonos inalámbricos para que dé determinados pasos. Algunos de ellos son:

- Apoyar la necesaria investigación sobre los posibles efectos biológicos de RF del tipo que emiten los teléfonos inalámbricos.
- Diseñar teléfonos inalámbricos de tal modo que se minimice la exposición del usuario a RF que no sea necesaria para la función del dispositivo y
- Cooperar para dar a los usuarios de teléfonos inalámbricos la mejor información sobre los posibles efectos del uso de los teléfonos inalámbricos sobre la salud humana.

La FDA pertenece a un grupo de trabajo interinstitucional de dependencias federales que tienen responsabilidad en distintos aspectos de la seguridad de las RF para garantizar la coordinación de esfuerzos a nivel federal. Las siguientes instituciones pertenecen a este grupo de trabajo:

- National Institute for Occupational Safety and Health (Instituto nacional para la seguridad y salud laborales)
- Environmental Protection Agency (Agencia de protección medioambiental)
- Occupational Safety and Health Administration (Administración de la seguridad y salud laborales)
- National Telecommunications and Information Administration (Dirección nacional de telecomunicaciones e información)

National Institutes of Health (Instituto nacional de salud) también participa en algunas actividades del grupo de trabajo interinstitucional.

La FDA comparte las responsabilidades reglamentarias sobre los teléfonos inalámbricos con la Comisión federal de comunicaciones (FCC). Todos los teléfonos que se venden en los EE. UU. deben cumplir con los lineamientos de seguridad de la FCC que limitan la exposición a la RF. La FCC depende de la FDA y de otras instituciones de salud para las cuestiones de seguridad de los teléfonos inalámbricos.

La FCC también regula las estaciones de base de las cuales dependen los teléfonos inalámbricos. Mientras que estas estaciones de base funcionan a una potencia mayor que los teléfonos inalámbricos mismos, la exposición a RF que recibe la gente de estas estaciones de base es habitualmente miles de veces

menor de la que pueden tener procedente de los teléfonos inalámbricos. Las estaciones de base por tanto no están sujetas a las cuestiones de seguridad que se analizan en este documento.

### **3. ¿Qué tipos de teléfonos son sujetos de esta actualización?**

El término "teléfonos inalámbricos" hace referencia a los teléfonos inalámbricos de mano con antenas integradas que a menudo se denominan teléfonos "celulares", "móviles" o "PCS". Estos tipos de teléfonos inalámbricos pueden exponer al usuario a una energía de radiofrecuencia (RF) mensurable debido a la corta distancia entre el teléfono y la cabeza del usuario.

Estas exposiciones a RF están limitaras por los lineamientos de seguridad de la FCC que se desarrollaron con indicaciones de la FDA y otras dependencias federales de salud y seguridad. Cuando el teléfono se encuentra a distancias mayores del usuario, la exposición a RF es drásticamente menor, porque la exposición a RF de una persona disminuye rápidamente al incrementarse la distancia de la fuente. Generalmente, los llamados "teléfonos inalámbricos" que tienen una unidad de base conectada al cableado telefónico de una casa funcionan a niveles de potencia mucho menores y por tanto producen exposiciones a RF que están muy por debajo de los límites de seguridad de la FCC.

### **4. ¿Cuáles son los resultados de la investigación que ya se ha realizado?**

La investigación realizada hasta la fecha ha producido resultados contradictorios y muchos estudios han sufrido de fallas en sus métodos de investigación. Los experimentos con animales que investigan los efectos de la exposición a las energías de radiofrecuencia (RF) características de los teléfonos inalámbricos han producido resultados contradictorios que con frecuencia no pueden repetirse en otros laboratorios. Unos pocos estudios con animales, sin embargo, sugieren que bajos niveles de RF podrían acelerar el desarrollo del cáncer en animales de laboratorio. Sin embargo, muchos de los estudios que mostraron un mayor desarrollo de tumores usaron animales que habían sido alterados genéticamente o tratados con sustancias químicas que causan cáncer para que fueran propensos a desarrollar cáncer

aun sin la presencia de una exposición a RF. Otros estudios expusieron a los animales a RF durante períodos de hasta 22 horas al día. Estas condiciones no se asemejan a las condiciones bajo las cuales la gente usa los teléfonos inalámbricos, de modo que no sabemos con certeza qué significan los resultados de dichos estudios para la salud humana. Se han publicado tres grandes estudios epidemiológicos desde diciembre de 2000. Juntos, estos estudios investigaron cualquier posible asociación entre el uso de teléfonos inalámbricos y cáncer primario del cerebro, glioma, meningioma o neuroma acústica, tumores cerebrales o de las glándulas salivales, leucemia u otros cánceres. Ninguno de los estudios demostró la existencia de ningún efecto dañino para la salud originado en la exposición a RF de los teléfonos inalámbricos. No obstante, ninguno de los estudios puede responder a preguntas sobre la exposición a largo plazo, ya que el período promedio de uso del teléfono en estos estudios fue de alrededor de tres años.

#### **5. ¿Qué investigaciones se necesitan para decidir si la exposición a RF de los teléfonos inalámbricos representa un riesgo para la salud?**

Una combinación de estudios de laboratorio y estudios epidemiológicos de gente que realmente utiliza teléfonos inalámbricos si proporcionaría algunos de los datos necesarios. Dentro de algunos años se podrán realizar estudios de exposición animal durante toda la vida. Sin embargo, se necesitarían grandes cantidades de animales para proporcionar pruebas confiables de un efecto promotor del cáncer, si existiera. Los estudios epidemiológicos pueden proporcionar datos directamente aplicables a poblaciones humanas, pero puede ser necesario un seguimiento de diez años o más para obtener respuestas acerca de algunos efectos sobre la salud, como lo sería el cáncer. Esto se debe a que el intervalo entre el momento de exposición a un agente cancerígeno y el momento en que se desarrollan los tumores, en caso de hacerlo, pueden ser de muchos, muchos años. La interpretación de los estudios epidemiológicos se ve entorpecida por la dificultad de medir la exposición real a RF durante el uso cotidiano de los teléfonos inalámbricos. Muchos factores afectan esta medición, como el ángulo al que se sostiene el teléfono, o el modelo de teléfono que se usa.

### **6. ¿Qué está haciendo la FDA para averiguar más acerca de los posibles efectos en la salud de la RF de los teléfonos inalámbricos?**

La FDA está trabajando con el Programa nacional de toxicología de los Estados Unidos y con grupos de investigadores de todo el mundo para garantizar la conducción de estudios de alta prioridad en animales con el fin de tratar importantes cuestiones sobre los efectos de la exposición a la energía de radiofrecuencia (RF).

La FDA ha sido un participante líder en el Proyecto internacional de campos electromagnéticos (EMF, por su sigla en inglés) de la Organización Mundial de la Salud desde su creación en 1996. Un influyente resultado de este trabajo ha sido el desarrollo de una agenda detallada de necesidades de investigación que ha impulsado el establecimiento de nuevos programas de investigaciones en todo el mundo. El proyecto también ha ayudado a desarrollar una serie de documentos de información pública sobre temas del EMF.

La FDA y la Asociación de Internet y telecomunicaciones celulares (CTIA, por sus siglas en inglés) tienen un acuerdo formal de desarrollo e investigación cooperativa (CRADA, por sus siglas en inglés) para investigar la seguridad de los teléfonos inalámbricos. La FDA proporciona la supervisión científica, recibiendo informes de expertos de organizaciones gubernamentales, de la industria y académicas. La investigación patrocinada por la CTIA se realiza por medio de contratos con investigadores independientes. La investigación inicial incluirá tanto estudios de laboratorio como estudios de los usuarios de teléfonos inalámbricos. El CRADA también incluirá una amplia evaluación de las necesidades de investigación adicionales en el contexto de los más recientes desarrollos de investigación del mundo.

#### **7. ¿Cómo puedo averiguar cuánta exposición a energía de radiofrecuencia puedo recibir al usar mi teléfono inalámbrico?**

Todos los teléfonos que se venden en los Estados Unidos deben cumplir con los lineamientos de la Comisión federal de comunicaciones (FCC, por sus siglas en inglés) que limitan las exposiciones a la energía de radiofrecuencia (RF). La FCC estableció esos lineamientos asesorada por la FDA y otras

dependencias federales de salud y seguridad. El límite de la FCC para la exposición a RF de teléfonos inalámbricos se ha fijado a una tasa de absorción específica (SAR, por sus siglas en inglés) de 1,6 watts por kilogramo (1,6 W/kg). El límite de la FCC es consistente con los estándares de seguridad desarrollados por el Instituto de ingenieros eléctricos y electrónicos (Institute of Electrical and Electronic Engineering, IEEE) y el Consejo nacional para la protección y medición de la radiación (National Council on Radiation Protection and Measurement). El límite de exposición toma en consideración la capacidad del cuerpo de eliminar el calor de los tejidos que absorben energía de los teléfonos inalámbricos y se ha fijado muy por debajo de los niveles que se sabe que tienen algún efecto. Los fabricantes de teléfonos inalámbricos deben informar a la FCC del nivel de exposición a RF de cada modelo de teléfono. El sitio Web de la FCC (http://www.fcc.gov/oet/ rfsafety) ofrece direcciones para ubicar el número de certificación de la FCC en su teléfono de modo que puede encontrar el nivel de exposición a RF de su teléfono en la lista que aparece en línea.

#### **8. ¿Qué ha hecho la FDA para medir la energía de radiofrecuencia que proviene de los teléfonos inalámbricos?**

El Instituto de Ingenieros eléctricos y electrónicos (IEEE, por sus siglas en inglés) está desarrollando un estándar técnico para la medición de la exposición a energía de radiofrecuencia (RF) proveniente de los teléfonos inalámbricos y otros dispositivos inalámbricos con la participación y el liderazgo de científicos e ingenieros de la FDA. El estándar denominado "Práctica recomendada para determinar la tasa de absorción específica (SAR) pico en el cuerpo humano debido a los dispositivos de comunicación inalámbrica: técnicas experimentales" establece la primera metodología coherente de pruebas para medir la tasa a la cual se depositan las RF en la cabeza de los usuarios de teléfonos inalámbricos. El método de prueba utiliza un modelo de la cabeza humana que simula sus tejidos. Se espera que la metodología de pruebas de SAR estandarizada mejore notablemente la coherencia de las mediciones realizadas en distintos laboratorios con el mismo teléfono. La SAR es la medición de la cantidad de energía que absorben los tejidos, ya sea de todo el cuerpo o de una pequeña parte de él. Se mide en watts/

kg (o miliwatts/g) de materia. Esta medición se emplea para determinar si un teléfono inalámbrico cumple con los lineamientos de seguridad.

#### **9. ¿Qué pasos puedo dar para reducir mi exposición a la energía de radiofrecuencia de mi teléfono inalámbrico?**

Si estos productos presentan un riesgo, algo que en este momento no sabemos que ocurra, probablemente es muy pequeño. Pero si le preocupa evitar incluso los riesgos potenciales, puede seguir unos pasos sencillos para reducir al mínimo su exposición a la energía de radiofrecuencia (RF). Dado que el tiempo es un factor clave en la cantidad de exposición que una persona puede recibir, la reducción del tiempo dedicado al uso de teléfonos inalámbricos reducirá la exposición a RF. Si debe mantener conversaciones prolongadas con teléfonos inalámbricos todos los días, puede aumentar la distancia entre su cuerpo y la fuente de la RF, dado que el nivel de exposición cae drásticamente con la distancia. Por ejemplo, podría usar un auricular y llevar el teléfono inalámbrico lejos del cuerpo o usar teléfonos inalámbricos conectados a una antena remota. Nuevamente, los datos científicos no demuestran que los teléfonos inalámbricos sean dañinos. Pero si le preocupa la exposición a RF de estos productos, puede tomar medidas como las mencionadas anteriormente para reducir la exposición a RF proveniente del uso de teléfonos inalámbricos.

#### **10. ¿Qué hay del uso de teléfonos inalámbricos por parte de los niños?**

La evidencia científica no muestra ningún peligro para los usuarios de teléfonos inalámbricos, incluidos los niños y adolescentes. Si desea tomar medidas para reducir la exposición a la energía de radiofrecuencia (RF), las medidas mencionadas anteriormente se aplican a los niños y adolescentes que usan teléfonos inalámbricos. La reducción del tiempo de uso de teléfonos inalámbricos y aumentar la distancia entre el usuario y la fuente de RF disminuirá la exposición a RF.

Algunos grupos patrocinados por otros gobiernos nacionales han aconsejado que se desaliente el uso de teléfonos inalámbricos del todo para los niños. Por ejemplo, el gobierno del Reino Unido distribuyó volantes con una

recomendación así en diciembre de 2000. Observaron que no hay evidencias que indiquen que usar un teléfono inalámbrico cause tumores cerebrales ni otros efectos dañinos. Su recomendación para que se limitara el uso de teléfonos inalámbricos por parte de los niños era estrictamente precautoria, no estaba basada en ninguna evidencia científica de que exista ningún riesgo para la salud.

#### **11. ¿Qué hay de la interferencia de los teléfonos inalámbricos con el equipo médico?**

La energía de radiofrecuencia (RF) proveniente de los teléfonos inalámbricos puede interactuar con los dispositivos electrónicos. Por este motivo, la FDA colaboró con el desarrollo de un método de prueba detallado para medir la interferencia electromagnética (EMI, por sus siglas en inglés) de los teléfonos inalámbricos en los marcapasos implantados y los desfibriladores. El método de prueba ahora es parte de un estándar patrocinado por la Asociación para el avance de la instrumentación médica (AAMI, por su sigla en inglés). La versión final, un esfuerzo conjunto de la FDA, los fabricantes de dispositivos médicos y muchos otros grupos, se finalizó a fines de 2000.

Este estándar permitirá a los fabricantes asegurarse de que los marcapasos y los desfibriladores estén a salvo de la EMI de teléfonos inalámbricos.

La FDA ha probado audífonos para determinar si reciben interferencia de los teléfonos inalámbricos de mano y ayudó a desarrollar un estándar voluntario patrocinado por el Instituto de ingenieros eléctricos y electrónicos (IEEE). Este estándar especifica los métodos de prueba y los requisitos de desempeño de los audífonos y los teléfonos inalámbricos con el fin de que no ocurra ninguna interferencia cuando una persona use un teléfono "compatible" y un audífono "compatible" al mismo tiempo. Este estándar fue aprobado por el IEEE en 2000.

La FDA sigue supervisando el uso de los teléfonos inalámbricos para detectar posibles interacciones con otros dispositivos médicos. Si se determinara que se presenta una interferencia dañina, la FDA realizará las pruebas necesarias para evaluar la interferencia y trabajará para resolver el problema.

## **12. ¿Dónde puedo hallar información adicional?**

Para obtener información adicional, por favor consulte los recursos siguientes: Programa de seguridad de RF de la Comisión federal de comunicaciones (FCC) (http://www.fcc.gov/oet/rfsafety) Comisión internacional para la protección contra radiación no ionizante (http://www.icnirp.de) Proyecto EMF internacional de la Organización mundial de la salud (OMS) (http://www.who.int/emf) Junta nacional de protección radiológica (R.U.)

```
(http://www.hpa.org.uk/radiation/)
```
## **Manejo**

Compruebe las leyes y los reglamentos correspondientes al uso de teléfonos inalámbricos en las áreas donde usted maneja y obedézcalos siempre. Además, si usa el teléfono mientras maneja, tenga en cuenta lo siguiente:

- Preste toda su atención al manejo, manejar con seguridad es su primera responsabilidad.
- Use la operación de manos libres, si la tiene.
- Salga del camino y estaciónese antes de realizar o recibir una llamada si las condiciones de manejo o la ley así lo demandan.

## **Declaración de HAC**

Este teléfono se ha probado y clasificado para su uso con audífonos para algunas de las tecnologías inalámbricas que utiliza.

Sin embargo, puede haber algunas tecnologías inalámbricas nuevas utilizadas en este teléfono que no se han probado aún para su uso con audífonos.

Es importante tratar las diferentes características de este teléfono a fondo y en diferentes lugares, utilizando el audífono o implante coclear, para determiner si escucha cualquier ruido de interferencia.

Consulte con su proveedor de servicios o fabricante de este teléfono para obtener información sobre la compatibilidad de audífonos.

Si tiene preguntas sobre las políticas de devolución o cambio, consulte a su proveedor de servicios o distribuidor de teléfonos.

### **Reglas para la compatibilidad con aparatos para la sordera (HAC) de la FCC para los dispositivos inalámbricos**

La industria de los teléfonos inalámbricos ha desarrollado un sistema de clasificación para los teléfonos inalámbricos, para ayudar a los usuarios de dispositivos auditivos a encontrar teléfonos que puedan ser compatibles con sus dispositivos. No se han clasificado todos los teléfonos. Los teléfonos clasificados tienen la clasificación en su caja o llevan una etiqueta situada en la caja.

Las clasificaciones no son garantías. Los resultados variarán en función del dispositivo auditivo del usuario y su pérdida de audición. Si su dispositivo auditivo resultara ser vulnerable a la interferencia, es posible que no pueda usar satisfactoriamente un teléfono clasificado. Probar el teléfono con su dispositivo auditivo es la mejor forma de evaluarlo para sus necesidades personales. Clasificaciones M: Los teléfonos con clasificación M3 o M4 cumplen los requisitos de la FCC y probablemente generen menos interferencia para los dispositivos auditivos que los teléfonos no etiquetados. M4 es la mejor o más alta de las dos clasificaciones.

Clasificaciones T: Los teléfonos clasificados como T3 o T4 cumplen con los requisitos de la FCC y es probable que generen menos interferencia a los dispositivos para la audición que los teléfonos que no están etiquetados. T4 la mejor o más alta de las dos clasificaciones.

Los dispositivos auditivos también pueden estar clasificados. El fabricante de su dispositivo auditivo o su profesional de la salud auditiva puede ayudarle a encontrar esta clasificación. Las clasificaciones más altas indican que el dispositivo auditivo es relativamente inmune al ruido de interferencia. Los valores de la clasificación del aparato para sordera y el teléfono inalámbrico se suman. Una suma de 5 se considera aceptable para el uso normal. Una suma de 6 se considera como la de mejor uso.

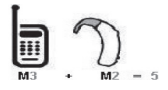

En el ejemplo antes señalado, si un aparato para sordera cumple con la clasificación de nivel M2 y el teléfono inalámbrico cumple la clasificación de nivel M3, la suma de los dos valores es igual a M5.

Esto debería proporcionar al usuario del aparato para sordera un "uno normal" al usar su dispositivo auditivo con ese teléfono inalámbrico en particular. "Uso normal" en este contexto se define como una calidad de señal que es aceptable para el funcionamiento normal.

La marca M tiene tiene por objeto ser sinónimo de la marca U. La marca T tiene tiene por objeto ser sinónimo de la marca UT. Las marcas M y T son recomendadas por la Alianza para las Soluciones de las Industrias de Telecomunicaciones (ATIS). Las marcas U y UT se referencian en la Sección 20.19 de las reglas de la FCC. El procedimiento de clasificación y medición HAC se describe en el estándar C63.19 del Instituto de Estándares Nacional Estadounidense (ANSI).

Al estar hablando por el telefono celular, se recomienda que desactive el modo BT (Bluetooth)

para HAC.

**Para obtener información sobre los aparatos para la audición y los teléfonos digitales inalámbricos Teléfonos inalámbricos y accesibilidad**

http://www.accesswireless.org/

**Compatibilidad y control de volumen según la FCC**

http://www.fcc.gov/cgb/consumerfacts/hac\_wireless.html

## **Declaración de garantía limitada**

#### **1. LO QUE CUBRE ESTA GARANTIA:**

LG le ofrece una garantia limitada de que la unidad de suscriptor adjunta y sus accesorios incluidos estaran libres de defectos de materiales y mano de obra segun los terminos y condiciones siguientes:

- (1) La garantia limitada del producto se prolonga durante DOCE (12) MESES contado a partir de la fecha de adquisicion del producto. El periodo de garantia restante QUINCE (15) MESES de la unidad que se esta reparando o sustituyendo se determinara mediante la presentacion del recibo de ventas original por la compra de la unidad.
- (2) La garantia limitada se extiende solo al comprador original del producto y no es asignable ni transferible a ningun otro comprador o usuario final subsecuentes.
- (3) Esta garantia solo es buena para el comprador original del producto durante el periodo de garantia siempre que sea en los EE.UU., incluidos Alaska, Hawaii, los territorios de los EE.UU. y todas las provincias canadienses.
- (4) La carcasa externa y las partes cosmeticas estaran libres de defectos al momento de la distribucion, y por tanto no estaran cubiertas por los terminos de esta garantia limitada.
- (5) A solicitud de LG, el consumidor debera aportar informacion aceptable para probar la fecha de compra.
- (6) El cliente se hara cargo del costo de envio del producto al Departamento de servicio al cliente de LG. LG se hara cargo del costo de envio del producto de vuelta al consumidor despues de realizar el servicio segun esta garantia limitada.

#### **2. LO QUE NO CUBRE ESTA GARANTIA:**

- (1) Defectos o danos producto del uso del producto de una forma distinta de la normal y acostumbrada.
- (2) Defectos o danos producto de un uso anormal, condiciones anormales, almacenamiento inadecuado, exposicion a humedad o agua, modificaciones no autorizadas, conexiones no autorizadas, reparacion no autorizada, mal uso, negligencia, abuso, accidentes, alteraciones, instalacion incorrecta o cualquier otro acto que no sea responsabilidad de LG, incluido el dano causado por la transportacion, fusibles fundidos y derrames de alimentos o liquidos.
- (3) Rotura o danos a las antenas a menos que hayan sido ocasionadas directamente por defectos en los materiales o mano de obra.
- (4) El consumidor debe notificar al Departamento de servicio al cliente de LG el supuesto defecto o desperfecto del producto durante el periodo de garantia limitada aplicable para hacer efectiva la garantia.
- (5) Productos a los que se haya eliminado el numero de serie, o en los que este sea ilegible.
- (6) Esta garantia limitada se otorga en lugar de cualquier otra garantia, explicita o implicita, de hecho o por lo dispuesto en las leyes, establecido por ellas o implicado, incluso, aunque de manera enunciativa y no limitativa, cualquier garantia implicita de comerciabilidad o adecuacion para un uso en particular.
- (7) Danos resultantes del uso de accesorios no aprobados por LG.
- (8) Todas las superficies de plastico y todas las demas piezas externas expuestas que se rayen o danen debido al uso normal por parte del cliente.
- (9) Productos que hayan sido puestos en funcionamiento por encima de las limitaciones maximas indicadas.
- (10) Productos utilizados u obtenidos en un programa de arrendamiento.
- (11) Consumibles (como seria el caso de los fusibles).

#### **3. LO QUE HARÁ LG:**

LG, a su exclusivo criterio, reparará, reemplazará o rembolsará el precio de compra de cualquier unidad que no cumpla con la presente garantía limitada. LG puede, a su elección, optar por usar partes o unidades nuevas, restauradas o reacondicionadas equivalentes en cuanto a funcionalidad. Además, LG no reinstalará o realizará copias de seguridad de ningún dato, aplicación o software que el usuario haya agregado al teléfono. Por lo tanto, se recomienda que usted realice una copia de seguridad de todo dato o información de ese tipo antes de enviar la unidad a LG, de modo de evitar una pérdida permanente de esa información.

#### **4. DERECHOS SEGÚN LA LEGISLACIÓN ESTATAL:**

A este producto no le es aplicable ninguna otra garantía explícita. LA DURACIÓN DE CUALQUIER GARANTÍA IMPLÍCITA, INCLUIDA LA GARANTÍA IMPLÍCITA DE COMERCIABILIDAD O COMERCIALIZACIÓN O APTITUD PARA UN PROPÓSITO PARTICULAR, ESTÁ LIMITADA A LA DURACIÓN DE LA GARANTÍA EXPLÍCITA INCLUIDA EN EL PRESENTE. LG NO SERÁ RESPONSABLE POR LA PÉRDIDA DE USO DEL PRODUCTO, LOS INCONVENIENTES, LA PÉRDIDA O CUALQUIER OTRO DAÑO, DIRECTO O CONSECUENTE, QUE SURJA DEL USO DEL PRODUCTO O DE LA IMPOSIBILIDAD DE USARLO, O DE UNA VIOLACIÓN DE CUALQUIER GARANTÍA EXPLÍCITA O IMPLÍCITA, INCLUIDA LA GARANTÍA IMPLÍCITA DE COMERCIABILIDAD O COMERCIALIZACIÓN O APTITUD PARA UN PROPÓSITO PARTICULAR APLICABLE A ESTE PRODUCTO.

lgunos estados no permiten la exclusión o limitación de daños incidentales o consecuenciales, o no permiten limitaciones al tiempo de duración de una garantía implícita, de modo que estas limitaciones o exclusiones podrían no aplicársele a usted. Esta garantía le da derechos legales concretos, y podría tener otros derechos que varían de un estado a otro.

#### **5. CÓMO OBTENER SERVICIO POR LA GARANTÍA:**

Para obtener servicio de esta garantia llame al siguiente telefono desde cualquier ubicacion continental de los Estados Unidos:

#### **Tel. 1-800-793-8896**

O visite http://us.lgservice.com. También puede enviar correspondencia a: LG Electronics Service- Mobile Handsets, P.O. Box 240007, Huntsville, AL 35824

#### **NO DEVUELVA SU PRODUCTO A LA DIRECCIÓN ARRIBA INDICADA.**

Llame o escriba para conocer la ubicación del centro de servicio autorizado LG más cercano a usted y los procedimientos necesarios para presentar una reclamación por garantía.